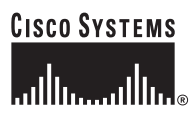

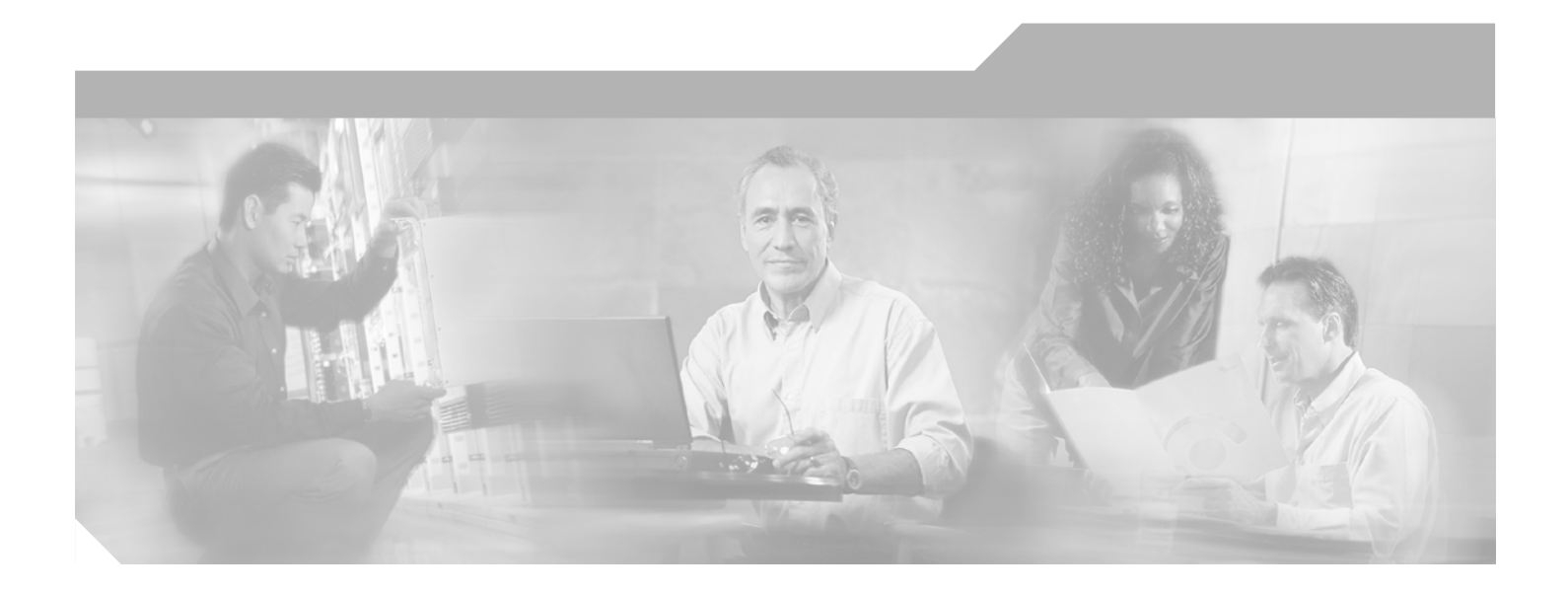

### **Cisco Distributed Administration Tool Guide**

SESM Release 3.1(9) and SPE Version 2.1 April 2003

#### **Corporate Headquarters**

Cisco Systems, Inc. 170 West Tasman Drive San Jose, CA 95134-1706 USA <http://www.cisco.com> Tel: 408 526-4000 800 553-NETS (6387) Fax: 408 526-4100

Text Part Number: OL-2064-03

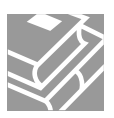

THE SPECIFICATIONS AND INFORMATION REGARDING THE PRODUCTS IN THIS MANUAL ARE SUBJECT TO CHANGE WITHOUT NOTICE. ALL STATEMENTS, INFORMATION, AND RECOMMENDATIONS IN THIS MANUAL ARE BELIEVED TO BE ACCURATE BUT ARE PRESENTED WITHOUT WARRANTY OF ANY KIND, EXPRESS OR IMPLIED. USERS MUST TAKE FULL RESPONSIBILITY FOR THEIR APPLICATION OF ANY PRODUCTS.

THE SOFTWARE LICENSE AND LIMITED WARRANTY FOR THE ACCOMPANYING PRODUCT ARE SET FORTH IN THE INFORMATION PACKET THAT SHIPPED WITH THE PRODUCT AND ARE INCORPORATED HEREIN BY THIS REFERENCE. IF YOU ARE UNABLE TO LOCATE THE SOFTWARE LICENSE OR LIMITED WARRANTY, CONTACT YOUR CISCO REPRESENTATIVE FOR A COPY.

The Cisco implementation of TCP header compression is an adaptation of a program developed by the University of California, Berkeley (UCB) as part of UCB's public domain version of the UNIX operating system. All rights reserved. Copyright © 1981, Regents of the University of California.

NOTWITHSTANDING ANY OTHER WARRANTY HEREIN, ALL DOCUMENT FILES AND SOFTWARE OF THESE SUPPLIERS ARE PROVIDED "AS IS" WITH ALL FAULTS. CISCO AND THE ABOVE-NAMED SUPPLIERS DISCLAIM ALL WARRANTIES, EXPRESSED OR IMPLIED, INCLUDING, WITHOUT LIMITATION, THOSE OF MERCHANTABILITY, FITNESS FOR A PARTICULAR PURPOSE AND NONINFRINGEMENT OR ARISING FROM A COURSE OF DEALING, USAGE, OR TRADE PRACTICE.

IN NO EVENT SHALL CISCO OR ITS SUPPLIERS BE LIABLE FOR ANY INDIRECT, SPECIAL, CONSEQUENTIAL, OR INCIDENTAL DAMAGES, INCLUDING, WITHOUT LIMITATION, LOST PROFITS OR LOSS OR DAMAGE TO DATA ARISING OUT OF THE USE OR INABILITY TO USE THIS MANUAL, EVEN IF CISCO OR ITS SUPPLIERS HAVE BEEN ADVISED OF THE POSSIBILITY OF SUCH DAMAGES.

CCIP, CCSP, the Cisco Arrow logo, the Cisco *Powered* Network mark, the Cisco Systems Verified logo, Cisco Unity, Follow Me Browsing, FormShare, iQ Net Readiness Scorecard, Networking Academy, and ScriptShare are trademarks of Cisco Systems, Inc.; Changing the Way We Work, Live, Play, and Learn, The Fastest Way to Increase Your Internet Quotient, and iQuick Study are service marks of Cisco Systems, Inc.; and Aironet, ASIST, BPX, Catalyst, CCDA, CCDP, CCIE, CCNA, CCNP, Cisco, the Cisco Certified Internetwork Expert logo, Cisco IOS, the Cisco IOS logo, Cisco Press, Cisco Systems, Cisco Systems Capital, the Cisco Systems logo, Empowering the Internet Generation, Enterprise/Solver, EtherChannel, EtherSwitch, Fast Step, GigaStack, Internet Quotient, IOS, IP/TV, iQ Expertise, the iQ logo, LightStream, MGX, MICA, the Networkers logo, Network Registrar, *Packet*, PIX, Post-Routing, Pre-Routing, RateMUX, Registrar, SlideCast, SMARTnet, StrataView Plus, Stratm, SwitchProbe, TeleRouter, TransPath, and VCO are registered trademarks of Cisco Systems, Inc. and/or its affiliates in the U.S. and certain other countries.

All other trademarks mentioned in this document or Web site are the property of their respective owners. The use of the word partner does not imply a partnership relationship between Cisco and any other company. (0303R)

*Cisco Distributed Administration Tool Guide* Copyright ©2003, Cisco Systems, Inc. All rights reserved.

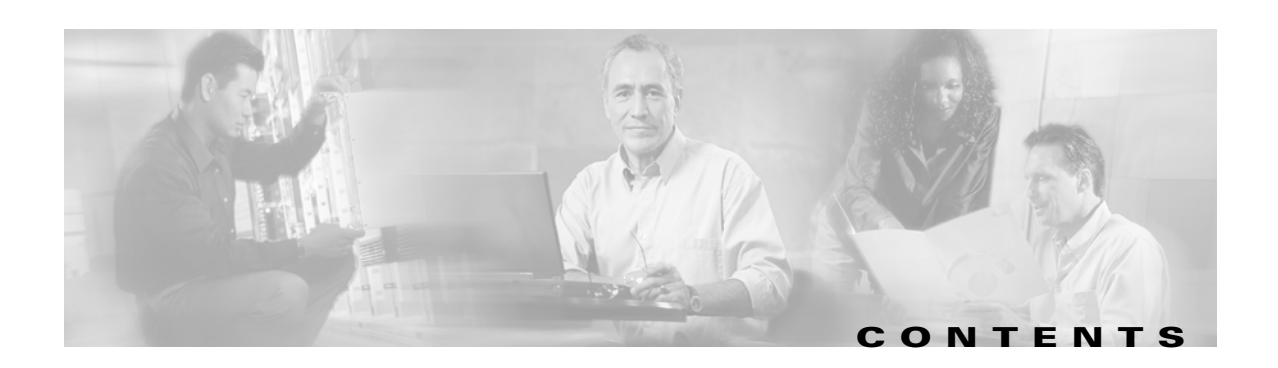

#### **[About This Guide](#page-6-0) vii**

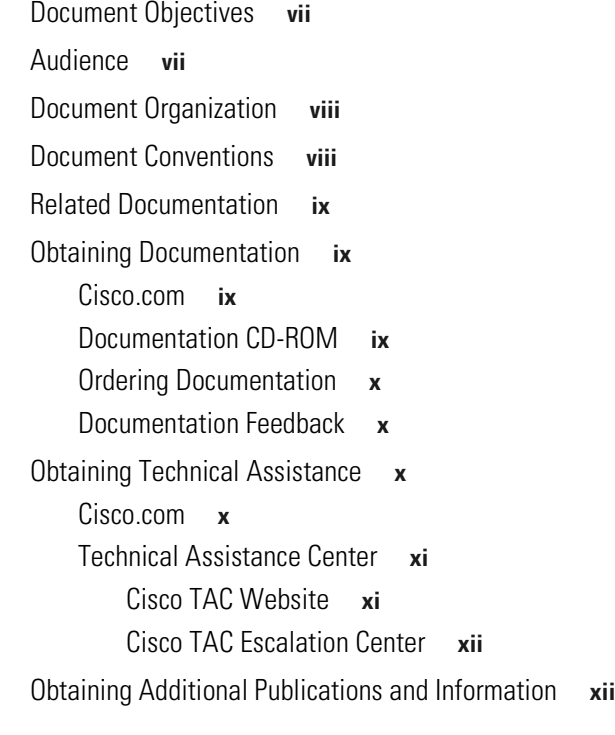

**[CHAPTER](#page-12-0) 1 [CDAT Overview](#page-12-1) 1-1**

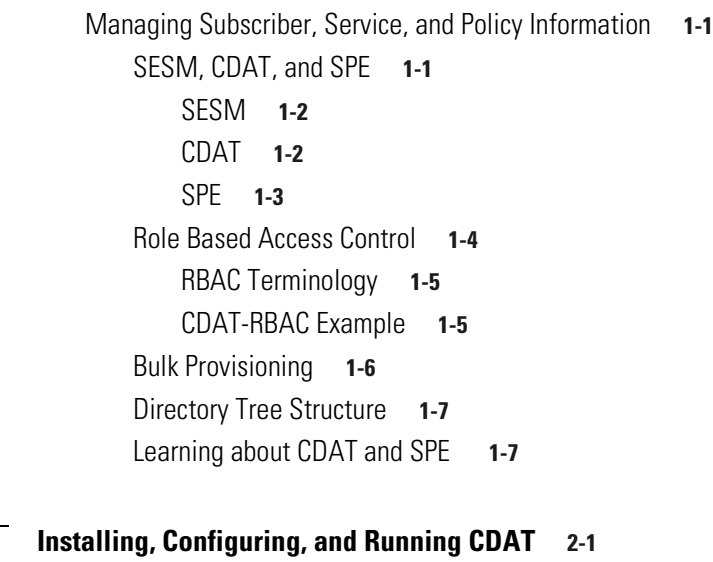

[Installing CDAT](#page-20-2) **2-1**

[Important Information about Installing CDAT](#page-20-3) **2-1**

**[CHAPTER](#page-20-0) 2 [Installing, Configuring, and Running CDAT](#page-20-1) 2-1**

**[CHAPTER](#page-30-0) 3** 

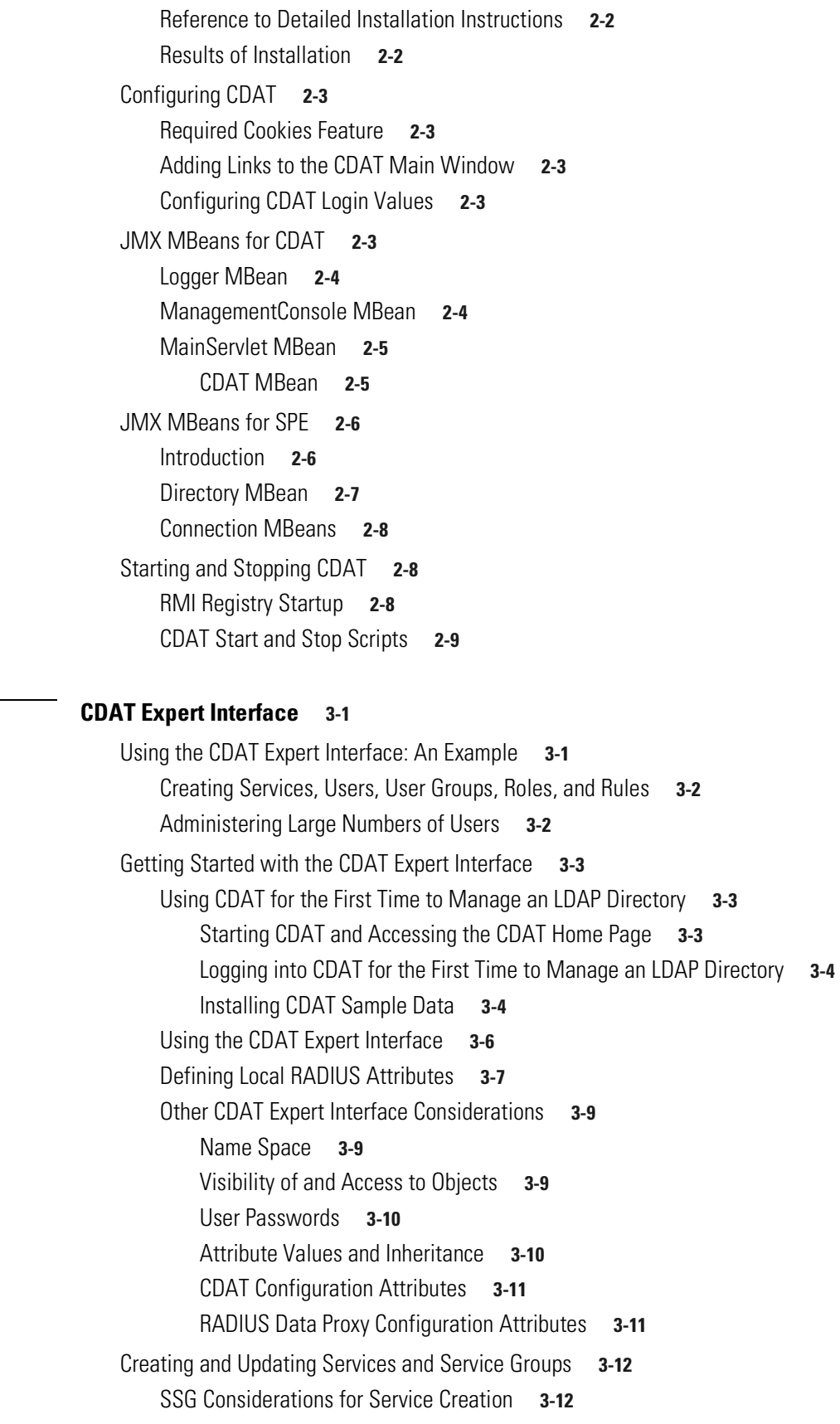

**Cisco Distributed Administration Tool Guide**

 $\blacksquare$ 

 $\overline{\mathsf{I}}$ 

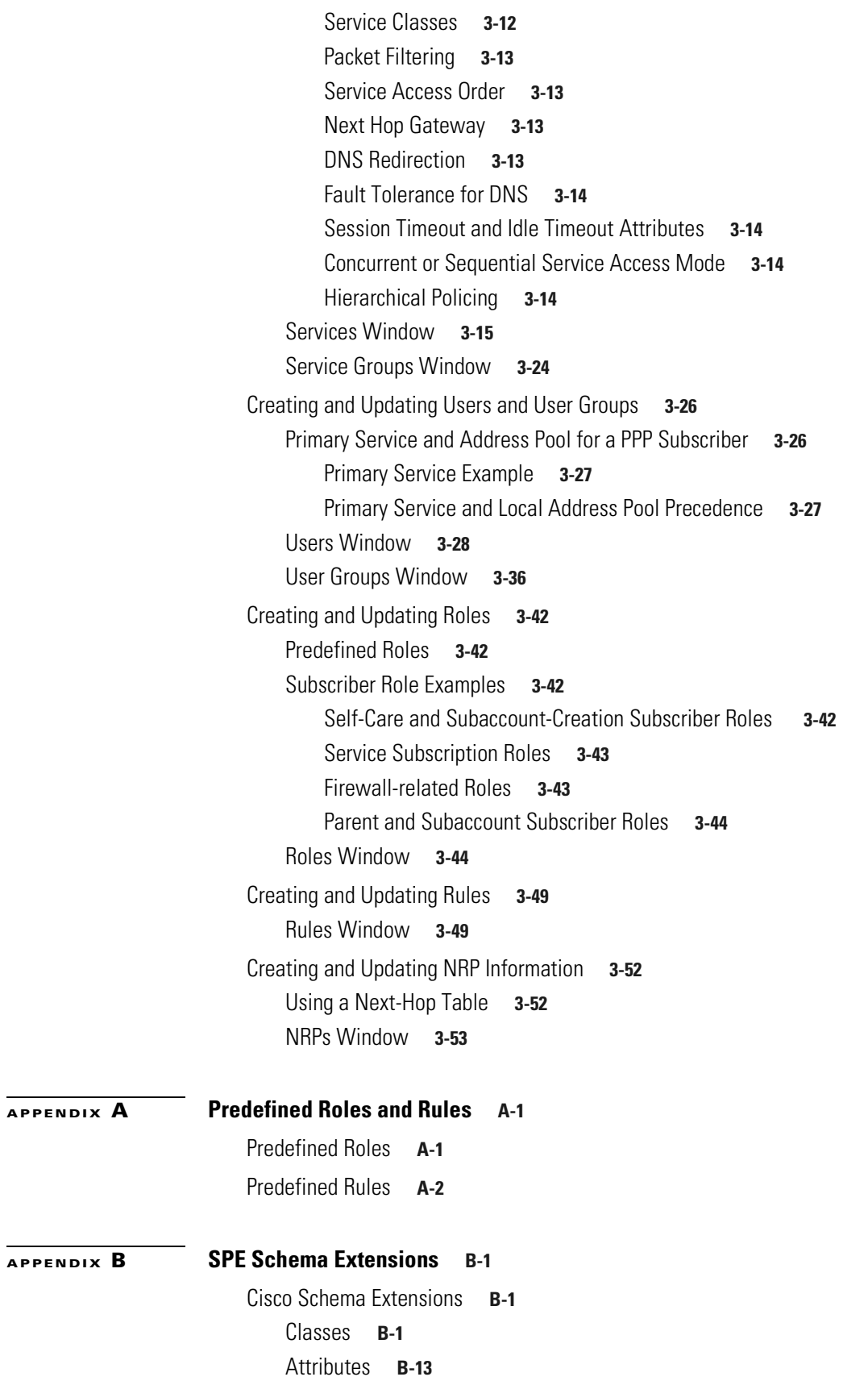

[Core Policy Objects](#page-109-0) **B-24** [Classes](#page-109-1) **B-24** [Attributes](#page-116-0) **B-31** [C](#page-132-0)[ore LDAP Schema Objects](#page-122-0) **B-37** [Classes](#page-122-1) **B-37** [Attributes](#page-124-0) **B-39**

#### **[APPENDIX](#page-128-0) C [RDP Service-Profile Translation](#page-128-1) C-1**

**[INDEX](#page-132-0)**

π

 $\overline{\phantom{a}}$ 

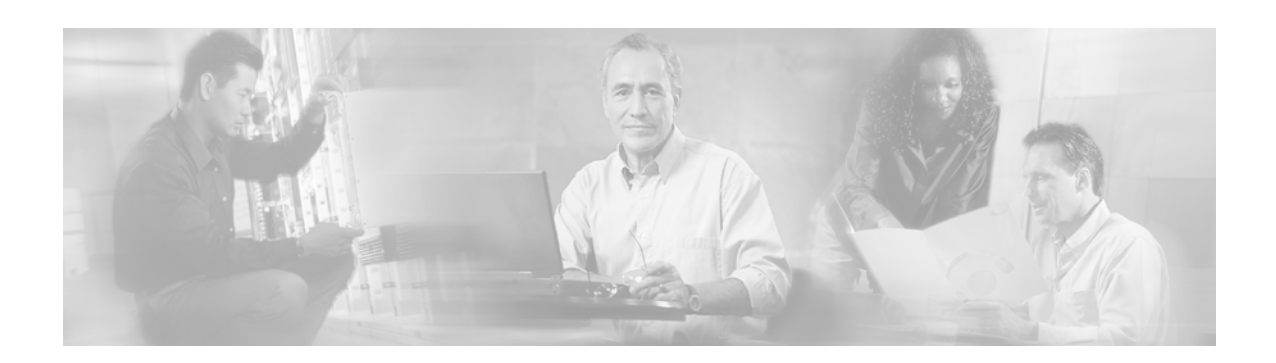

# <span id="page-6-0"></span>**About This Guide**

This preface has information about the *Cisco Distributed Administration Tool Guide* and contains the following sections:

- **•** [Document Objectives](#page-6-1)
- **•** [Audience](#page-6-2)
- **•** [Document Organization](#page-7-0)
- **•** [Document Conventions](#page-7-1)
- **•** [Related Documentation](#page-8-0)
- **•** [Obtaining Documentation](#page-8-1)
- **•** [Obtaining Technical Assistance](#page-9-2)
- **•** [Obtaining Additional Publications and Information](#page-11-1)

## <span id="page-6-1"></span>**Document Objectives**

This guide explains how to use the Cisco Distributed Administration Tool (CDAT) to create and maintain the subscriber, service, and policy information used by the Cisco Subscriber Edge Services Manager (Cisco SESM). The guide documents the CDAT software that is part of Cisco SESM Release 3.1(9). The guide also provides information on the Security Policy Engine (SPE) schema extensions that are used with SESM and CDAT and predefined roles and rules.

# <span id="page-6-2"></span>**Audience**

This guide is intended for service-provider administrators who are responsible for creating and maintaining the subscriber, service, and policy information in an LDAP directory. Another audience is service-provider network administrators who are responsible for configuring services on network devices.

# <span id="page-7-0"></span>**Document Organization**

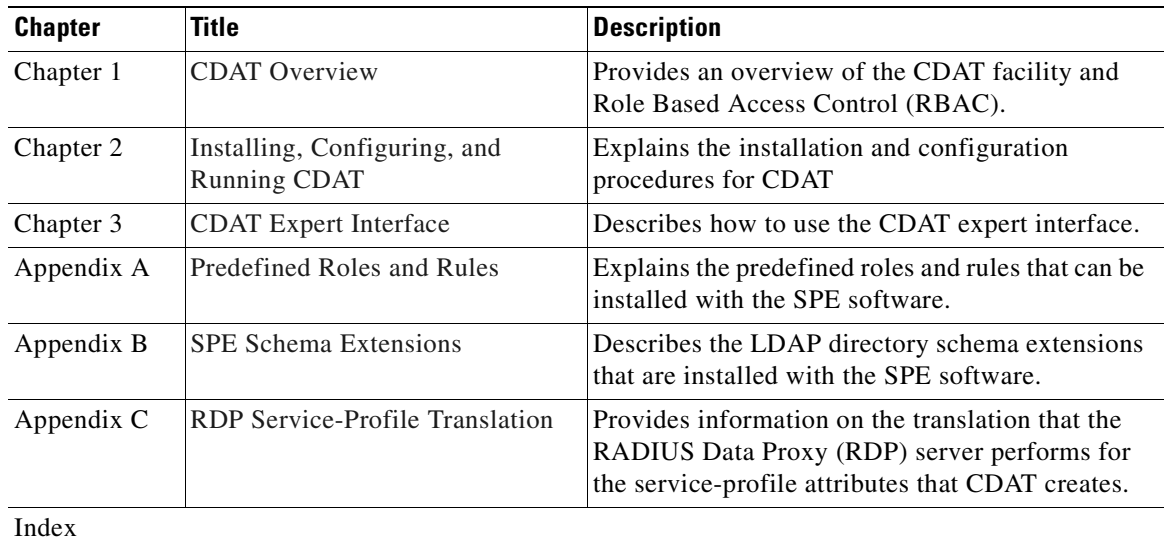

This guide includes the chapters shown in the following table:

# <span id="page-7-1"></span>**Document Conventions**

The following conventions are used in this guide:

- **• Boldface** font is used for commands and keywords.
- **•** *Italic* font is used for elements such as a file name for which you supply a value.

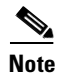

**Note** Means reader take note. Notes contain helpful suggestions or references to materials not contained in the manual.

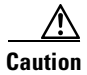

**Caution** Means *reader be careful*. In this situation, you might do something that could result in equipment damage or loss of data.

# <span id="page-8-0"></span>**Related Documentation**

The following documents are relevant to Cisco SESM software and web development for Release 3.1(9):

- **•** *Release Notes for the Cisco Subscriber Edge Services Manager, Release 3.1(9)*
- **•** *Cisco Subscriber Edge Services Manager Solutions Guide*
- **•** *Cisco Subscriber Edge Services Manager Installation Guide*
- **•** *Cisco Subscriber Edge Services Manager Deployment Guide*
- **•** *Cisco Subscriber Edge Services Manager Web Portal Guide*
- **•** *Cisco Subscriber Edge Services Manager Captive Portal Guide*
- **•** *Cisco Subscriber Edge Services Manager RADIUS Data Proxy Guide*
- **•** *Cisco Subscriber Edge Services Manager Application Management Guide*
- **•** *Cisco Subscriber Edge Services Manager Troubleshooting Guide*
- **•** *Cisco Subscriber Edge Services Manager Web Developer Guide*
- **•** *Cisco Subscriber Edge Services Manager Platform SDK Programmer Guide*
- **•** *Cisco Subscriber Edge Services Manager Troubleshooting Guide*
- **•** *Service Selection Gateway*

On Cisco Connection Online at www.cisco.com, you can find information on each of the Service Selection Gateway (SSG) Features in Cisco IOS Release 12.2(4)B.

## <span id="page-8-1"></span>**Obtaining Documentation**

Cisco provides several ways to obtain documentation, technical assistance, and other technical resources. These sections explain how to obtain technical information from Cisco Systems.

### <span id="page-8-2"></span>**Cisco.com**

You can access the most current Cisco documentation on the World Wide Web at this URL:

<http://www.cisco.com/univercd/home/home.htm>

You can access the Cisco website at this URL:

<http://www.cisco.com>

International Cisco websites can be accessed from this URL:

[http://www.cisco.com/public/countries\\_languages.shtml](http://www.cisco.com/public/countries_languages.shtml)

### <span id="page-8-3"></span>**Documentation CD-ROM**

Cisco documentation and additional literature are available in a Cisco Documentation CD-ROM package, which may have shipped with your product. The Documentation CD-ROM is updated regularly and may be more current than printed documentation. The CD-ROM package is available as a single unit or through an annual or quarterly subscription.

Registered Cisco.com users can order a single Documentation CD-ROM (product number DOC-CONDOCCD=) through the Cisco Ordering tool:

[http://www.cisco.com/en/US/partner/ordering/ordering\\_place\\_order\\_ordering\\_tool\\_launch.html](http://www.cisco.com/en/US/partner/ordering/ordering_place_order_ordering_tool_launch.html)

All users can order monthly or quarterly subscriptions through the online Subscription Store:

<http://www.cisco.com/go/subscription>

### <span id="page-9-0"></span>**Ordering Documentation**

You can find instructions for ordering documentation at this URL:

[http://www.cisco.com/univercd/cc/td/doc/es\\_inpck/pdi.htm](http://www.cisco.com/univercd/cc/td/doc/es_inpck/pdi.htm)

You can order Cisco documentation in these ways:

**•** Registered Cisco.com users (Cisco direct customers) can order Cisco product documentation from the Networking Products MarketPlace:

<http://www.cisco.com/en/US/partner/ordering/index.shtml>

• Nonregistered Cisco.com users can order documentation through a local account representative by calling Cisco Systems Corporate Headquarters (California, U.S.A.) at 408 526-7208 or, elsewhere in North America, by calling 800 553-NETS (6387).

### <span id="page-9-1"></span>**Documentation Feedback**

You can submit comments electronically on Cisco.com. On the Cisco Documentation home page, click **Feedback** at the top of the page.

You can e-mail your comments to bug-doc@cisco.com.

You can submit comments by using the response card (if present) behind the front cover of your document or by writing to the following address:

Cisco Systems Attn: Customer Document Ordering 170 West Tasman Drive San Jose, CA 95134-9883

We appreciate your comments.

# <span id="page-9-2"></span>**Obtaining Technical Assistance**

Cisco provides Cisco.com, which includes the Cisco Technical Assistance Center (TAC) website, as a starting point for all technical assistance. Customers and partners can obtain online documentation, troubleshooting tips, and sample configurations from the Cisco TAC website. Cisco.com registered users have complete access to the technical support resources on the Cisco TAC website, including TAC tools and utilities.

### <span id="page-9-3"></span>**Cisco.com**

Cisco.com offers a suite of interactive, networked services that let you access Cisco information, networking solutions, services, programs, and resources at any time, from anywhere in the world. Cisco.com provides a broad range of features and services to help you with these tasks:

- **•** Streamline business processes and improve productivity
- **•** Resolve technical issues with online support
- **•** Download and test software packages
- **•** Order Cisco learning materials and merchandise
- **•** Register for online skill assessment, training, and certification programs

To obtain customized information and service, you can self-register on Cisco.com at this URL:

<http://tools.cisco.com/RPF/register/register.do>

### <span id="page-10-0"></span>**Technical Assistance Center**

The Cisco TAC is available to all customers who need technical assistance with a Cisco product, technology, or solution. Two types of support are available: the Cisco TAC website and the Cisco TAC Escalation Center. The type of support that you choose depends on the priority of the problem and the conditions stated in service contracts, when applicable.

We categorize Cisco TAC inquiries according to urgency:

- Priority level 4 (P4)—You need information or assistance concerning Cisco product capabilities, product installation, or basic product configuration. There is little or no impact to your business operations.
- Priority level 3 (P3)—Operational performance of the network is impaired, but most business operations remain functional. You and Cisco are willing to commit resources during normal business hours to restore service to satisfactory levels.
- Priority level 2 (P2)—Operation of an existing network is severely degraded, or significant aspects of your business operations are negatively impacted by inadequate performance of Cisco products. You and Cisco will commit full-time resources during normal business hours to resolve the situation.
- **•** Priority level 1 (P1)—An existing network is "down," or there is a critical impact to your business operations. You and Cisco will commit all necessary resources around the clock to resolve the situation.

#### <span id="page-10-1"></span>**Cisco TAC Website**

The Cisco TAC website provides online documents and tools to help troubleshoot and resolve technical issues with Cisco products and technologies. To access the Cisco TAC website, go to this URL:

<http://www.cisco.com/tac>

All customers, partners, and resellers who have a valid Cisco service contract have complete access to the technical support resources on the Cisco TAC website. Some services on the Cisco TAC website require a Cisco.com login ID and password. If you have a valid service contract but do not have a login ID or password, go to this URL to register:

<http://tools.cisco.com/RPF/register/register.do>

If you are a Cisco.com registered user, and you cannot resolve your technical issues by using the Cisco TAC website, you can open a case online at this URL:

<http://www.cisco.com/tac/caseopen>

If you have Internet access, we recommend that you open P3 and P4 cases online so that you can fully describe the situation and attach any necessary files.

#### <span id="page-11-0"></span>**Cisco TAC Escalation Center**

The Cisco TAC Escalation Center addresses priority level 1 or priority level 2 issues. These classifications are assigned when severe network degradation significantly impacts business operations. When you contact the TAC Escalation Center with a P1 or P2 problem, a Cisco TAC engineer automatically opens a case.

To obtain a directory of toll-free Cisco TAC telephone numbers for your country, go to this URL:

<http://www.cisco.com/warp/public/687/Directory/DirTAC.shtml>

Before calling, please check with your network operations center to determine the Cisco support services to which your company is entitled: for example, SMARTnet, SMARTnet Onsite, or Network Supported Accounts (NSA). When you call the center, please have available your service agreement number and your product serial number.

### <span id="page-11-1"></span>**Obtaining Additional Publications and Information**

Information about Cisco products, technologies, and network solutions is available from various online and printed sources.

**•** The *Cisco Product Catalog* describes the networking products offered by Cisco Systems, as well as ordering and customer support services. Access the *Cisco Product Catalog* at this URL:

[http://www.cisco.com/en/US/products/products\\_catalog\\_links\\_launch.html](http://www.cisco.com/en/US/products/products_catalog_links_launch.html)

• Cisco Press publishes a wide range of networking publications. Cisco suggests these titles for new and experienced users: *Internetworking Terms and Acronyms Dictionary, Internetworking Technology Handbook, Internetworking Troubleshooting Guide,* and the *Internetworking Design Guide.* For current Cisco Press titles and other information, go to Cisco Press online at this URL:

<http://www.ciscopress.com>

• *Packet* magazine is the Cisco quarterly publication that provides the latest networking trends, technology breakthroughs, and Cisco products and solutions to help industry professionals get the most from their networking investment. Included are networking deployment and troubleshooting tips, configuration examples, customer case studies, tutorials and training, certification information, and links to numerous in-depth online resources. You can access *Packet* magazine at this URL:

<http://www.cisco.com/go/packet>

**•** iQ Magazine is the Cisco bimonthly publication that delivers the latest information about Internet business strategies for executives. You can access iQ Magazine at this URL:

<http://www.cisco.com/go/iqmagazine>

• Internet Protocol Journal is a quarterly journal published by Cisco Systems for engineering professionals involved in designing, developing, and operating public and private internets and intranets. You can access the Internet Protocol Journal at this URL:

[http://www.cisco.com/en/US/about/ac123/ac147/about\\_cisco\\_the\\_internet\\_protocol\\_journal.html](http://www.cisco.com/en/US/about/ac123/ac147/about_cisco_the_internet_protocol_journal.html )

**•** Training—Cisco offers world-class networking training. Current offerings in network training are listed at this URL:

[http://www.cisco.com/en/US/learning/le31/learning\\_recommended\\_training\\_list.html](http://www.cisco.com/en/US/learning/le31/learning_recommended_training_list.html)

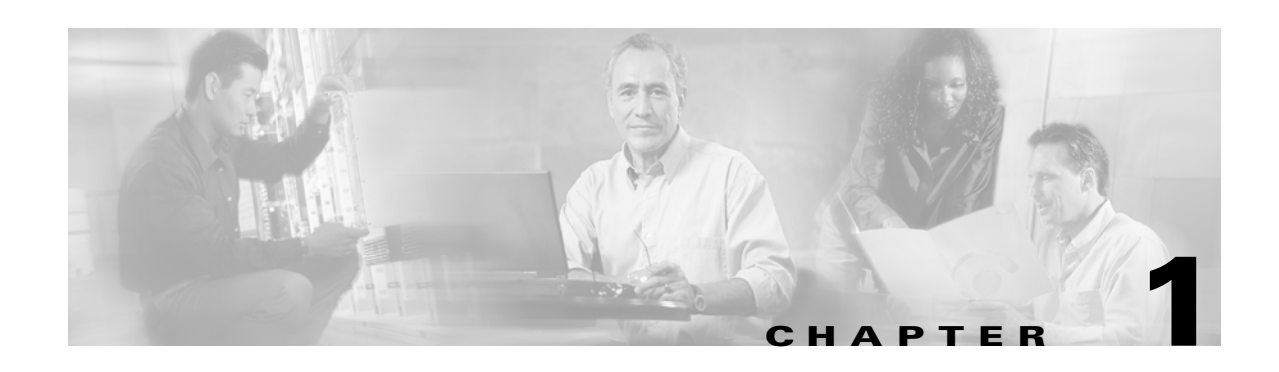

# <span id="page-12-4"></span><span id="page-12-1"></span><span id="page-12-0"></span>**CDAT Overview**

The Cisco Distributed Administration Tool (CDAT) is a web-based facility that allows the service-provider administrator to manage subscriber, service, and policy information used by Cisco SESM and the Service Selection Gateway (SSG).

# <span id="page-12-2"></span>**Managing Subscriber, Service, and Policy Information**

CDAT allows the service-provider administrator to create and maintain the subscriber, service, and policy information used by the Cisco Subscriber Edge Services Manager and the Service Selection Gateway (SSG).

When a Cisco SESM web application uses an LDAP-compliant directory as its data repository for subscriber, service, and policy information, CDAT creates and maintains the information on users, services, and access policy that is stored in the directory. Cisco SESM and the SSG use this information for authentication of the subscriber's credentials and authorization for the subscriber to access services.

An SESM web application in SPE mode and CDAT use the Cisco Security Policy Engine (SPE) and Role Based Access Control (RBAC) for authentication, authorization, and account and service management. With CDAT, SPE, and RBAC, most account-management tasks are accomplished at the group level. CDAT, SPE, and RBAC provide an out-of-the-box bulk administration model that gives the service provider a scalable management solution for services and large user populations.

The CDAT overview in this chapter includes these topics:

- **•** [SESM, CDAT, and SPE, page 1-1](#page-12-3)
- **•** [Role Based Access Control, page 1-4](#page-15-0)
- **•** [Bulk Provisioning, page 1-6](#page-17-0)
- **•** [Directory Tree Structure, page 1-7](#page-18-0)
- **•** [Learning about CDAT and SPE, page 1-7](#page-18-1)

CDAT and the SPE components that it uses are installed by the Cisco SESM software installation program. For information on the CDAT and the SPE installation and configuration procedures, see [Chapter 2, "Installing, Configuring, and Running CDAT."](#page-20-4)

### <span id="page-12-3"></span>**SESM, CDAT, and SPE**

An SESM system that uses an LDAP directory as its data repository for subscriber and service information includes the following software:

 $\mathbf{r}$ 

- **•** SESM
- **•** CDAT
- **•** SPE

For a complete description of an SESM system, see the *Cisco Subscriber Edge Services Manager Solutions Guide*.

#### <span id="page-13-0"></span>**SESM**

A Cisco SESM web application allows subscribers of DSL, cable, wireless, and dial-up to simultaneously access multiple services provided by different Internet service providers, application service providers, and Corporate Access Servers.

Cisco SESM software allows a service provider to create a customized web application that provides a network portal for individual subscribers. Through the Cisco SESM web-based network portals, subscribers can have simultaneous access to the Internet, corporate intranets, gaming, and other entertainment-based services. After logging on and being authenticated to the system, subscribers access their own personalized services by simply pointing and clicking. Because information in an LDAP directory can be dynamically updated, the subscriber can:

- **•** Change the services that are subscribed
- **•** Change account details, such as address information and passwords
- **•** Create subaccounts for other family members

In an SESM system, *service profiles* and *subscriber profiles* contain information needed by the SESM web application and the SSG. Many of the attributes that define the service and subscriber profiles are derived from the RADIUS attributes that are used when a RADIUS server stores this information. For information on the interactions between the SSG software and the RADIUS service and subscriber profiles, see the Service Selection Gateway documentation that is available on Cisco Connection Online.

#### <span id="page-13-1"></span>**CDAT**

In an SESM system, CDAT is a web application that the service-provider administrator uses to create and maintain subscriber profiles, service profiles, and policy roles and rules in an LDAP directory. The CDAT web application consists of a set of windows that allow the administrator to create and update the subscriber, service, and policy objects and attributes that are stored in the directory. The CDAT expert interface allows the service-provider administrator to manage services, service groups, users, user groups, roles, rules, and Node Route Processor (NRP) information. [Figure 1-1](#page-14-1) shows part of the CDAT expert interface window for managing services.

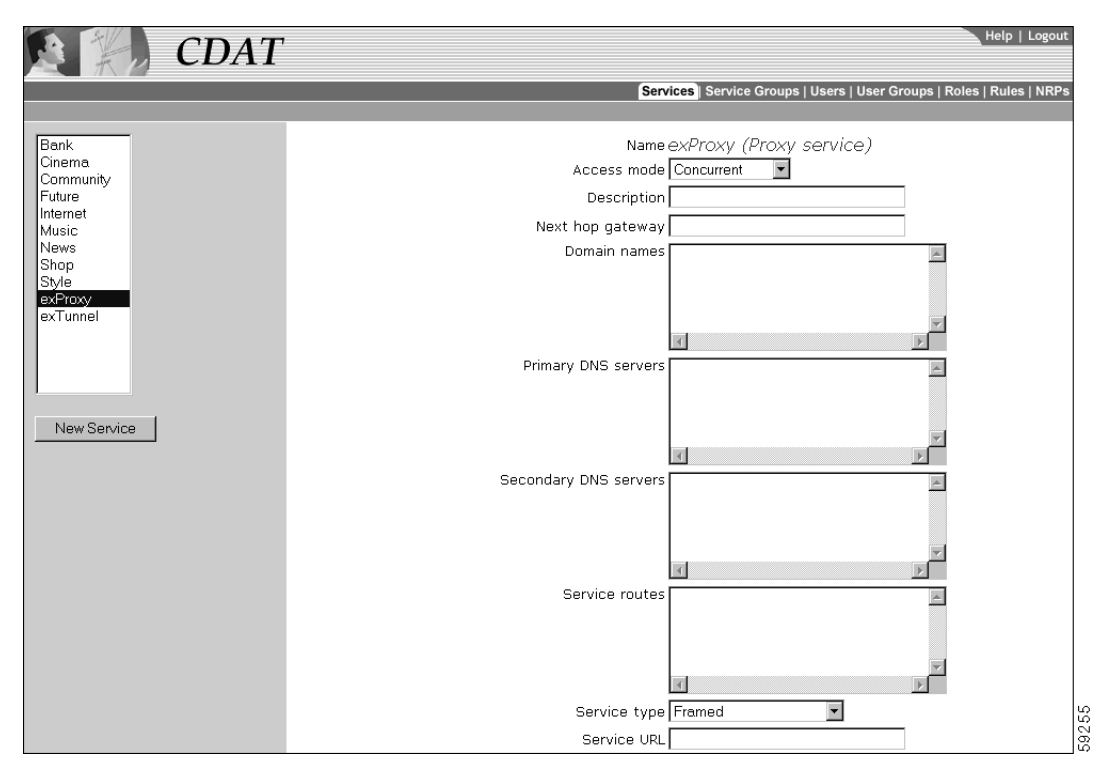

<span id="page-14-1"></span>*Figure 1-1 CDAT Expert Interface*

#### <span id="page-14-0"></span>**SPE**

In an SESM system, Cisco Security Policy Engine (SPE) and its Directory Enabled Service Selection and Authorization (DESS/AUTH) component provide the SESM and CDAT applications with a set of Java class libraries and application programming interfaces for subscriber authentication, authorization, and account management. The SPE class libraries use Lightweight Directory Access Protocol (LDAP) for directory queries. As shown in [Figure 1-2,](#page-15-1) SESM and CDAT use SPE's DESS/AUTH programming interfaces to access one or more LDAP directories where the subscriber, service, and policy information is stored.

SPE and DESS/AUTH use a data model that is scalable and data-store independent. The subscriber, service and policy information is stored in an LDAP-compliant directory such as Novell Directory Services eDirectory or Sun ONE iPlanet Directory Server. The service-provider administrator installs SPE schema extensions in each LDAP directory that is used with SESM. For fault tolerance, the directories are typically partitioned and replicated.

 $\Gamma$ 

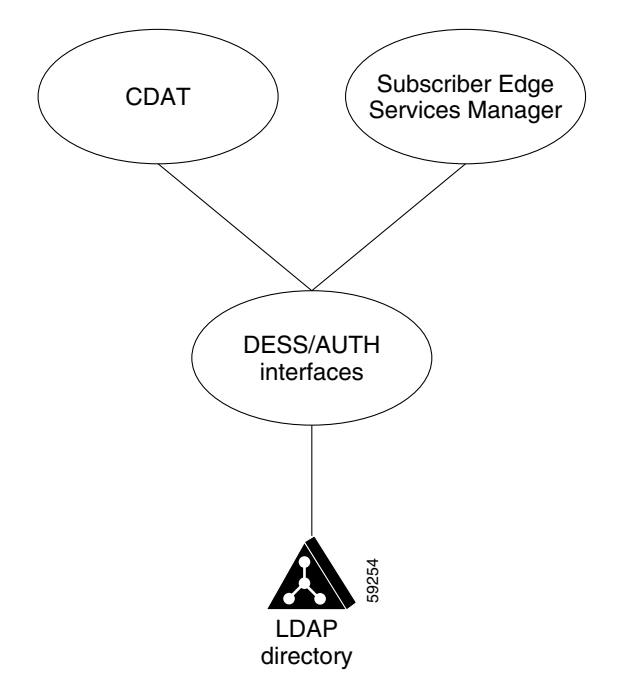

<span id="page-15-1"></span>*Figure 1-2 SPE's DESS/AUTH Interfaces to an LDAP Directory*

After the service-provider administrator uses CDAT to enter service, subscriber, and policy information into the LDAP directory and the subscriber logs on to the SESM web application, the SESM software obtains the subscriber's account and service information using SPE's DESS/AUTH interfaces. Services for a subscriber can be dynamically subscribed or unsubscribed. If the subscriber chooses a service to subscribe to, the service is immediately available for selection.

### <span id="page-15-2"></span><span id="page-15-0"></span>**Role Based Access Control**

SPE employs Role Based Access Control (RBAC) for subscriber authentication and authorization to services. With RBAC, the service provider manages access to resources at a level that corresponds closely to the business requirements of the application. For example, with SESM, the business requirements dictate that access to service subscription be controlled.

RBAC allows management of subscribers at the group level. Subscribers with common service and management requirements can be managed as a group. This approach is in contrast to managing each subscriber individually, a model that adds significant overhead to subscriber and service management.

When the service-provider administrator creates a subscriber, the administrator assigns the subscriber to a user group. Each user group is then made an occupant of one or more roles. The roles define the privileges that are permitted to occupants of that role. For a subscriber, the privileges usually involve authorization to subscribe to and unsubscribe from services.

Thus for the Cisco SESM, RBAC provides role-based access to services. RBAC privileges for a user group of subscribers usually also include permission to update certain account information such as passwords and to create subaccounts.

The RBAC data model can be complex. CDAT user interfaces for RBAC are designed specifically for creating and managing subscriber, service, and access policy information. CDAT removes much of the complexity by providing web-based user interfaces to simplify subscriber and service management.

#### <span id="page-16-0"></span>**RBAC Terminology**

The service-provider administrator needs to understand some SESM and RBAC-related terms in order to use CDAT to manage subscriber and service information. The following terms are used for the objects that the administrator can manage using CDAT.

- **•** *User*—An entity for which the administrator has created a user account in an LDAP directory. In the CDAT context, users are, in general, either subscribers or administrators.
	- **–** A *subscriber* uses an SESM web application to subscribe to and select services.
	- **–** An *administrator* manages the objects and attributes in the LDAP directory. With SESM and CDAT, administrators have varying responsibilities and, therefore, varying privileges. For information on the categories of administrators, see the ["Creating and Updating Users and User](#page-55-2) [Groups" section on page 3-26.](#page-55-2)
- **•** *User group*—A set of users. The resources that a user group has access to can be managed at the group level. For example, the set of users in a user group of subscribers can be given access to a new service or service group.
- *Resource*—Something to which access needs to be controlled. With CDAT, resources include services, LDAP directory objects and attributes, and LDAP directory containers.
- **•** *Service*—A resource that a subscriber can subscribe to or unsubscribe from.
- **•** *Service group*—A set of services. A user group of subscribers can given access to the services in a service group.
- *Role*—A set of associated privileges. User groups can be made occupants of one or more roles. A role may be granted multiple privileges.
- *Rule*—The conditions under which a role is associated with one or more specified resources. With a rule, the administrator also defines the resources that can be accessed by role occupants and specifies the roles affected by the rule.

#### <span id="page-16-1"></span>**CDAT-RBAC Example**

The following is a simplified example of how an administrator manages service, subscriber, and policy objects using CDAT and RBAC. In this simple scenario, the service-provider administrator creates subscribers and controls at the group level the services that the subscribers can access. The administrator uses CDAT initially to create the following subscriber and service objects in an LDAP directory:

- **•** Users (subscribers)
- **•** A user group to which the subscribers are made members
- **•** Services

#### **CDAT-RBAC Example: Users, User Groups, and Roles**

After creating users, a user group, and services, the administrator uses CDAT to define a role granting subscribe privileges and makes the user group of subscribers a role occupant. The subscribers now have the privileges associated with the role. [Figure 1-3](#page-17-1) shows the relationship between the users, the user group, and the role.

<span id="page-17-1"></span>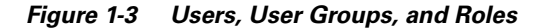

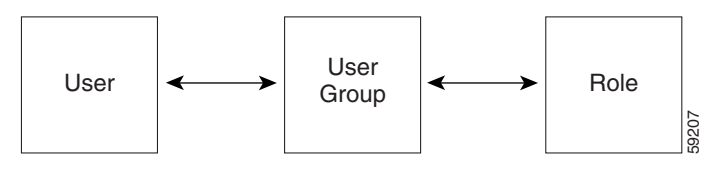

The administrator makes a user a member of a user group and makes the user group an occupant of a role that has subscribe privileges.

#### **CDAT-RBAC Example: Rules**

Roles and rules institute a service provider's policies. Each rule defines the set of conditions under which a role is associated with one or more resources, such as services. The service-provider administrator next uses the CDAT expert interface to define a rule specifying that the role with subscribe privileges is affected by the rule. The rule also lists the resources (services) that role occupants can access. [Figure 1-4](#page-17-2) shows how a rule links a role and one or more resources.

#### <span id="page-17-2"></span>*Figure 1-4 Rules*

A rule associates the role with one or more resources (services).

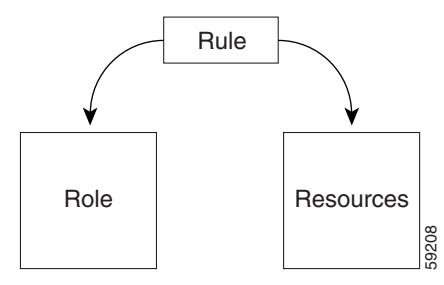

After a framework of users, user groups, services, roles, and rules is established, the main service-provider administrative tasks are creating users and adding users to user groups. With RBAC and CDAT, no user-by-user access control modifications need to be made. Bulk administration of users, services, and privileges makes service and subscriber provisioning simple and fast.

#### <span id="page-17-0"></span>**Bulk Provisioning**

SESM subscriber, service, and policy objects that exist in an LDAP directory can be exported to an LDAP Directory Interchange Format (LDIF) file and then imported into another LDAP directory where the SPE schema extensions have been installed. The classes and attributes that you can import include those for any object created with CDAT: services, service groups, users, user groups, roles, rules, and NRPs.

Bulk provisioning for a new set of subscribers can also be accomplished through the use of an LDIF file. The user accounts for a set of subscribers can be created in an LDIF file, which is an ASCII text file that can be edited with a text editor or written to with a program or script that the service provider creates. The sample LDIF files located in the \*install\_dir*\dess-auth\schema\samples directory provide examples of the SPE format for entries in the LDIF file. For information on the SPE classes and attributes, see [Appendix B, "SPE Schema Extensions."](#page-86-4)

a kara

To convert an existing set of RADIUS-formatted subscriber profiles and service profiles for use with an LDAP directory, the service provider must translate the RADIUS profiles (for example, from a MERIT RADIUS file) to the SPE format for entries in an LDIF file. The translation can be accomplished by a program or script that the service provider creates. The LDIF file can then be imported into an LDAP directory where the SPE schema extensions have been installed.

For information on LDAP directory import and export facilities such as **ldapmodify**, see the documentation from the directory vendor.

### <span id="page-18-0"></span>**Directory Tree Structure**

The directory tree structure currently used by CDAT makes use of multivalued attributes, rather than organizational units, for user groups and service groups. When the administrator creates a user group or service group, CDAT creates the group as an object having multivalued attributes.

[Figure 1-5](#page-18-2) shows how a directory tree can use multivalued attributes for user groups and service groups. The sample directory tree contains the following objects:

- **•** Two user groups (UG1 and UG2)
- **•** Two service groups (SG1 and SG2)
- **•** Three roles
- **•** Three rules

<span id="page-18-2"></span>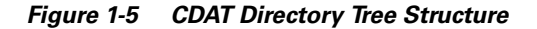

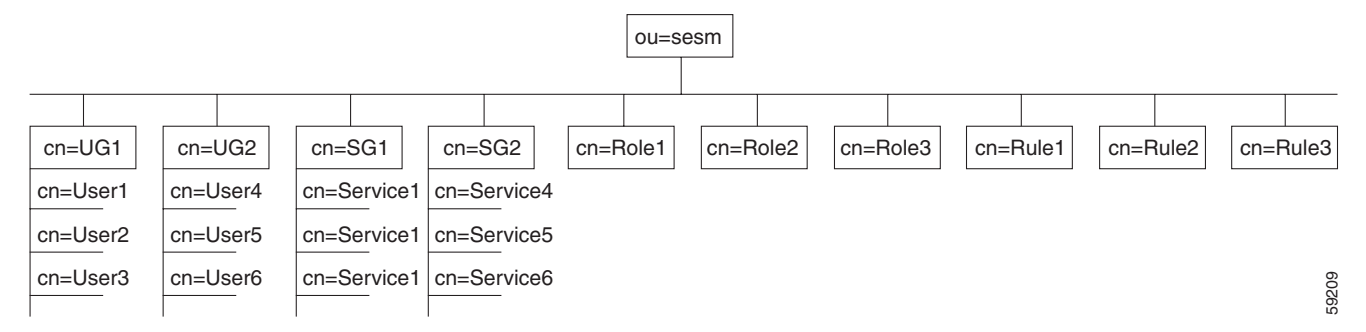

The structure of the underlying LDAP objects created by CDAT is a design choice and not a requirement. CDAT, not the service-provider administrator, creates the structure beneath the Organizational Unit (in this example, ou=sesm). With CDAT, the structure of the underlying LDAP objects is transparent to the administrator though an administrator could view the structure with an object-management tool like Novell Console One.

### <span id="page-18-1"></span>**Learning about CDAT and SPE**

[Table 1-1](#page-19-0) shows where you can find more information about specific CDAT topics.

 $\mathbf \Gamma$ 

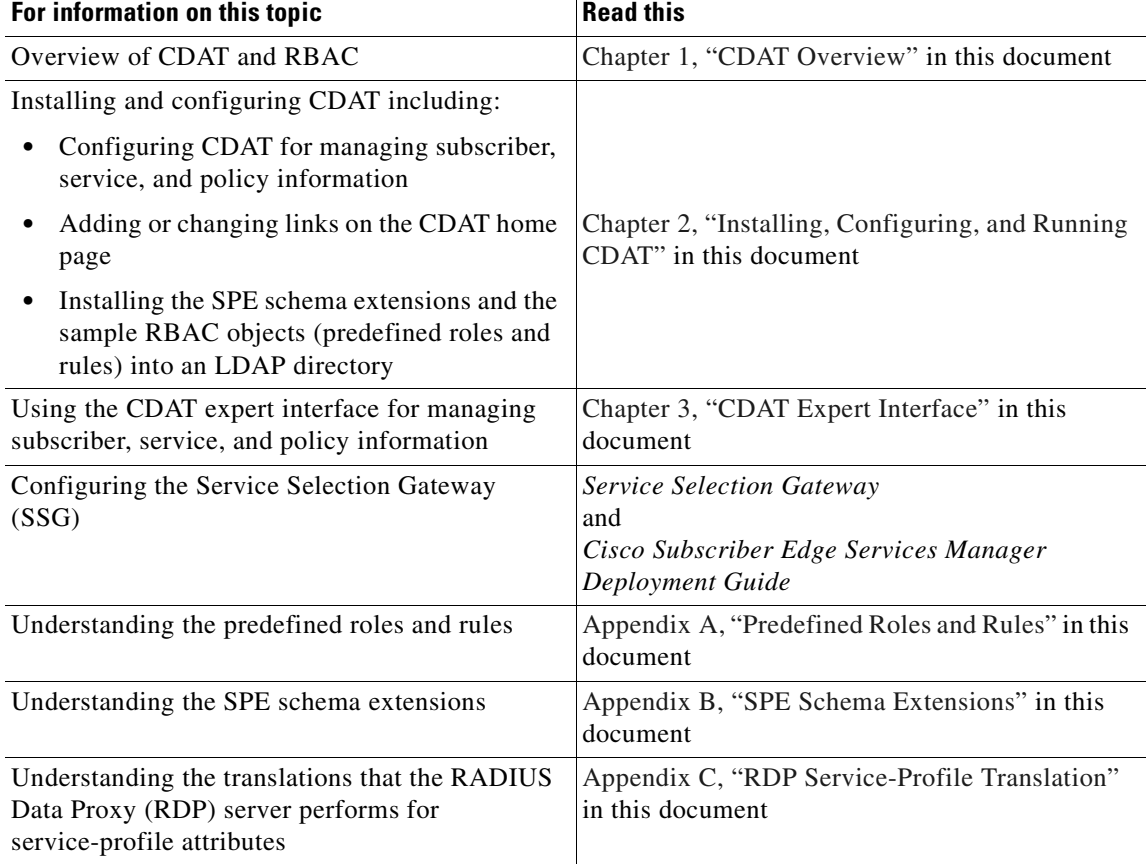

#### <span id="page-19-0"></span>*Table 1-1 CDAT Reading Path*

If you want general information on Role Based Access Control, the RBAC/Web has information on the use of RBAC in other contexts at:

http://hissa.nist.gov/project/rbac.html

For information on your LDAP directory, see the documentation from the directory vendor.

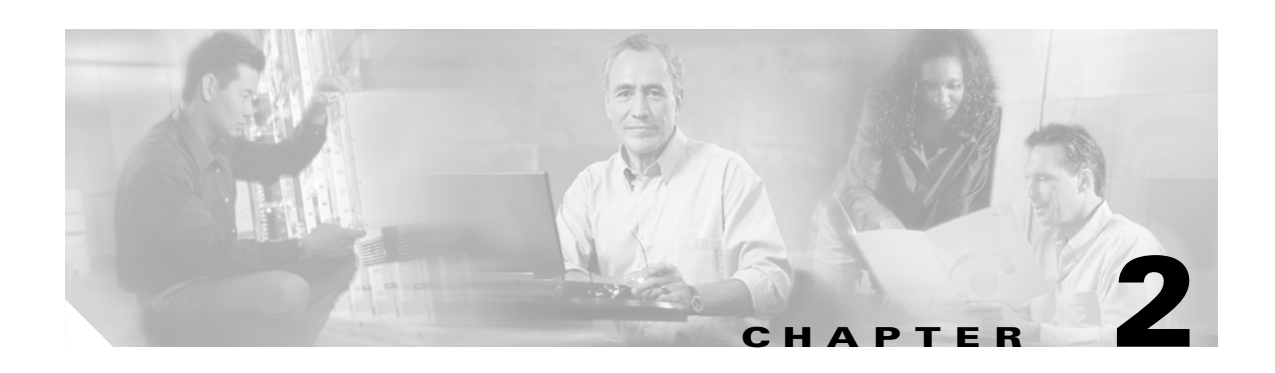

# <span id="page-20-4"></span><span id="page-20-1"></span><span id="page-20-0"></span>**Installing, Configuring, and Running CDAT**

This chapter describes installation and configuration procedures for CDAT. The topics are:

- **•** [Installing CDAT, page 2-1](#page-20-2)
- **•** [Configuring CDAT, page 2-3](#page-22-0)
- **•** [JMX MBeans for CDAT, page 2-3](#page-22-4)
- **•** [JMX MBeans for SPE, page 2-6](#page-25-0)
- **•** [JMX MBeans for SPE, page 2-6](#page-25-0)

## <span id="page-20-2"></span>**Installing CDAT**

Install CDAT from the SESM-SPE installation package.

### <span id="page-20-3"></span>**Important Information about Installing CDAT**

The following information applies to CDAT installations:

- You can install CDAT on the same or different system from other SESM applications. To install CDAT on a separate system, use the Custom installation.
- We recommend starting the SPE database server (for example, the LDAP directory) before installing CDAT, although this step is optional. The installation program prompts you for connection information to the SPE database and then attempts to connect to the database using the values that you provide.
	- **–** When the database server is running, the installation program's successful connection is your verification that the attribute values you provided are correct.
	- **–** If the database is not running, the connection attempt fails. In that case, you can specify to the installation program to ignore the failure, and continue with the installation. However, you will need to verify the connection information later.
- If the installation program successfully connects to the SPE database, it asks you whether to update the database with SPE extensions. Answer:
	- **–** Yes if this update has not yet been performed on the database for the current SESM release.Also, answer yes if you are not sure.
	- **–** No if this update was already performed during a previous SESM installation session.

**Note** It is important to run the update at least once for each new SESM release. New releases might include new features that entail updates to the database extensions. Extensions are backwards compatible to previous releases. To install CDAT, follow these steps: **Step 1** (Optional) Start the SPE database server (for example, the LDAP directory). **Step 2** Use the SESM-SPE package. (CDAT is not available from the SESM-RADIUS package.) **Step 3** If you are installing an evaluation version, choose the SPE mode evaluation. **Step 4** When the installation program prompts for an installation type, choose either of the following: **•** Typical installation—Installs CDAT and other SESM applications. **•** Custom installation—Installs only the applications that you choose. Be sure to choose the CDAT component. **Step 5** When the installation program prompts you for connection information to the SPE database: Enter the information if you know the values. If not, proceed to the next window, and click Ignore when the error message displays.

#### <span id="page-21-0"></span>**Reference to Detailed Installation Instructions**

See the *Cisco Subscriber Edge Services Manager Installation Guide* for:

- **•** Installation platform requirements
- **•** Prerequisite steps to perform before running the installation program
- **•** Detailed installation procedures
- **•** Explanations of the configuration attributes presented by the installation program

### <span id="page-21-1"></span>**Results of Installation**

The CDAT installation procedure adds the following directory under your SESM installation directory:

```
cdat
 config 
   cdat.xml
   dessauth.xml
 webapp
 docs
```
The installation procedure also adds startup scripts and a container configuration file for CDAT to the jetty directory under your SESM installation directory:

```
jetty
bin
  startCDAT
  runrmiregistry 
config
  cdat.jetty.xml
```
# <span id="page-22-0"></span>**Configuring CDAT**

This section includes configuration topics for CDAT.

### <span id="page-22-1"></span>**Required Cookies Feature**

Make sure that the cookies feature is enabled on the browser in which you are running CDAT. If the CDAT application tends to log off unexpectedly, check the browser cookies setting.

### <span id="page-22-2"></span>**Adding Links to the CDAT Main Window**

The SESM installation program adds a link on the CDAT home page for the URL of the SESM Application Manager application, if you installed the Application Manager and CDAT during the same installation session.

The SESM Release 3.1(9) installation program does not add links for the SESM application Agent Views, as it did in a previous release. You can add those links manually.

To add additional links to the CDAT main window, add entries in the links attribute in the CDAT MainServlet MBean.

### <span id="page-22-3"></span>**Configuring CDAT Login Values**

On the CDAT main window, the link for managing the LDAP directory points to the CDAT directory manager login window.

Before any administrator can log into the CDAT Directory Manager function, the directory schema must be extended, some initial RBAC rules and roles must be loaded into the directory, and an initial administrator must be created.

- The easiest way to extend the schema and load initial RBAC objects is to allow the SESM installation program to perform these tasks. See the *Cisco Subscriber Edge Services Manager Installation Guide* for instructions and alternatives.
- **•** The easiest way to create the initial administrator is to load the SESM sample LDAP data into the directory. See the following file in the SESM installation directory for instructions:

```
dess-auth
 schema
    README.SESM.LDIF.html
```
# <span id="page-22-4"></span>**JMX MBeans for CDAT**

The CDAT application uses the following JMX MBeans:

- **•** [Logger MBean, page 2-4](#page-23-0)
- **•** [ManagementConsole MBean, page 2-4](#page-23-1)
- **•** [MainServlet MBean, page 2-5](#page-24-0)
- **•** [CDAT MBean, page 2-5](#page-24-1)

To change attributes in these MBeans, you can use either of the following methods:

**•** Edit the CDAT MBean configuration files:

```
cdat
config
    cdat.xml
    dessauth.xml
    lib.xml
```
**•** Use the SESM Application Manager.

### <span id="page-23-0"></span>**Logger MBean**

The Logger MBean configures the SESM logging and debugging tools:

- The logging tool collects messages describing application activity, such as messages received and processed.
- The debugging mechanism produces messages useful for debugging an application during testing and development.

All SESM applications use the same logging and debugging mechanisms. However, each application uses its own version of the Logger MBean.

For more information, see the "Logging and Debugging" chapter in the *Cisco Subscriber Edge Services Manager Application Management Guide*.

### <span id="page-23-1"></span>**ManagementConsole MBean**

The ManagementConsole MBean configures the portal's management console port, including valid user names and passwords for accessing the console. For more information, see the *Cisco Subscriber Edge Services Manager Application Management Guide*.

### <span id="page-24-0"></span>**MainServlet MBean**

The MainServlet MBean configures the links on the CDAT main window. [Table 2-1](#page-24-2) describes the attributes in the MainServlet MBean.

<span id="page-24-2"></span>*Table 2-1 CDAT Application—MainServlet MBean*

| <b>Attribute Name</b> | <b>Explanation</b>                                                                                                    |
|-----------------------|----------------------------------------------------------------------------------------------------|
| links                 | Specifies the links to display on the CDAT main window, such as the links to:                                                                                                    |
|                       | Logon pages that provide access to LDAP directory maintenance                                                                                                    |
|                       | Remote management of SESM applications<br>٠                                                                                                    |
|                       | The links attribute is an array. For each link, provide the following information:                                                                                                    |
|                       | label—The static text that appears on the CDAT window to identify the link.                                                                                                    |
|                       | URI—The HTTP address that points to the target page. To point to the management console for<br>$\bullet$<br>an SESM application, use that application's host name and management console port. For<br>example: |
|                       | http://server1:8180/                                                                                                    |
|                       | The SESM startup scripts set the management port to application.port + 100. For example, if you<br>installed NWSP using the default port value 8080, its Agent View management port is:<br>$8080 + 100 = 8180$ |
|                       | Similarly, if you installed CDAT using the default port value 8081, its Agent View management<br>port is:                                                                                                    |
|                       | $8081 + 100 = 8181$                                                                                                    |
|                       | linkText—The active text that the user clicks to go to the URI. For example, the installed file<br>$\bullet$<br>uses the text AgentView as the active text for the link to the NWSP management console.        |

#### <span id="page-24-1"></span>**CDAT MBean**

The CDAT MBean configures resource attributes for an LDAP directory management session in CDAT. [Table 2-2](#page-24-3) describes the attributes in the CDAT MBean.

<span id="page-24-3"></span>*Table 2-2 CDAT Application—CDAT MBean*

| <b>Attribute Name</b> | <b>Explanation</b>                                                                                                    |
|-----------------------|----------------------------------------------------------------------------------------------------|
| naming                | The component in distinguished name (dn) that your LDAP directory uses to allow access to the<br>directory.                                                                                                    |
|                       | • cn—NDS, for example, uses common name cn.                                                                                                    |
|                       | uid—iPlanet, for example, uses unique identifier (uid).                                                                                                    |
| sessionTimeout        | The maximum period of inactivity allowed after logging into a CDAT directory management session.<br>When this time period elapses with no activity, CDAT logs the user out. Values are in seconds. A<br>negative value prevents the user from ever being logged out. Changes to this attribute value take<br>effect for subsequent logins.<br>Default: 600 |

| <b>Attribute Name</b> | <b>Explanation</b>                                                                                                    |
|-----------------------|----------------------------------------------------------------------------------------------------|
| maxVariables          | The maximum number of page/page instance variables allowed for each CDAT directory<br>management session. This number affects how many pages can be visited before their state is lost,<br>although it is not a one-to-one mapping. If many StateTimedOut errors are occurring, increase this<br>number. |
|                       | Default: 40                                                                                                    |
| queryMaxResults       | The maximum number of results to return from any one query to the LDAP directory. Changes to<br>this attribute value take immediate effect. A value of zero removes any limits.                                                                                                    |
|                       | Default: 500                                                                                                    |
| queryTimeout          | The timeout (in milliseconds) for queries to the LDAP directory. Changes to this attribute value take<br>immediate effect. A value of zero is an infinite timeout value.                                                                                                    |
|                       | Default: 0                                                                                                    |

*Table 2-2 CDAT Application—CDAT MBean (continued)*

## <span id="page-25-0"></span>**JMX MBeans for SPE**

This section describes how to configure the JMX MBeans used by SPE in SESM deployments.

- Introduction, page 2-6
- **•** Directory MBean, page 2-7
- **•** Connection MBeans, page 2-8

### <span id="page-25-1"></span>**Introduction**

Any SESM application that incorporates the SPE uses the SPE MBeans. This includes SESM portals deployed in SPE mode, RDP, and CDAT. Each application uses its own configuration of the SPE MBeans. The SPE MBeans reside in a separate XML file in the application's directory:

```
applicationName
config
    dessauth.xml
```
The SPE MBeans are:

- **•** Directory MBean, page 2-7
- **•** Connection MBeans, page 2-8—Two connection MBeans might be configured:
	- **–** Connection MBean, instance=Primary
	- **–** Connection MBean, instance=Secondary

### <span id="page-26-0"></span>**Directory MBean**

The Directory MBean configures logging and caching attributes for executing classes in the SPE APIs. Table 2-3 describes the attributes in the Directory MBean.

*Table 2-3 SPE—Directory MBean*

| <b>Attribute Name</b>  | <b>Explanation</b>                                                                                                    |
|------------------------|----------------------------------------------------------------------------------------------------|
| connectionNameRoot     | Root name of the individual connection Mbeans. This MBean searches for other mbeans<br>that begin with this name and assumes that those MBeans are connections to the directory.                                                  |
| factory                | Do not change the installed value.                                                                                                    |
| context                | Default LDAP context. This is the organization and organizational unit that was created<br>to hold the SESM data.                                                                                                    |
| DESSPrincipal          | Name used to connect to the SESM organization and organization unit. This user must<br>have permission to create objects in the SESM context.                                                                                     |
| alwaysGetAllAttributes | If set to true, all the attributes of an LDAP entry are returned for each query.                                                                                                    |
| traceFileName          | Name of the directory log file.                                                                                                    |
| traceLevel             | Should be one of: NONE, ERROR, BRIEF, VERBOSE, or DEBUG.                                                                                                    |
| printTraceToConsole    | If set to true, the application sends trace messages to the console and writes them into the<br>log file.                                                                                                    |
| stackTrace             | If set to true, the application prints a stack trace with each trace message.                                                                                                    |
| cacheMaxObjects        | Specifies the maximum number of software objects to hold in the cache. Objects represent<br>subscribers, services, privileges, roles, and so on.                                                                                  |
|                        | When the cache contains cacheMaxObjects, old objects are deleted from cache,<br>regardless of available cache space. Set this value high to allow the available cache space<br>to be the determining factor for cache management. |
|                        | Installed default: 50000                                                                                                    |
| cacheMinFreeMem        | Specifies the percentage of Java virtual memory that must remain available (that is, not<br>used by the cache) after the application is loaded into memory.                                                                       |
|                        | You can calculate the specific amount of memory available for the cache as follows:                                                                                                    |
|                        | $cacheSize = (JavavirtualMemory - appleCodeSize) * (100% - cacheMinFreeMem)$                                                                                                    |
|                        | Where:                                                                                                    |
|                        | JavaVirtualMemory is the maximum virtual memory size specified at application startup<br>time with the jvm argument. The installed startup scripts use the following values:                                                      |
|                        | The startNWSP script uses 64 MB                                                                                                    |
|                        | • The runrdp script uses 20 MB                                                                                                    |
|                        | applCodeSize is the application size. The NWSP is approximately 18 MB.                                                                                                    |
|                        | <i>cacheMinFreeMem</i> is the percentage of JVM that must remain available after the<br>application is loaded into memory.                                                                                                    |
|                        | For example, the <i>cacheSize</i> for NWSP is 90% of 14 MB, or 12.6 MB:                                                                                                    |
|                        | $cacheSize = (32 MB - 18 MB) * (100\% - 10\%)$                                                                                                    |
|                        | Default: 10                                                                                                    |

 $\overline{\phantom{a}}$ 

| <b>Attribute Name</b> | <b>Explanation</b>                                                                                                    |
|-----------------------|----------------------------------------------------------------------------------------------------|
| cacheSessionTimeout   | Specifies the timeout of inactive client sessions in seconds.                                                                                                    |
|                       | Default: 600                                                                                                    |
| cacheExpireInterval   | Specifies the interval in seconds after which the cache attempts to expire objects.                                                                                                    |
|                       | Do not set this attribute to 0. A value of 0 causes <i>every</i> request to go to the<br><b>Note</b><br>directory, bypassing caching and any memory storage from a recent request for<br>the same object. A value of 0 degrades performance substantially. |
|                       | Default: 600                                                                                                    |
| cacheObjectTimeout    | Specifies the number of seconds before objects time out.                                                                                                    |
|                       | Default: 600                                                                                                    |

*Table 2-3 SPE—Directory MBean (continued)*

### <span id="page-27-0"></span>**Connection MBeans**

The Connection MBeans configure location and security attributes required to connect to an LDAP directory. If you configure and deploy two LDAP directories for failover protection, make sure to configure two instances of the connection MBean, using the appropriate connection information for the primary and secondary directories. The connection MBean names are:

- **•** Connection, instance=Primary
- **•** Connection, instance=Secondary

Table 2-4 describes the attributes in the Connection MBeans.

| <b>Attribute Name</b> | <b>Explanation</b>                                                     |
|-----------------------|------------------------------------------------------------------------|
| poolSize              | Number of active connections allowed to the LDAP server.               |
| URL                   | URL of the LDAP server.                                                |
| principal             | Name used when connecting to the LDAP server.                          |
| credentials           | Credentials (such as password) used for connecting to the LDAP server. |

*Table 2-4 SPE—Connection MBeans*

# <span id="page-27-1"></span>**Starting and Stopping CDAT**

This section describes start and stop procedures for CDAT.

### <span id="page-27-2"></span>**RMI Registry Startup**

If you want to use the SESM Application Manager to change or view the JMX MBean attributes used by CDAT, make sure that an RMI Registry is running on the system before starting CDAT. You can find a start script for the RMI registry in:

jetty bin runrmiregistry

### <span id="page-28-0"></span>**CDAT Start and Stop Scripts**

The installed startup script starts CDAT on port 8081. You can edit the CDAT startup script to change this value.

The CDAT startup script calls the SESM generic start script. For more information about the generic start script, see the *Cisco Subscriber Edge Services Manager Web Portal Guide*.

The following table shows the script names for starting and stopping CDAT and for installing the CDAT application as a service on Windows platforms.

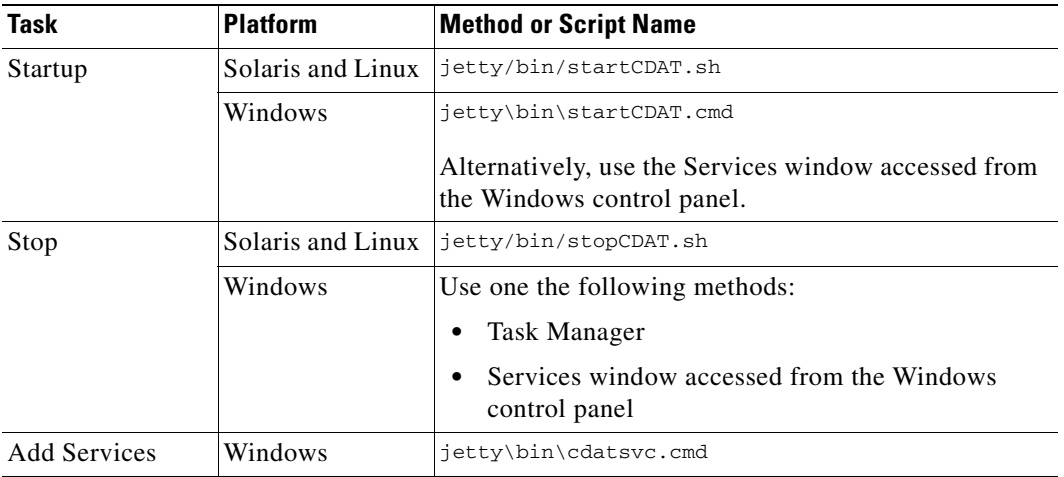

For information on logging into CDAT, see the ["Getting Started with the CDAT Expert Interface" section](#page-32-3) [on page 3-3](#page-32-3).

π

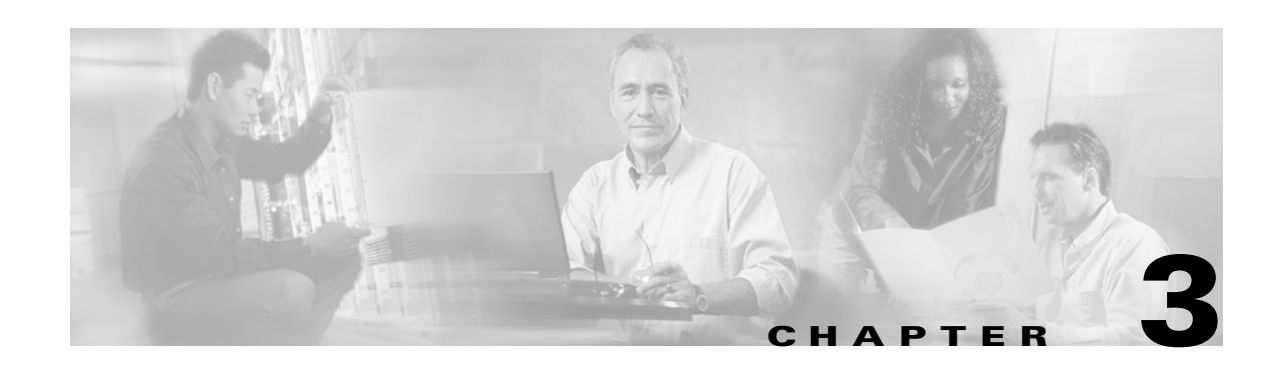

# <span id="page-30-3"></span><span id="page-30-1"></span><span id="page-30-0"></span>**CDAT Expert Interface**

The CDAT expert interface allows the service-provider administrator to create and maintain the objects and attributes for services, service groups, users, user groups, roles, rules, and Node Route Processor (NRP) information. Before using the CDAT expert interface, read the following:

- **•** [Role Based Access Control, page 1-4](#page-15-2)
- **•** [Using the CDAT Expert Interface: An Example, page 3-1](#page-30-2)
- **•** [Getting Started with the CDAT Expert Interface, page 3-3](#page-32-0)

The CDAT expert interface consists of a set of windows that allow the objects representing services, subscribers, and policy roles and rules to be created and maintained. The following sections describe how to use the CDAT expert interface to define service, subscriber, and policy information:

- **•** [Creating and Updating Services and Service Groups, page 3-12](#page-41-0)
- **•** [Creating and Updating Users and User Groups, page 3-26](#page-55-0)
- **•** [Creating and Updating Roles, page 3-42](#page-71-0)
- **•** [Creating and Updating Rules, page 3-49](#page-78-0)
- **•** [Creating and Updating NRP Information, page 3-52](#page-81-0)

In addition to creating services, subscribers, and other objects with CDAT, the SSG software must be correctly configured for the services that you create. For information on configuring services on the SSG, see the Service Selection Gateway documentation that is available on Cisco Connection Online (www.cisco.com).

## <span id="page-30-2"></span>**Using the CDAT Expert Interface: An Example**

As a simple example of the tasks that an administrator performs when using the CDAT interface, consider the tasks needed to create a user with a set of privileges to access certain resources.

Because the steps outlined below start from the very beginning and assume that no user groups, roles, or rules exist, the tasks may seem a bit complicated. After becoming familiar with RBAC and CDAT, these tasks become fairly intuitive. More importantly, this set of tasks is only performed once—when the directory objects are created for the first time.

### <span id="page-31-0"></span>**Creating Services, Users, User Groups, Roles, and Rules**

The following example outlines the steps that you perform to create a user who is a subscriber to a set of "Gold" services. The steps for this task are as follows:

- **1.** With the Services window, create one or more services (the Gold services that Gold subscribers can access).
- **2.** With the User Groups window, create a user group (GoldSubscriberGroup) for the users who will be granted access to the Gold services.
- **3.** With the Users window, create the user (Joan) and make the user a member of the user group GoldSubscriberGroup.
- **4.** With the Roles window, create a role (GoldSubscriberRole). The role defines the privileges the members of the GoldSubscriberGroup have.
	- **a.** Define the role's privileges to include the rights to subscribe to and unsubscribe from Gold services.
	- **b.** Make the user group GoldSubscriberGroup a subject (occupant) of the role GoldSubscriberRole.
- **5.** With the Rules window, create a rule (GoldSubscriberRule). The rule will grant, to a specified role (GoldSubscriberRole), the privileges for a set of resources. For a Gold subscriber, the set of resources includes the Gold services.
	- **a.** Specify the set of resources (the Gold services) that are defined for the rule.
	- **b.** Associate the role GoldSubscriberRole with the rule GoldSubscriberRule.

When you complete the preceding steps, the privileges to subscribe to or unsubscribe from the set of Gold services are granted to the user group GoldSubscriberGroup because it is a subject of the GoldSubscriberRole. The user Joan has the privileges defined by the GoldSubscriberRole because she is a member of the GoldSubscriberGroup. The GoldSubscriberRule is applied to the specified services (the Gold services) and it associates GoldSubscriberRole with these services.

### <span id="page-31-1"></span>**Administering Large Numbers of Users**

The greatest benefit to using CDAT is that it allows for bulk administration of users. Because the preceding example started from the beginning and created all needed objects for granting a subscriber the privileges to access a set of services, the steps might seem a bit complicated.

However, once these objects (a user group, a role for the group, and a rule granting privileges to resources) are in place, creating a thousand or ten thousand additional subscribers who are members of the GoldSubscriberGroup is simple and involves two steps for each subscriber:

- **1.** Create the user—the new subscriber.
- **2.** Specify that the user is a member of the GoldSubscriberGroup.

In addition to granting access to resources, you can perform other service-provider administration tasks at the group level. For example, because you have already defined the underlying structure of user groups, roles, and rules, adding or removing resources (services) that group members can access, and modifying the set of privileges for group members can be accomplished at the user group level.

With RBAC and CDAT, no user-by-user access control modifications need to be made. Bulk administration of users, services, and privileges makes subscriber provisioning simple and fast.

# <span id="page-32-3"></span><span id="page-32-0"></span>**Getting Started with the CDAT Expert Interface**

This section provides some information about getting started with the CDAT expert interface:

- **•** [Using CDAT for the First Time to Manage an LDAP Directory, page 3-3](#page-32-1)
- **•** [Using the CDAT Expert Interface, page 3-6](#page-35-0)
- **•** [Other CDAT Expert Interface Considerations, page 3-9](#page-38-0)

### <span id="page-32-1"></span>**Using CDAT for the First Time to Manage an LDAP Directory**

This section describes the following:

- **•** [Starting CDAT and Accessing the CDAT Home Page, page 3-3](#page-32-2)
- **•** [Logging into CDAT for the First Time to Manage an LDAP Directory, page 3-4](#page-33-0)
- **•** [Installing CDAT Sample Data, page 3-4](#page-33-1)

#### <span id="page-32-2"></span>**Starting CDAT and Accessing the CDAT Home Page**

This section explains how to start CDAT and access the CDAT home page. For detailed information on installing, configuring, and starting CDAT, see *[Chapter 2, "Installing, Configuring, and Running](#page-20-4) [CDAT.".](#page-20-4)*

 $\mathscr{P}$ 

**Note** Before using CDAT, make sure that cookies are enabled in your browser. CDAT requires a browser that allows cookies.

To start CDAT and access the CDAT home page, do the following:

**Step 1** Start CDAT by executing the CDAT startup script.

- **•** For UNIX-based installations, the startup script is /*install\_dir*/jetty/bin/startCDAT.sh.
- For Windows-based installations, the startup script is \*install\_dir*\jetty\bin\startCDAT.cmd.
- **Step 2** Open a web browser.
- **Step 3** Browse to the CDAT URL, which is:

http://*host*:port

For example:

http://localhost:8081

Port 8081 is the port that is configured, by default, for CDAT. The port number that you specify may be different. This port number is specified in the CDAT startup script (startCDAT.sh or startCDAT.cmd).

**Step 4** For SESM/CDAT Release 3.1(7) or later, click **Manage LDAP Directory** on the CDAT home page to access the login window for the LDAP Directory Manager.

In addition to the **Manage LDAP Directory** link, the SESM installation program inserts a **Manage Running Applications** link on the CDAT home page that points to the SESM Application Manager. The Application Manager allows service-provider administrators to remotely manage and monitor all SESM applications, including CDAT. For information about configuring and using the Application Manager, see the *Cisco Subscriber Edge Services Manager Application Management Guide*.

 $\mathbf \Gamma$ 

#### <span id="page-33-0"></span>**Logging into CDAT for the First Time to Manage an LDAP Directory**

To log in to CDAT for the first time to manage an LDAP directory, use the admin user name and the password of the directory administrator for the Organization and Organizational Unit where SESM is located. This is the user name and password that were specified when the directory was installed.

**Note** During the directory installation and the CDAT installation, the directory administrator must be specified as the admin user ID.

To use the admin user name as the first-time CDAT administrator, you must do the following when installing the directory server and the CDAT software:

- **1.** When you install the directory server, set up an admin user with the needed permissions to access and create objects in the directory container (Organization Unit and Organization) where the SPE schema extensions and initial RBAC objects will be installed.
- **2.** When you install the CDAT software, select **Install RBAC** to install the initial RBAC objects. When you select **Install RBAC**, the CDAT installation software *expects to find* an admin user ID so that it can grant that user the needed administrator privileges.

After you log into CDAT as the admin user, you should create a CDAT administrator user who belongs to a user group that has the administrative privileges to set up the objects and attributes for services, subscribers, policy roles and rules, and so on. Because the admin user is a directory administrator for the SESM container, that administrator can create roles, rules, and user groups for CDAT administrators to whom the admin user can grant differing privilege levels.

After you install the RBAC objects, you can use the SUPERVISOR\_ROLE and SUPERVISOR\_RULE when defining a user group for administrators. For information on the privileges that are needed by a CDAT administrator, see the ["Creating and Updating Roles" section on page 3-42](#page-71-0).

#### <span id="page-33-1"></span>**Installing CDAT Sample Data**

The CDAT sample data contains examples of users, user groups, services, service groups, roles, and rules. The sample data is contained in one LDIF file, DESSusecasedata.ldf file, which is located in the *install\_dir*\dess-auth\schema\samples directory.

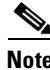

**Note** A differently formatted DESSusecasedata.ldf file is installed depending on the operating system. For example, the Windows-specific sample data file contains DOS-format line endings. To install a Windows sample data file on a directory server on UNIX, or a UNIX sample data file on a directory server on Windows, use a file-format conversion utility, such as **dos2unix** or **unix2dos**, to convert the DESSusecasedata.ldf file to the required format.

You use the **ldapmodify** command to install the DESSusecasedata.ldf sample data. The examples that follow show the **ldapmodify** command line that is used for NDS eDirectory and for iPlanet Directory Server.

The SESM installation software updates the context and the container manager specified in the DESSusecasedata.ldf file. If needed, you can change these manually by replacing all occurrences of the context ou=sesm,  $o = cis \circ$  and of the container manager  $cn = \text{admin}$ ,  $ou = ses \circ$ ,  $o = cis \circ$  with the appropriate values.

#### **NDS eDirectory Example**

For the following eDirectory example, assume that:

- **•** 192.10.68.12 is the address of the server where the directory is located.
- **•** 389 is the port number where the directory server listens.
- The directory administrator (with the password "cisco") is defined as follows in the NDS directory server configuration file:
	- **–** Admin Name and Context: cn=admin.ou=sesm.o=cisco
- **•** The following container exists in the directory:
	- **–** Tree Name: sesm
	- **–** Context: ou=sesm.o=cisco

The following **ldapmodify** command installs the sample data:

```
ldapmodify -h 192.10.68.12 -p 389 -c -v -D "cn=admin,ou=sesm,o=cisco" -w cisco
  -f DESSusecasedata.ldf
```
#### **iPlanet Directory Server Example**

For the following iPlanet example, assume that:

- **•** 192.10.68.12 is the address of the server where the directory is located.
- The administrator (with the password "cisco") with the required permissions to create and modify objects in the SESM container is defined as follows in the iPlanet configuration:
	- **–** name: uid=admin,ou=sesm,o=cisco
- The following container exists in the directory:
	- **–** Tree Name: sesm
	- **–** Context: ou=sesm.o=cisco

The following **ldapmodify** command installs the sample data:

```
ldapmodify -h 192.10.68.12 –c -v -D "uid=admin,ou=sesm,o-cisco" -w cisco
  -f DESSusecasedata.ldf
```
### <span id="page-35-0"></span>**Using the CDAT Expert Interface**

The CDAT expert interface allows you to create or update information for services, service groups, users, user groups, roles, rules, and NRPs. [Figure 3-1](#page-35-1) shows the Users window of the expert interface.

<span id="page-35-1"></span>*Figure 3-1 CDAT Expert Interface—Object Management Window*

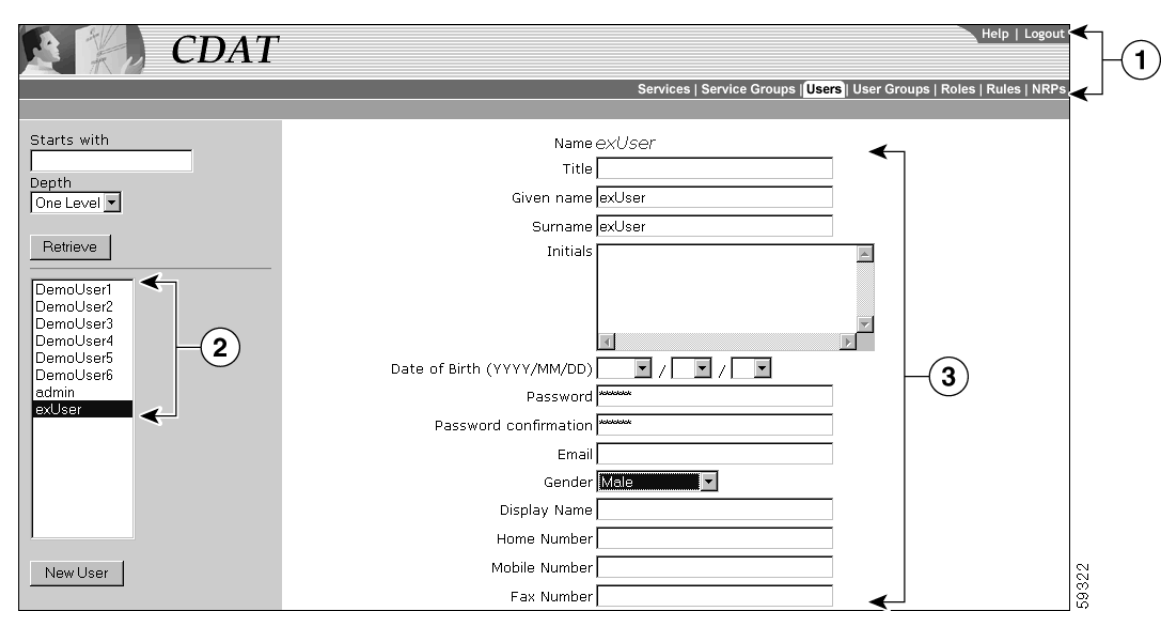

**1** Navigation Bar

- **2** Navigation List
- **3** Object Details

In the CDAT expert interface, each object-management window contains these areas:

- **• Navigation Bar**—Click a tab (for example, **Services**) to display the top-level management window for that task.
	- **–** Click **Help** to display CDAT Help.
	- **–** Click **Logout** to end the CDAT session.
- **• Navigation List**—Click an object name in the list to display the attributes for that object. Or click the **New** button (for example, **New User**) to create a new object. The Users window has two additional navigation-list controls that let you choose the objects that CDAT displays in the list:
	- **–** The Starts with box allows you to enter all or part of the name for user objects that CDAT displays.
	- **–** The Depth box allows you to display user accounts in nested directory containers. It is not currently used.
	- **–** Click the **Retrieve** button to start the search for the user objects specified.
- **• Object Details**—For the current object selected in the Navigation List or for a new object created with the New button, CDAT displays the object's attributes. In the Object Details area, you can define attributes for a new object or modify attributes for an existing object.
The bottom of the Object Details area contains a set of buttons. [Figure 3-2](#page-36-0) shows the buttons that appear at the bottom of the Users window.

<span id="page-36-0"></span>*Figure 3-2 CDAT Expert Interface Buttons*

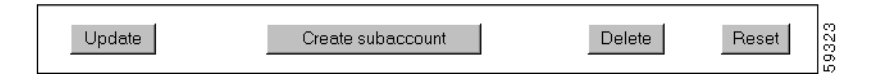

The buttons shown in [Figure 3-2](#page-36-0) perform the following actions:

- **• Update**—Submits the information that you have specified. CDAT modifies the LDAP directory attributes for the object and, if successful, displays the updated attributes.
- **Create subaccount** (Users window only)—Creates a subaccount user object.
- **• Delete**—Deletes the object from the LDAP directory.
- **Reset—For each attribute where you have modified an existing value, resets the value to what it was** before the modification.

# <span id="page-36-1"></span>**Defining Local RADIUS Attributes**

The Local RADIUS Attribute box allows you to specify standard RADIUS attribute names and Cisco SSG vendor-specific attributes, including Cisco attribute-value pairs (Cisco AV pairs). The Local RADIUS Attributes box appears in the following CDAT windows:

- **•** Users
- **•** User Groups
- **•** Services
- **•** Service Groups
- **•** NRPs

**Tip** The Local RADIUS Attribute box allows you to define an attribute and value that *does not* appear in the boxes (fields) of a CDAT window. For example, the Users window does not have a box for a RADIUS attribute Calling-Station Id. You can enter this attribute in the Local RADIUS Attributes box. As another example, most Cisco AV pairs do not appear in the boxes of a CDAT window. You can enter Cisco AV pairs in the Local RADIUS Attributes box.

For information on RADIUS attributes that appear in the boxes of the Services window, see [Appendix C,](#page-128-0) ["RDP Service-Profile Translation."](#page-128-0)

### **Using Predefined RADIUS Attributes**

CDAT and other SESM applications internally predefine the standard RADIUS attributes and the Cisco SSG vendor-specific attributes (VSAs).

- **•** [Table 3-1](#page-37-0) lists the predefined, standard RADIUS attribute names.
- **•** [Table 3-2](#page-37-1) shows the predefined Cisco SSG VSAs.

You can use these predefined RADIUS attributes in subscriber and service profiles whether or not they are defined in an attribute dictionary. (With CDAT and SPE mode, the attribute dictionary is in the RADIUSDictionary MBean used by the RDP application.)

 $\mathbf \Gamma$ 

| <b>RADIUS Attribute Names<sup>1</sup></b> |                             |                             |  |  |
|-------------------------------------------|-----------------------------|-----------------------------|--|--|
| <b>USER_NAME</b>                          | <b>SESSION_TIMEOUT</b>      | <b>ACCT_LINK_COUNT</b>      |  |  |
| USER_PASSWORD                             | <b>IDLE_TIMEOUT</b>         | <b>ACCT_INPUT_GIGAWORDS</b> |  |  |
| <b>CHAP_PASSWORD</b>                      | TERMINATION ACTION          | ACCT_OUTPUT_GIGAWORDS       |  |  |
| NAS_IP_ADDRESS                            | CALLED_STATION_ID           | EVENT_TIMESTAMP             |  |  |
| <b>NAS_PORT</b>                           | CALLING_STATION_ID          | <b>CHAP_CHALLENGE</b>       |  |  |
| SERVICE_TYPE                              | NAS_IDENTIFIER              | NAS_PORT_TYPE               |  |  |
| FRAMED_PROTOCOL                           | PROXY_STATE                 | PORT_LIMIT                  |  |  |
| FRAMED_IP_ADDRESS                         | <b>LOGIN LAT SERVICE</b>    | LOGIN_LAT_PORT              |  |  |
| FRAMED_IP_NETMASK                         | LOGIN_LAT_NODE              | <b>ARAP_PASSWORD</b>        |  |  |
| FRAMED_ROUTING                            | LOGIN_LAT_GROUP             | <b>ARAP_FEATURES</b>        |  |  |
| FILTER_ID                                 | FRAMED_APPLETALK_LINK       | <b>ARAP_ZONE_ACCESS</b>     |  |  |
| FRAMED_MTU                                | FRAMED_APPLETALK_NETWORK    | <b>ARAP_SECURITY</b>        |  |  |
| FRAMED_COMPRESSION                        | FRAMED_APPLETALK_ZONE       | ARAP_SECURITY_DATA          |  |  |
| LOGIN_IP_HOST                             | <b>ACCT_STATUS_TYPE</b>     | PASSWORD_RETRY              |  |  |
| LOGIN_SERVICE                             | <b>ACCT_DELAY_TIME</b>      | <b>PROMPT</b>               |  |  |
| LOGIN_TCP_PORT                            | ACCT_INPUT_OCTETS           | CONNECT_INFO                |  |  |
| REPLY_MESSAGE                             | <b>ACCT_OUTPUT_OCTETS</b>   | CONFIGURATION_TOKEN         |  |  |
| <b>CALLBACK_NUMBER</b>                    | <b>ACCT_SESSION_ID</b>      | EAP_MESSAGE                 |  |  |
| CALLBACK_ID                               | <b>ACCT_AUTHENTIC</b>       | MESSAGE_AUTHENTICATOR       |  |  |
| FRAMED_ROUTE                              | ACCT_SESSION_TIME           | ARAP_CHALLENGE_RESPONSE     |  |  |
| FRAMED_IPX_NETWORK                        | <b>ACCT_INPUT_PACKET</b>    | ACCT_INTERIM_INTERVAL       |  |  |
| <b>STATE</b>                              | <b>ACCT_OUTPUT_PACKETS</b>  | NAS_PORT_ID                 |  |  |
| <b>CLASS</b>                              | <b>ACCT_TERMINATE_CAUSE</b> | FRAMED_POOL                 |  |  |
| <b>VENDOR</b>                             | ACCT_MULTI_SESSION_ID       |                             |  |  |

<span id="page-37-0"></span>*Table 3-1 Standard RADIUS Attributes Predefined in SESM Applications*

1. A hyphen (-) can replace the underscore (\_) in RADIUS attribute names. The attribute names are not case-sensitive.

<span id="page-37-1"></span>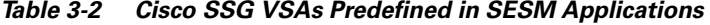

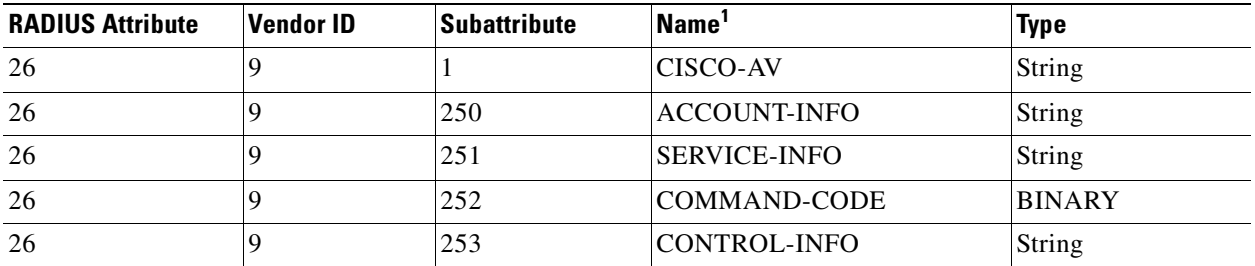

1. The hyphen (-) and underscore (\_) are interchangeable in RADIUS attribute names. The attribute names are not case-sensitive.

To specify one of the predefined RADIUS attributes in CDAT's Local RADIUS Attributes box, use the following form:

*ATTRIBUTE\_NAME*:*attribute\_value*

*ATTRIBUTE\_NAME* is one of the predefined RADIUS attributes, and *attribute\_value* is the value given for the attribute. A colon (:) separates the two elements. Two examples follow:

```
CALLING_STATION_ID:978123456
```
CISCO-AV:ip:inacl#101=deny tcp 192.168.1.0 0.0.0.255 any eq 21

### **Using Dynamically Defined Attributes**

In the Local RADIUS Attributes box, you can also dynamically define a new attribute when you first use the attribute in a profile. This feature is intended only for testing, demonstration, and development purposes. With CDAT, use the dynamic attribute feature only in the following circumstances:

- **•** The SESM portal is running in Demo mode.
- The SESM portal is running in SPE mode in a testing or development environment.

For information on dynamically defining a new attribute, see the *Cisco Subscriber Edge Services Manager Deployment Guide*.

# **Other CDAT Expert Interface Considerations**

Some other considerations that you should be aware of when using the CDAT expert interface are:

- **•** [Name Space, page 3-9](#page-38-0)
- **•** [Visibility of and Access to Objects, page 3-9](#page-38-1)
- **•** [User Passwords, page 3-10](#page-39-1)
- **•** [Attribute Values and Inheritance, page 3-10](#page-39-0)
- **•** [CDAT Configuration Attributes, page 3-11](#page-40-0)
- **•** [RADIUS Data Proxy Configuration Attributes, page 3-11](#page-40-1)

### <span id="page-38-0"></span>**Name Space**

All objects created with CDAT share the same name space. You cannot create a CDAT object (service, service group, user, user group, role, rule, or NRP) using the same name as an object of any of these types that already exists. If you try to create an object using a name already in use, CDAT displays a message that the object already exists and asks you to choose a new name.

### <span id="page-38-1"></span>**Visibility of and Access to Objects**

When a user logs into CDAT, the objects that CDAT displays and the objects and attributes that the user can create, delete, and modify are directly related to the user groups that the CDAT user is a member of and to the following:

- The privileges that the user has been granted as determined by the role occupancy of the user's user groups.
- **•** The resources that the user has access to as determined by the rules that are associated with the roles.

As an example, assume a user does not have Cisco. Azn Super privilege for managing roles and rules. If this user logs in, CDAT does not display any roles or rules in the Roles and Rules windows. To see and manage roles and rules using CDAT, this user must a member of a user group that has Cisco\_Azn\_Super privilege and must have access to the resources of the container Organization Unit under which the roles and rules reside.

## <span id="page-39-1"></span>**User Passwords**

CDAT and the SPE software store the user password in Secure Hash Standard encrypted form. After a password is defined for a user account, CDAT displays each password field as a 25-character string, regardless of the length of the defined password. The password encryption does not allow the user or the CDAT administrator to clear the password. Once a password exists, attempting to enter an empty string for the password results in an exception. No update of the password occurs.

When a subaccount is created, the initial password is set to the user name for the subaccount. The password fields in CDAT display a 25-character string because the password is stored in an encrypted form.

## <span id="page-39-0"></span>**Attribute Values and Inheritance**

Some of the attributes that are in effect for a user or service profile are affected by inheritance.

When you define a service, service group, user, or user group, you can specify some attribute values at both the group level and the individual member level. When certain attribute values are specified at the user group or service group level, they are inherited by individual users and services that are group members. [Table 3-3](#page-39-2) lists the CDAT inheritable attributes.

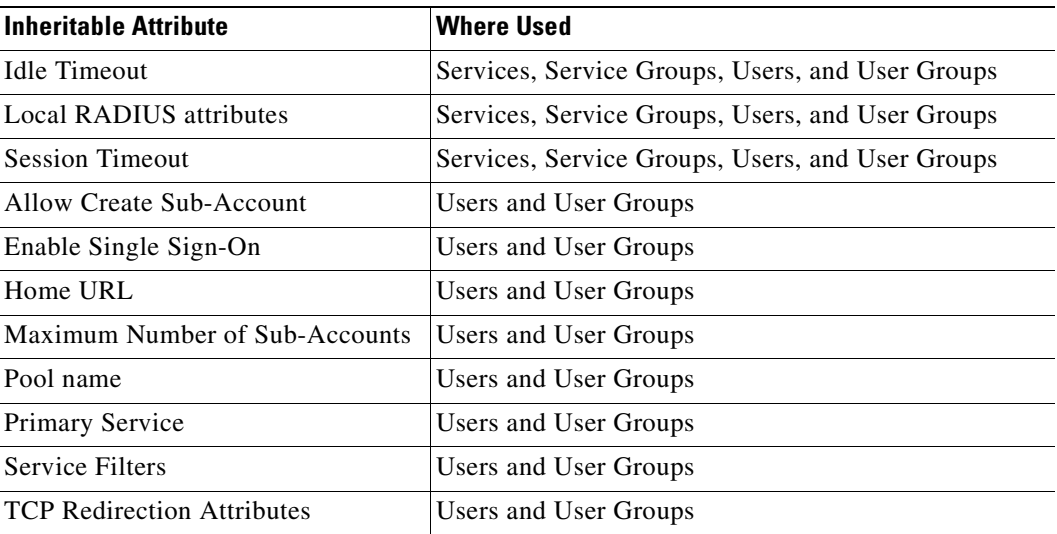

### <span id="page-39-2"></span>*Table 3-3 Inheritable Attributes*

When a value for an inheritable attribute is specified for an individual user or service, that value takes precedence over a value that is specified at the group level or container level.

For example, you can specify Idle Timeout and Session Timeout values for a service and for a service group.

- If a timeout value is defined only at the service group level, individual services that are members of the group inherit that timeout value.
- If a timeout value is defined at both the service level and the service group level, the value specified at the service level has precedence.

To simplify the use of inheritable user and user group attributes, you should define user attributes at the individual user level only when an attribute is specific to the user. You should define all other attributes at the group level. Individual group members then inherit the group value.

### <span id="page-40-0"></span>**CDAT Configuration Attributes**

CDAT configuration attributes affect the behavior of the CDAT web application (for example, the port number where the web server listens for HTTP requests for CDAT). The configuration attributes also allow you to configure CDAT logging, debugging, and the management console. Other configuration attributes can affect the results that an SESM web application sees when it retrieves profile information from the LDAP directory.

Configuration attributes that affect the behavior of CDAT are defined in the cdat.jetty.xml file located in the *install\_dir*/jetty/config directory, and the cdat.xml file located in the *install\_dir*/cdat/config directory. Configuration attributes in the cdat.xml file include:

- sessionTimeout—The maximum period of inactivity allowed during a CDAT login, after which the user is logged out. The default value is 600 seconds.
- **•** queryMaxResults—The maximum number of results to return for any directory query. The default value is 100.
- **•** maxVariables—The maximum number of page/page instance variables allowed for each CDAT session. This number affects how many pages can be visited before their state is lost. The default value is 40.
- queryTimeout—The timeout for directory queries. The default value is 0 (infinite), and no timeout is in effect.

The CDAT management console is password protected. The management console's password is defined by the AuthInfo attribute in the cdat.xml file. In a production deployment, changing this password is a common-sense security precaution.

For detailed information on the CDAT configuration files and attributes, see [Chapter 2, "Installing,](#page-20-0) [Configuring, and Running CDAT."](#page-20-0)

### <span id="page-40-1"></span>**RADIUS Data Proxy Configuration Attributes**

RADIUS Data Proxy (RDP) configuration attributes can, in some cases, affect the results that an SESM web application sees when it retrieves account profile information. For example, if you use CDAT to make a change to a user profile defining a new account password, the change may not be immediately visible to an SESM web application because the RDP caches profile data. With the default values, it may take as long as 20 minutes for a user profile change to become visible to a SESM web application.

**Tip** During development and testing, restarting the RDP after modifying account profile data causes the change to be immediately visible in the SESM web application.

Configuration attributes that affect the caching behavior of RDP are defined in the config.xml file located in the *install\_dir*/dess-auth/config directory. Configuration attributes in the config.xml file include:

- **•** cacheExpireInterval—The interval after which the cache attempts to expire objects. The default value is 600 seconds.
- cacheObjectTimeout—The amount of time before cached objects time out. The default value is 600 seconds.

For detailed information on the RDP configuration files and attributes, see the *Cisco Subscriber Edge Services Manager RADIUS Data Proxy Guide*.

# **Creating and Updating Services and Service Groups**

Many of the attributes that you define when creating a new service with CDAT are used by the Service Selection Gateway (SSG). The SSG connects the subscriber to the service or provides status information. The SSG is the enforcement point for authentication and service-specific policies such as session timeout, idle timeout, next-hop table, and other Internet Protocol (IP) attributes. The SSG also sends messages to the Cisco SESM web application regarding authentication failures or changes in the state of the SSG as a result of enforcement decisions (such as session timeout).

# **SSG Considerations for Service Creation**

The following sections provide information on some of the SSG functionality that you can configure when creating a new service using CDAT.

# <span id="page-41-0"></span>**Service Classes**

When creating a new service with CDAT, you specify one of these service classes:

- Passthrough—The SSG can forward traffic through any interface via normal routing or a next-hop table. Because Network Address Translation (NAT) is not performed for this type of traffic, overhead is reduced. Passthrough service is ideal for standard Internet access.
- **•** Proxy—When a subscriber requests access to a proxy service, the SSG will proxy the Access-Request to the RADIUS server. If the subscriber is successfully authenticated, the subscriber is connected to the service. During remote authentication, the SSG may perform NAT as follows:
	- **–** If the RADIUS server assigns an IP address to the subscriber, the SSG performs NAT between the assigned IP address and the subscriber's real IP address.
	- **–** If the RADIUS server does not assign an IP address, NAT is not performed.

When a subscriber selects a proxy service, there is another user name and password prompt. After authentication, the service is accessible until the user logs out from the service, logs out from the Cisco SESM web application, or is timed out.

**•** Tunnel—When a subscriber selects a service via the Cisco SESM web application, the NRP acts as an L2TP access concentrator (LAC) and sends the PPP session through the service-specific L2TP tunnel. If the tunnel does not already exist, the NRP-LAC creates the proper tunnel to the L2TP network server (LNS).

# **Packet Filtering**

The SSG uses IOS access control lists (ACLs) to prevent users, services, and passthrough traffic from accessing specific IP addresses and ports. The ACLs can be configured for services and users by means of Cisco AV pairs.

- Services—When an ACL attribute is added to a service profile, all users of that service are prevented from accessing the specified IP address, subnet mask, and port combinations through the service.
- **•** Users—When an ACL attribute is added to a user profile, it will apply globally to all of the user's traffic.

## <span id="page-42-2"></span>**Service Access Order**

When users are accessing multiple services, the SSG must determine the services for which the packets are destined. To do this, the SSG uses an algorithm to create a service access order list. This list is stored in the user's host object and contains services that are currently open and the order in which they are searched.

The algorithm that creates this list orders the open services based on the size of the network. Network size is determined by the subnet mask of the Service Route attribute (specified with Service routes box in Services window). A subnet that contains more hosts implies a larger network. If networks are the same size, the services will be listed in the order in which they were last accessed.

When creating services, be sure to define as small a network as possible. If there is overlapping address space, packets might be forwarded to the wrong service.

# <span id="page-42-0"></span>**Next Hop Gateway**

The Next hop gateway attribute in a service profile specifies the next hop key for a service. Each SSG uses its own next-hop table that associates this key with an actual IP address. Note that this attribute overrides the IP routing table for packets destined to a service. With CDAT, you use the NRPs window to create a next hop gateway table. For information on creating a next-hop table with CDAT, see ["Creating and Updating NRP Information" section on page 3-52.](#page-81-0)

For information on downloading a next hop gateway table with the **ssg next-hop** command, see the *Cisco 6400 Command Reference*.

# <span id="page-42-1"></span>**DNS Redirection**

When the SSG receives a DNS request, it performs domain name matching using the Domain Name attribute from the service profiles of the currently logged-in services. For each service, you specify the Domain Name attribute in the Domain names box in the Services window.

- **•** If a match is found, the request is redirected to the DNS server for the matched service.
- **•** If a match is not found and the user is logged on to a service that has Internet connectivity, the request is redirected to the first service in the user's service access order list that has Internet connectivity. Internet connectivity is defined as a service containing a Service Route attribute of 0.0.0.0/0 (default route). The Service Route attribute is specified in the Service routes box in the Services window.
- If a match is not found and the user is not logged on to a service that has Internet connectivity, the request is forwarded using the normal routing methods specified in the client's TCP/IP stack.

# **Fault Tolerance for DNS**

The SSG can be configured to work with a single DNS server, or two servers in a fault-tolerant configuration. Based on an internal algorithm, DNS requests will be switched to the secondary server if the primary server begins to perform poorly or fails.

# **Session Timeout and Idle Timeout Attributes**

The Session Timeout and Idle Timeout attributes can be used in either a user or service profile. In a user profile, the attribute applies to the user's session. In a service profile, the attribute individually applies to each service connection.

In a dial-up networking or bridged (non-PPP) network environment, a user might disconnect from the NAS and release the IP address without using the SESM web application to log out from the SSG. If this happens, the SSG continues to allow traffic to pass from that IP address, and this might be a problem if the IP address is obtained by another user.

The SSG provides two mechanisms to prevent this problem:

- Idle Timeout attribute—Specifies the maximum time a session or connection can remain idle before it is disconnected.
- **•** Session Timeout attribute—Specifies the maximum time a host or service object can remain active in any one session.

### **Concurrent or Sequential Service Access Mode**

For each service, you specify an access mode in the Access mode box in the Services window. SSG services can be configured for concurrent or sequential access. Concurrent access allows users to log on to this service while simultaneously connected to other services. Sequential access requires that the user log out of all other services before accessing a service configured for sequential access.

Concurrent access is recommended for most services. Sequential access is ideal for services for which security is important, such as corporate intranet access, or for which there is a possibility of overlapping address space.

### **Hierarchical Policing**

SSG allows subscribers to choose one or more types of services. Each type of service has its own bandwidth requirements. For example, assume an ISP has two types of services, regular and premium. The regular service is cheaper for customers but is allocated less bandwidth per customer than the premium service, which provides more bandwidth and a higher quality connection. SSG, therefore, requires a mechanism to ensure bandwidth is distributed properly for customers using different types of services.

Traffic policing is the concept of limiting the transmission rate of traffic entering or leaving a node. In SSG, traffic policing can be used to allocate bandwidth between subscribers and between services to a particular subscriber to ensure all types of services are allocated a proper amount of bandwidth. SSG uses per-user and per-session policing to ensure bandwidth is distributed properly between subscribers (per-user policing) and between services to a particular subscriber (per-session policing). Because these policing techniques are hierarchical (bandwidth can be first policed between users and then policed again between services to a particular user), this complete feature is called SSG Hierarchical Policing.

In a user or service profile, the Q attribute for Quality of Service (QoS) is used to define per-user or per-session policing. For per-user policing, the format used in the Local RADIUS Attributes box of the CDAT Users window is as follows:

```
Account-Info:QU;upstream-token-rate;upstream-normal-burst; 
[upstream-excess-burst];D;downstream-token-rate; 
downstream-normal-burst;[downstream-excess-burst
```
For per-session policing, the format used in the Local RADIUS Attributes box of CDAT's Services window is as follows:

```
Service-Info:QU;upstream-token-rate;upstream-normal-burst; 
[upstream-excess-burst];D;downstream-token-rate; 
downstream-normal-burst;[downstream-excess-burst]
```
The following example shows how to define per-user policing in a user profile using the Local RADIUS Attributes box in the Users window:

ACCOUNT\_INFO:QU;16000;8000;16000;D;24000;12000;24000

For more information on SSG Hierarchical Policing, see the document *Service Selection Gateway Hierarchical Policing* on Cisco Connection Online (www.cisco.com).

# **Services Window**

To create a service or update the attributes of an existing service, use the Services window ([Figure 3-3\)](#page-45-0).

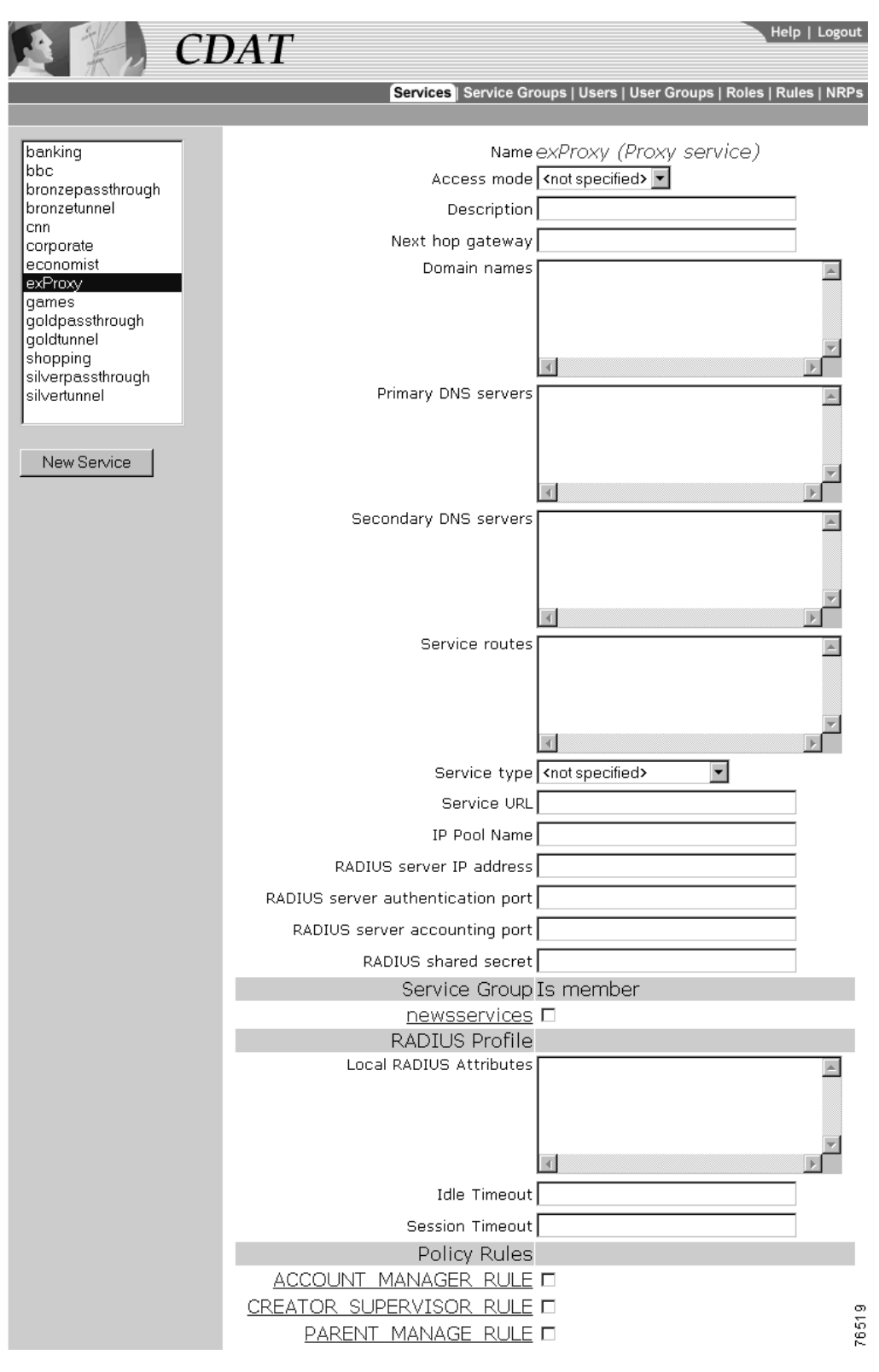

<span id="page-45-0"></span>*Figure 3-3 Services Window for a Proxy Service*

When you first create a service, you click New Service and specify the following:

### **Name (Required)**

Name of the service. This attribute is used for accounting purposes. If the service does not have a description specified (the Description attribute), an SESM web application uses the specified name in the subscriber's service list when no description is available in the resource bundle or service profile.

Allowed values: A text string.

Example: Internet Service

### **Service class (Required)**

Indicates whether the service is a passthrough service, proxy service, or tunnel service.

Allowed values:

- **•** Passthrough—Passthrough service.
- **•** Proxy—Proxy service.
- **•** Tunnel—Tunneled service.

For information on service classes, see the ["Service Classes" section on page 3-12](#page-41-0).

For a new or existing service, you can specify the following attributes:

### **Access mode (Required)**

Defines whether the user is able to log on to this service while simultaneously connected to other services (concurrent) or whether the user cannot access any other services while using this service (sequential).

Allowed values:

- **•** Sequential—Sequential access mode.
- Concurrent—Concurrent access mode.

### **Description (Optional)**

Gives a description of the service. An SESM web application (for example, New World Service Provider) uses this description in the subscriber's service list when icons are not used for services in the list.

Allowed values: A text string.

Example: My Company Intranet

### **Next hop gateway (Optional)**

Specifies the next-hop key for this service. Each SSG uses its own next-hop gateway table that associates this key with an actual IP address. For information on the next-hop gateway table, see the ["Next Hop Gateway" section on page 3-13](#page-42-0) and the ["Creating and Updating NRP Information"](#page-81-0) [section on page 3-52](#page-81-0).

Allowed values: A text string with the next hop key.

Example: service1nexthop

### **Domain names (Optional)**

Specifies one or more domain names that get DNS resolution from the DNS server(s) specified in Primary DNS servers and Secondary DNS servers. For information on domain name matching, see the ["DNS Redirection" section on page 3-13](#page-42-1).

Allowed values: One or more domain names, each on a separate line.

Example: cisco.com

cisco-sales.com

### **Primary DNS servers (Required)**

Specifies the primary DNS server for this service.

Allowed values: An IP address in dotted-decimal notation.

Example: 192.168.1.2

### **Secondary DNS servers (Optional)**

Specifies the secondary DNS server for this service. If primary and secondary servers are specified, the SSG sends DNS requests to the primary DNS server until performance is diminished or it fails (failover). It then sends DNS requests to the secondary DNS server.

Allowed values: An IP address in dotted-decimal notation.

Example: 192.168.1.4

### **Service routes (Required)**

Specifies the IP address and subnet mask of the networks or the hosts where the service is located. There can be multiple service routes for a service. For more information, see the ["Service Access](#page-42-2) [Order" section on page 3-13](#page-42-2).

Allowed values: An IP address and subnet mask, separated by a semicolon. If more than one IP address and subnet mask are specified, you enter each service route on a separate line.

*ip\_address;subnet mask*

An Internet service is typically specified as 0.0.0.0;0.0.0.0 in the service profile.

Example: 192.168.1.128;255.255.255.240

### **Service type (Required)**

Specifies the level of service.

Allowed values: Currently, this attribute must be Outbound.

#### **Service URL (Optional)**

Gives the URL for this service. Depending on whether the SESM web application uses frames, the URL can appear in the address bar in a new browser window. When you enter the service URL, an H or U character must precede the URL. For example:

Hhttp://www.BestVideo.com

or

Uhttp://www.BestVideo.com

If the SESM web application does not use frames, H and U have the same effect: When the subscriber selects the service, it is displayed in a new browser window, and the specified URL appears in the new window's address bar.

If the SESM web application does use frames, the behavior is as follows:

- **•** With H, the service is displayed in a frame in the current browser window. Because the service is displayed in a frame of the containing application's frames, the specified URL is not displayed.
- **•** With U, the service is displayed in a new browser window, and the specified URL appears in the new window's address bar.

Allowed values: A fully qualified URL preceded by the character H or U.

Example: Uhttp://www.BestVideo.com

### **IP Pool Name (Optional for PPP)**

Specifies the name of the address pool from which to get the IP address for the service. If a service is defined as a primary service, the service must have the name of an address pool defined. For information on address pools and primary services, see the ["Primary Service and Address Pool for](#page-55-0) [a PPP Subscriber" section on page 3-26](#page-55-0).

Allowed values: A text string.

Example: Blue

### **Proxy Service Attributes**

For a proxy service, you specify the following attributes that provide information for the RADIUS server that the Service Selection Gateway (SSG) uses to authenticate access to this proxy service:

### **RADIUS server IP address (Required for a proxy service)**

Specifies the IP address of the RADIUS server.

Allowed values: An IP address in dotted-decimal notation.

Example: 172.31.5.96

### **RADIUS server authentication port (Required for a proxy service)**

Specifies the RADIUS server port number for authentication requests.

Allowed values: A UDP port number.

Example: 1812

### **RADIUS server accounting port (Required for a proxy service)**

Specifies the RADIUS server port number for accounting requests.

Allowed values: A UDP port number.

Example: 1813

### **RADIUS shared secret (Required for a proxy service)**

Specifies the secret key that the RADIUS server shares with proxy clients. The key must match the shared secret on the RADIUS server.

Allowed values: The shared secret key.

Example: sharedsecret

### **Tunnel Service Attributes**

For a Layer 2 Tunnel Protocol (L2TP) tunnel service and virtual private dial network (VPDN), you specify the following attributes. For information on configuring L2TP and configuring the L2TP network server (LNS), see the *Service Selection Gateway* document.

#### **Tunnel identifier (Required for a tunnel service)**

Specifies the name of the tunnel. The name must match the tunnel ID specified in the L2TP network server VPDN group.

Allowed values: A tunnel ID (name).

Example: Service1Tunnel

### **Tunnel IP address (Required for a tunnel service)**

Specifies the IP address of the home gateways (LNSs) to receive the L2TP connection.

Allowed values: An IP address in dotted-decimal notation.

Example: 10.1.1.1

### **Tunnel password (Required for a tunnel service)**

Specifies the secret (password) used for L2TP tunnel authentication.

Allowed values: The secret (password).

Example: ourSecretPw

### **Tunnel password confirmation (Required for a tunnel service)**

Specifies the secret (password) used for L2TP tunnel authentication. Used by CDAT to ensure that the password was correctly entered.

Allowed values: The secret (password) that was entered in the preceding Tunnel password box.

Example: ourSecretPw

#### **Tunnel type (Required for a tunnel service)**

Specifies that the tunnel type is L2TP. With an SESM tunnel service, the value must be l2tp.

Allowed values: l2tp to indicate an L2TP tunnel type. The value is case sensitive.

Example: l2tp (The first character is the lowercase letter l.)

### **Service Group is Member**

CDAT displays the service groups that are currently defined. You indicate whether this service is a member of a service group by checking or unchecking the checkbox for the service group.

### <span id="page-49-0"></span>**RADIUS Profile**

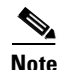

**Note** RADIUS attributes can be specified at the service and the service group level. Service and service group RADIUS attributes are inherited. The set that applies to a service are all RADIUS attributes specified for the service and all RADIUS attributes specified for any service groups of which the service is a member. Therefore, a logical strategy is to specify RADIUS attributes at the individual service level and not at the service-group level.

### **Local RADIUS Attributes**

Specifies one or more RADIUS attributes and values that apply to the service but that do not appear in the boxes of the Services window. These can be standard RADIUS attribute names or Cisco SSG vendor-specific attributes, including Cisco attribute-value pairs (Cisco AV pairs). For information on RADIUS attributes, see RFC 2865.

# $\boldsymbol{\varOmega}$

**Tip** The Local RADIUS Attributes box allows you to define an attribute that *does not* appear in the boxes of a CDAT window. For example, most Cisco AV pairs cannot be specified in the boxes of a CDAT window. For a list of the RADIUS attributes that correspond to the boxes of the Services window, see [Appendix C, "RDP Service-Profile Translation."](#page-128-0)

Allowed values: Most standard RADIUS attribute names or Cisco SSG vendor-specific attributes are predefined in CDAT. For a list of the predefined RADIUS attributes, see the ["Defining Local](#page-36-1) [RADIUS Attributes" section on page 3-7](#page-36-1).

To specify one of the predefined RADIUS attributes, use the following form:

*ATTRIBUTE\_NAME*:*attribute\_value*

*ATTRIBUTE\_NAME* is one of the predefined RADIUS attributes, and *attribute\_value* is the value given for the attribute. A colon (:) separates the two elements. If more than one RADIUS attribute and value are specified, enter each attribute-value pair on a separate line.

Example:

CISCO-AV:ip:inacl#101=deny tcp 192.168.1.0 0.0.0.255 any eq 21

**Cisco AV Pairs for Service Profiles.** With CDAT, the most common format for an AV pair is as follows:

CISCO-AV:*protocol*:*attribute*=*value*

The preceding format has these elements:

- **•** CISCO-AV is required and indicates this is a Cisco AV pair.
- **•** *protocol* is typically AIRNET, IP, IPX, OUTBOUND, RSVP, SHELL, SIP, VOIP, or VPDN.
- **•** *attribute* is one of the attributes listed in [Table 3-4](#page-50-0).
- **•** *value* is a value (for example, string, IP address, or integer) appropriate for the attribute. In the attribute descriptions that follow, the allowed values are indicated.

In the AV pair format, spaces are not allowed around the colon  $( \cdot )$  and equal sign  $( = )$  characters. In some cases, spaces are allowed between items within *value*. For example, spaces separate some of the parts of an access control list:

CISCO-AV:ip:addr=10.2.3.4

[Table 3-4](#page-50-0) lists the Cisco AV pairs that are supported by the Cisco SESM and SSG software for service profiles when SPE mode is used.

<span id="page-50-0"></span>*Table 3-4 Cisco AV Pairs for Service Profiles*

| <b>Attribute Format</b> | <b>Description</b>                                                                                                    |
|-------------------------|----------------------------------------------------------------------------------------------------|
| $acl=x$                 | ASCII number representing a connection access list. Used only when<br>service=shell. For example: shell:acl=115.                                                                                       |
| $addr = x$              | A network address. Used with service=slip, service=ppp, and protocol=ip.<br>Contains the IP address that the remote host should use when connecting via<br>SLIP or PPP/IP. For example, addr=10.2.3.4. |

 $\mathbf \Gamma$ 

| <b>Attribute Format</b>           | <b>Description</b>                                                                                                    |
|-----------------------------------|----------------------------------------------------------------------------------------------------|
| addr-pool=x                       | Specifies the name of a local address pool from which to get the address of the<br>remote host (Cisco SESM web client). Used with service=ppp and protocol=ip.                                                                                                    |
|                                   | Note that addr-pool works in conjunction with local pooling. It specifies the<br>name of a local pool, which must be preconfigured on the network access server.<br>Use the ip local pool command to declare local pools. For example:                                                                                                  |
|                                   | ip address-pool local<br>ip local pool Blue 10.0.0.1 10.0.0.10                                                                                                    |
| inacl# $\lt n$                    | ASCII access list identifier for an input access list to be installed and applied to<br>an interface for the duration of the current connection. Use with service=ppp and<br>protocol=ip and with service=ppp and protocol=ipx. Per-user access lists do not<br>work with ISDN.                                                         |
| inacl=x                           | ASCII identifier for an interface input access list. Use with service=ppp and<br>protocol=ip. Per-user access lists do not work with ISDN.                                                                                                    |
| interface-config=x                | Specifies user-specific interface configuration information with Virtual Profiles.<br>The information that follows the equal sign $(=)$ can be any Cisco IOS interface<br>configuration command.                                                                                                    |
| ip-addresses=x                    | List of possible IP addresses, separated by spaces, that can be used for the<br>end-point of a tunnel. Use with service=ppp and protocol=vpdn.                                                                                                    |
| $min$ -links= $\langle n \rangle$ | Sets the minimum number of links for MLP.                                                                                                    |
| outacl# $\langle n \rangle$       | ASCII access list identifier for an interface output access list to be installed and<br>applied to an interface during the current condition. Use with service=ppp and<br>protocol=ip, and with service=ppp and protocol=ipx. Per-user access lists do not<br>work with ISDN.                                                           |
| outacl=x                          | ASCII identifier for an interface output access list. Use with service=ppp and<br>protocol=ip, and with service=ppp and protocol=ipx. Contains an IP output<br>access list for SLIP or PPP/IP (for example, outacl=4). The access list itself must<br>already be configured on the router. Per-user access lists do not work with ISDN. |
| $pool-def#n$                      | Defines IP address pools on the NAS. Use with service=ppp and protocol=ip.                                                                                                    |
| pool-timeout=x                    | In conjunction with pool-def, defines IP address pools on the NAS. During IPCP<br>address negotiation, if an IP pool name is specified for a user (see the addr-pool<br>attribute), a check is made that the named pool is defined on the NAS. If it is,<br>the pool is consulted for an IP address. Use with service=ppp.              |
| protocol=x                        | A protocol that is a subset of a service. Currently supported protocols are atalk,<br>bap, bridging, ccp, cdp, deccp, ip, ipx, lat, lcp, multilink, nbf, osicp, pad, rlogin,<br>telnet, tn3270, vines, vpdn, xns, xremote, and unknown.                                                                                                 |
| proxyacl# <i>n</i>                | Allows users to configure the downloadable user profiles (dynamic ACLs) by<br>using the authentication proxy feature so that users can have the configured<br>authorization to permit traffic going through the configured interfaces.                                                                                                  |

*Table 3-4 Cisco AV Pairs for Service Profiles (continued)*

۳

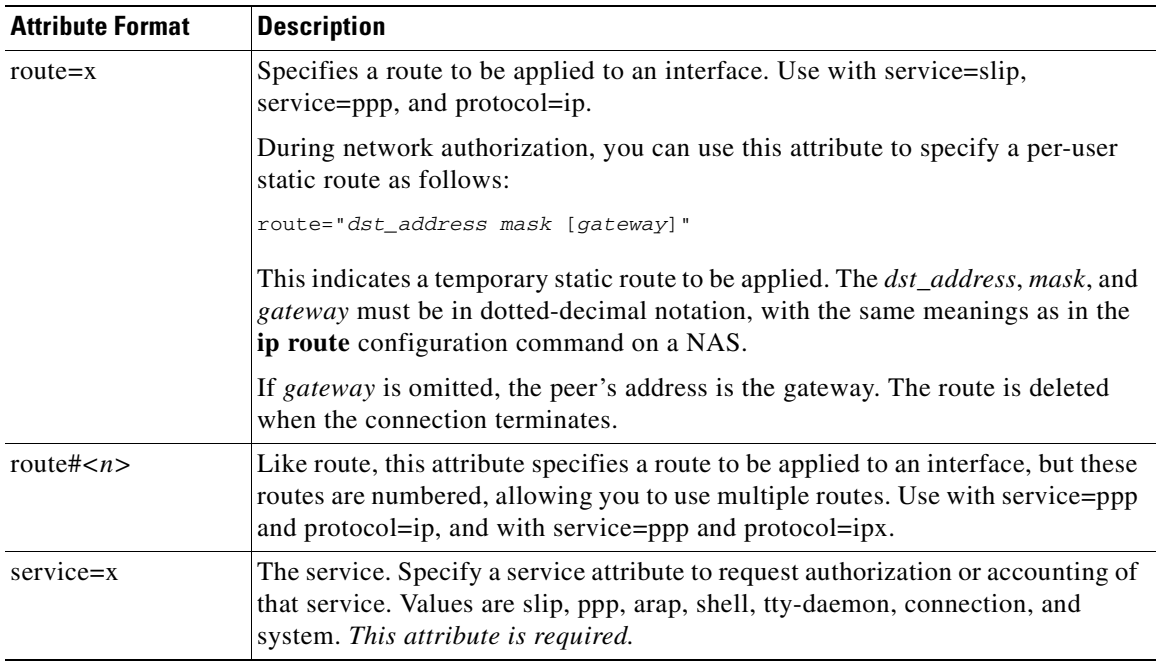

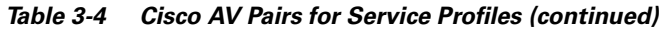

### **Idle Timeout (Optional)**

Specifies the maximum time, in seconds, that a session or connection can remain idle before it is disconnected. The default is no timeout.

Allowed values: A number of seconds.

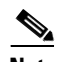

**Note** When a non-PPP user, such as in a bridged networking environment, disconnects from a service without logging off, the connection remains open and the user will be able to reaccess the service without going through the logon procedure. This is because no direct connection (PPP) exists between the subscriber and the SSG. To prevent non-PPP users from being logged on to services indefinitely, be sure to configure the Session-Timeout and/or Idle-Timeout attributes.

### **Session Timeout (Optional)**

Specifies the maximum time, in seconds, that a host or service object can remain active in any one session. The default is no timeout.

Allowed values: A number of seconds.

### **Policy Rules**

CDAT displays the policy rules that are currently defined. You can indicate whether this service is a resource associated with a rule by checking or unchecking the checkbox for the rule. For information on rules, see the ["Creating and Updating Rules" section on page 3-49](#page-78-0).

# **Service Groups Window**

To create a service group or update the attributes of an existing service group, use the Service Groups window ([Figure 3-4\)](#page-53-0). When creating a service group, you can make a service a member of the group by choosing the group in the Service Group Is member section of the Services window.

<span id="page-53-0"></span>*Figure 3-4 Service Groups Window*

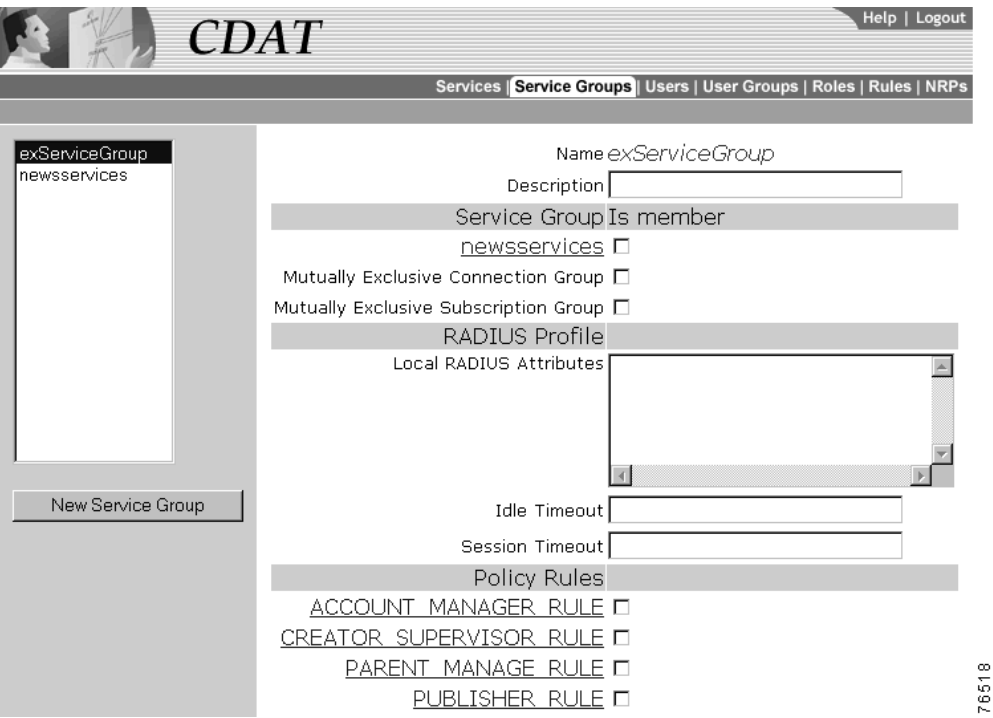

When you first create a service group, you click New Service Group and specify the following:

### **Name (Required)**

Name of the service group.

Allowed values: A text string.

Example: Gold Services Group

For a new or existing service group, you can specify the following attributes:

### **Description (Optional)**

Gives a description of the service group.

Allowed values: A text string.

Example: A group of services for Gold subscribers.

### **Service Group is Member**

CDAT displays the other service groups that are currently defined. You indicate if this service group is a member of another service group by checking or unchecking the checkbox for the other service group.

### **Mutually Exclusive Connection Group**

Indicates whether the service group is a mutually-exclusive connection group in which the subscriber can connect to only one service in the group at any one time.

### **Mutually Exclusive Subscription Group**

Indicates whether the service group is a mutually-exclusive subscription group in which the subscriber can subscribe to only one service in the group at any one time.

### **RADIUS Profile**

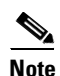

**Note** RADIUS attributes can be specified at the service and the service group level. Service and service group RADIUS attributes are inherited. The set that applies to a service are all RADIUS attributes specified for the service and all RADIUS attributes specified for any service groups of which the service is a member. Therefore, a logical strategy is to specify RADIUS attributes at the individual service level and not at the service-group level.

### **Local RADIUS Attributes (Optional)**

Specifies one or more RADIUS attributes and values that apply to the service group but that do not appear in the boxes of the Service Groups window. These can be standard RADIUS attribute names or Cisco SSG vendor-specific attributes, including Cisco attribute-value pairs (Cisco AV pairs). For information on RADIUS attributes, see RFC 2865.

Allowed values: Most standard RADIUS attribute names or Cisco SSG vendor-specific attributes are predefined in CDAT. For a list of the predefined RADIUS attributes, see the ["Defining Local](#page-36-1) [RADIUS Attributes" section on page 3-7](#page-36-1).

To specify one of the predefined RADIUS attributes, use the following form:

### *ATTRIBUTE\_NAME*:*attribute\_value*

*ATTRIBUTE\_NAME* is one of the predefined RADIUS attributes, and *attribute\_value* is the value given for the attribute. A colon (:) separates the two elements. If more than one RADIUS attribute and value are specified, enter each attribute-value pair on a separate line.

Example:

CISCO-AV:ip:inacl#101=deny tcp 192.168.1.0 0.0.0.255 any eq 21

**Cisco AV Pairs for Service Group Profiles.** The Cisco AV pairs that are supported by the Cisco SESM and SSG software for service groups are the same as for services. For information on this set of AV pairs and the format used to specify them, see [Table 3-4](#page-50-0) and the ["RADIUS Profile" section](#page-49-0) [on page 3-20.](#page-49-0)

### **Idle Timeout (Optional)**

Specifies the maximum time, in seconds, that a session or connection for services in the service group can remain idle before it is disconnected. The default is no timeout.

Allowed values: A number of seconds.

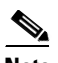

**Note** When a nonPPP user, such as in a bridged networking environment, disconnects from a service without logging off, the connection remains open and the user will be able to reaccess the service without going through the logon procedure. This is because no direct connection (PPP) exists between the subscriber and the SSG. To prevent nonPPP users from being logged on to services indefinitely, be sure to configure the Session-Timeout and Idle-Timeout attributes.

#### **Session Timeout (Optional)**

Specifies the maximum time, in seconds, that a host or service object for services in the service group can remain active in any one session. The default is no timeout.

Allowed values: A number of seconds.

### **Policy Rules**

CDAT displays the policy rules that are currently defined. You can indicate whether this service group is a resource associated with a rule by checking or unchecking the checkbox for the rule. For information on rules, see the ["Creating and Updating Rules" section on page 3-49.](#page-78-0)

# **Creating and Updating Users and User Groups**

In CDAT, a user can be any one of the following:

- **•** A *subscriber* is a customer of the service provider who subscribes to services.
- **•** A *publisher* is a service-provider administrator who creates services and grants access to services.
- **•** An *account manager* is a service-provider employee who creates subscriber accounts.
- An *administrator* is a service-provider administrator who can create any object (users, user groups, services, service groups, roles, and rules), add, modify, or delete any attribute, and assign access privileges to any object.

For each category of user, the CDAT administrator creates an account for the user with the Users window. In addition, the CDAT administrator must create one or more user groups for each category of user because roles and privileges are specified for user groups, not individual users.

For the CDAT administrator, creating a user who has access to resources (services or objects and attributes in the LDAP directory) involves these steps:

- **1.** Create a user group with the User Groups window.
- **2.** Create a role with the Roles window and make the user group a subject (occupant) of the role. The role defines the privileges that user group members have.
- **3.** Create a rule with the Rules window and associate the role with the rule. The rule will grant the privileges associated with specified roles to a set of resources defined in the rule. For a subscriber, the set of resources includes one or more services.
- **4.** Create the user with the Users window and make the user a member of one or more user groups.

Creating user groups, roles, and rules is usually done once when the initial set of objects is being defined. Once these objects are defined, creating a user who actually has access to resources typically requires only Step 4.

# <span id="page-55-0"></span>**Primary Service and Address Pool for a PPP Subscriber**

When you define a user account for a subscriber to connect through a PPP connection, you can also define a primary service for the subscriber.

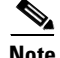

**Note** IP address allocation for PPP subscribers is a deployment consideration. If a primary service or a local address pool or both are not defined in the user profile of a PPP subscriber, a local address pool name for a service may be defined on the network access server (NAS).

A user account for a PPP subscriber can have one primary service from which the SSG software determines an IP address range (sometimes called a *local address pool*). The user receives a primary IP address from this address range. This primary-service addressing mechanism allows the subscriber's IP address to be associated with a primary service, which is usually the subscriber's Internet service. If the subscriber switches to another ISP (primary service), the IP address range from which subscriber's address is obtained changes to the address pool of the new ISP.

- When you define a user, the primary service for the user account is specified with the Primary Service box of the Users window.
- When you define a primary service, the name of the address pool from which to get the IP address is specified with the IP Pool Name box in the Services window. For example:

IP Pool Name Blue

The IP Pool Name attribute specifies the name of a local address pool. On the NAS, the deployer must use the **ip local pool** command to define the range of addresses for the local address pool.

### **Primary Service Example**

As an example of the primary-service addressing mechanism, assume the following:

- **•** A user account for a PPP subscriber defines the user's Primary Service to be Internet-Blue.
- **•** The service definition for Internet-Blue defines the IP Pool Name to be Blue.
- **•** The NAS is configured with **ip local pool** command so that the local pool Blue uses a specified range of IP addresses.

With the preceding conditions in place, the IP address for the user whose primary service is Internet-Blue is taken from the local pool of addresses defined on the NAS for the local address pool Blue.

## **Primary Service and Local Address Pool Precedence**

CDAT allows you to define a primary service at the user and user group level. In addition, you can also define a local address pool at the user and user group level. The precedence for these definitions is as follows (item 1 having the highest precedence):

- **1.** Pool name in the Users window
- **2.** Primary Service in the Users window
- **3.** Pool name in the User Groups window
- **4.** Primary Service in the User Groups window

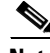

**Note** When a Pool name and Primary Service are specified in the Users or User Groups window, this local address pool name takes precedence over any pool name defined for the user's primary service (IP Pool Name in the Services window).

# **Users Window**

To create a subscriber or administrator account or to update information in an existing subscriber or administrator account, use the Users window [\(Figure 3-5](#page-58-0)). Service subscriptions and service-group subscriptions are not shown in the figure.

After a subscriber account is created, you can use the Create subaccount button (at the bottom of the Users window) to create a subaccount. The attributes that define a subaccount are identical to the attributes for a parent account.

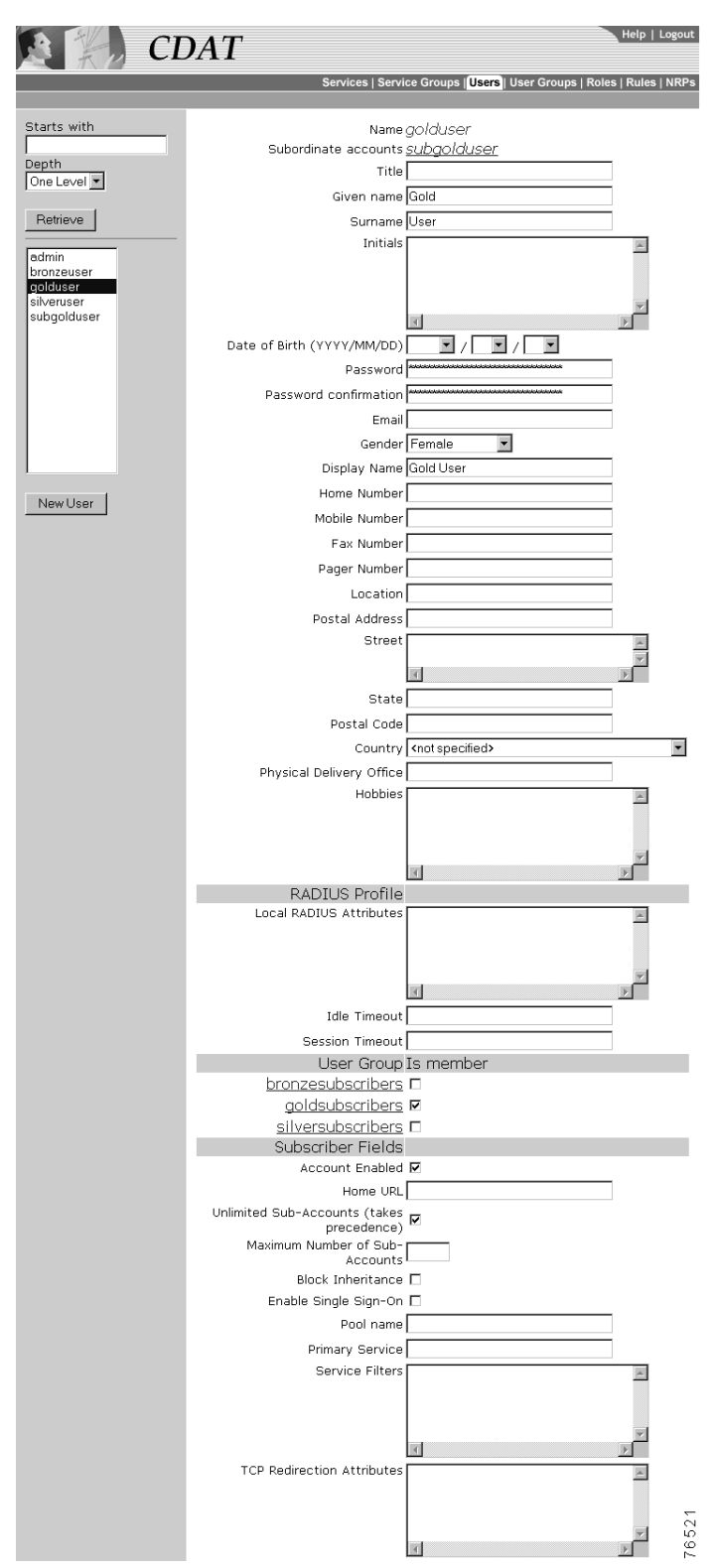

<span id="page-58-0"></span>*Figure 3-5 Users Window*

When you first create a user, you click New User and specify the following:

### **Name (Required)**

Name of the user.

Allowed values: A text string

Example: Terry Connor

If the user has subaccounts, CDAT displays the following:

### **Subordinate accounts**

Shows subaccounts that have been created for this user account. This is a read-only field.

For a new or existing user, you can specify the following attributes:

### **User Information (Optional)**

The first set of boxes in the Users window specifies information about the user. The user information is derived from the X.500 user schema for use with LDAP. The following attributes appear in the user-information block:

- **•** Title **•** Mobile Number
- **•** Given name **•** Fax Number
- **•** Surname **•** Pager Number
- **•** Initials **•** Location
- **•** Date of Birth **•** Postal Address
- **•** Password **•** Street
- **•** Password confirmation **•** State
- **•** Email **•** Postal Code
- **•** Gender **•** Country
- **•** Display Name **•** Physical Delivery Office
- **•** Home Number **•** Hobbies

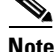

**Note** A password must contain at least one character (letter or number).

### **RADIUS Profile**

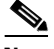

**Note** RADIUS attributes can be specified at the user and the user group level. User and user group RADIUS attributes are inherited. The set that applies to a user are all RADIUS attributes specified for the user and all RADIUS attributes specified for any user groups of which the user is a member.

### **Local RADIUS Attributes (Optional)**

Specifies one or more RADIUS attributes and values that apply to the user but that do not appear in the boxes of the Users window. These can be standard RADIUS attribute names or Cisco SSG vendor-specific attributes, including Cisco attribute-value pairs (Cisco AV pairs). For information on RADIUS attributes, see RFC 2865.

Allowed values: Most standard RADIUS attribute names or Cisco SSG vendor-specific attributes are predefined in CDAT. For a list of the predefined RADIUS attributes, see the ["Defining Local](#page-36-1) [RADIUS Attributes" section on page 3-7](#page-36-1).

To specify one of the predefined RADIUS attributes, use the following form:

*ATTRIBUTE\_NAME*:*attribute\_value*

*ATTRIBUTE\_NAME* is one of the predefined RADIUS attributes, and *attribute\_value* is the value given for the attribute. A colon (:) separates the two elements. If more than one RADIUS attribute and value are specified, enter each attribute-value pair on a separate line.

Example:

CALLING-STATION-ID:123456789

**Cisco AV Pairs for User Profiles.** The Cisco AV pairs that are supported by the Cisco SESM and SSG software for user profiles are for upstream access control lists and downstream access control lists.

### **Upstream and Downstream Access Control Lists**

An upstream access control list (ACL) is defined with the inacl AV pair and specifies an access control list to be applied to upstream traffic coming from the user. A downstream access control list is defined with the outacl AV pair and specifies an access control list to be applied to downstream traffic going to the user. Either type of access control list can be an IOS standard access control list or an extended access control list. When you specify an AV pair in the Local RADIUS Attributes box, the syntax is as follows:

**CISCO-AV:ip:inacl[#***number***]={***standard-access-control-list* **|** *extended-access-control-list***}**

**CISCO-AV:ip:outacl[#***number***]={***standard-access-control-list* **|** *extended-access-control-list***}**

#### **Syntax Description**

*number* Access list identifier. *standard-access-control-list* Standard access control list. *extended-access-control-list* Extended access control list.

**Note** The SESM web portal application uses extended access control lists for its firewall functionality. The SSG does not allow a mix of standard and extended access control lists.

The following guidelines apply when you use ACLs for firewall functionality in an SESM web portal application and its My Firewall page:

- **•** The range of ACL numbers reserved for use in *deployer-imposed* firewalls is 100 to 109.
- **•** The range of ACL numbers reserved for use in *subscriber-imposed* firewalls (the SESM web portal's My Firewall page) is 110 to 196.
- **•** ACLs whose numbers are in the range 100 to 109 will have higher priority than any ACLs created by subscribers using the My Firewall page.
- **•** The numbers indicate priority in the ACL evaluation. ACLs with the lowest numbers are analyzed first. The order is important because ACL processing stops when the first match occurs.

For more information on ACLs and SESM firewalls, see the *Cisco Subscriber Edge Services Manager Web Portal Guide*.

### **Examples**

```
CISCO-AV:ip:inacl#101=deny tcp 192.168.1.0 0.0.0.255 any eq 21
```

```
CISCO-AV:ip:outacl#101=deny tcp 192.168.1.0 0.0.0.255 any eq 21
```
There can be multiple instances of upstream and downstream access control lists within user profiles. Use one AV pair attribute for each access control list statement. Multiple attributes can be used for the same ACL. Multiple attributes will be downloaded according to the number specified and executed in that order.

#### **Idle Timeout (Optional and for Subscribers Only)**

Specifies the maximum time, in seconds, that a session or connection can remain idle before it is disconnected. The default is no timeout.

Allowed values: A number of seconds.

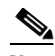

**Note** When a non-PPP user, such as in a bridged networking environment, disconnects from a service without logging off, the connection remains open and the user will be able to reaccess the service without going through the logon procedure. This is because no direct connection (PPP) exists between the subscriber and the SSG. To prevent non-PPP users from being logged on to services indefinitely, be sure to configure the Session-Timeout and/or Idle-Timeout attributes.

### **Session Timeout (Optional and for Subscribers Only)**

Specifies the maximum time, in seconds, that a host or service object can remain active in any one session. The default is no timeout.

Allowed values: A number of seconds.

### **User Group Is Member**

CDAT displays the user groups that are currently defined. You can indicate whether the user is a member of a user group by checking or unchecking the checkbox for the group. For information on user groups, see the ["User Groups Window" section on page 3-36](#page-65-0).

### **Subscriber Fields**

### **Account Enabled**

Indicates whether the user account is currently enabled for authentication purposes when logging on to an SESM web portal. A subscriber with an enabled account can log on to an SESM web portal.

### **Home URL (For Subscribers Only)**

Gives the home URL for this user's preferred Internet home page when the subscriber logs on to SESM. As shown in the following examples, when you enter the home URL, an H or U character must precede the URL. The H or U character control whether an SESM web application displays the home page in a new browser window.

Hhttp://www.MyHomePage.com

or

Uhttp://www.MyHomePage.com

If an SESM web application does not use frames, H and U have the same effect: When the subscriber logs on to SESM, the home page is displayed in a new browser window.

If an SESM web application does use frames, the behavior is as follows when the subscriber logs on to SESM:

- **•** With H, the home page is displayed in a frame in the current browser window.
- **•** With U, the home page is displayed in a new browser window.

Allowed values: A fully qualified URL preceded by the character H or U.

Example: Uhttp://www.MyHomePage.com

### **Unlimited Sub-Accounts (Subscribers Only)**

Indicates whether the number of subaccounts for this user is unlimited. By default, Unlimited Sub-Accounts is checked and the user can create an unlimited number of subaccounts.

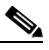

**Note** If you uncheck Unlimited Sub-Accounts and specify no value for Maximum Number of Sub-Accounts, the value for subaccount-creation limits defined at the user-group level takes effect.

### **Maximum Number of Sub-Accounts (Optional and for Subscribers Only)**

Specifies the number of subaccounts allowed for this user.

Allowed values: The value 0 or a positive number for the subaccount-creation limit.

Example: 5

### **Block Service Inheritance (For Subscribers Only)**

Specifies how subaccounts created by this user inherit service subscriptions.

- If this box is checked, subaccounts created by this user inherit service subscriptions from this user account (the parent account).
- **•** If this box is not checked, subaccounts created by this user inherit service subscriptions from the user groups to which the parent account belongs.

### **Enable Single Sign-On (Optional)**

Indicates whether the single sign-on feature applies to the user.

- For PPP subscribers—With single sign-on enabled, the Cisco SESM web application queries the SSG for the existence of a PPP connection for the host key or IP address of any request to the Cisco SESM. The Cisco SESM web application does not require additional authentication if a PPP connection already exists.
- For non-PPP subscribers—With single sign-on enabled, when an SESM session is lost (for example, due to inactivity), the SSG maintains an active edge session so that the subscriber does not need to reauthenticate.

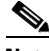

**Note** For the single-sign-on feature to work in SPE mode, the singleSign-On attribute in an SESM web portal application configuration file, such as nwsp.xml, must be set to true. For information on setting the singleSign-On attribute, see the *Cisco Subscriber Edge Services Manager Web Portal Guide*.

### **Pool name (Optional and for PPP Subscribers Only)**

Specifies the name of a local address pool (IP address range) for the user. The user receives a primary IP address from this address range. For information on local address pools, see the ["Primary](#page-55-0) [Service and Address Pool for a PPP Subscriber" section on page 3-26](#page-55-0).

Allowed values: A text string for a local address pool name.

Example: GoldPool

### **Primary Service (Optional and for PPP Subscribers Only)**

Specifies the name of a primary service for this user. For information on primary services and local address pools, see the ["Primary Service and Address Pool for a PPP Subscriber" section on](#page-55-0) [page 3-26](#page-55-0).

Allowed values: A text string for a primary service name.

Example: Internet-Blue

### **Service Filters (Optional and for Subscribers Only)**

Specifies the list of services that are blocked (that is, not inherited) for this subscriber account and for all subaccounts below this subscriber account. For example, this attribute might be used to block services to which children should not be granted access.

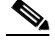

**Note** When a subaccount inherits service filters, the service names do not appear in the Service Filters box of the subaccount but are applied by the SPE software at run time.

Allowed values: One or more text strings for service names. Multiple services appear on separate lines. Service group names are not allowed.

Example: Gambling Service Banking

**TCP Redirection Attributes (Optional and for Subscribers Only)**

One or more RADIUS vendor-specific attributes related to TCP redirection. For information on TCP redirection, see the *Cisco Subscriber Edge Services Manager Captive Portal Guide*.

Allowed values: [Table 3-5](#page-64-0) describes the allowed vendor-specific attributes.

<span id="page-64-0"></span>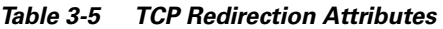

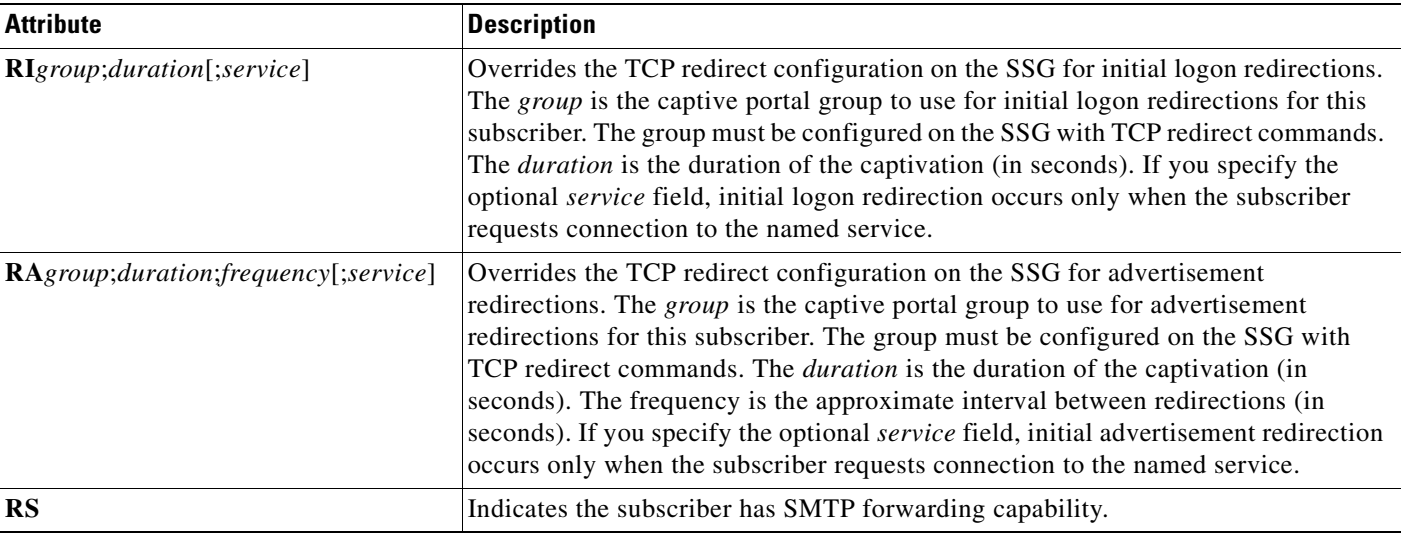

If more than one attribute is specified in the TCP Redirection Attributes box, enter each attribute on a separate line.

Example: RIRedirectServers;12;OnlineEducation RS

### **Service and Service Group Subscriptions**

For each service and service group to which the user can subscribe, CDAT displays one of the following subscription scopes:

- Available—The user has the privileges needed to subscribe to the service or service group but is currently not subscribed.
- Inherited—The user is subscribed to the service or service group through inheritance (that is, through a user group of which the user is a member).
- Local—The user is explicitly subscribed to the service or service group (as opposed to being subscribed by inheritance from a user group), or a feature of the service or service group (for example, a password) has been explicitly chosen that is different from the features defined for the user group.
- Unsubscribed—The user is subscribed to the service or service group through inheritance but has explicitly chosen to unsubscribe.

If CDAT does not display a service or service group in the Users window, the user does not have the privileges needed to subscribe to the service or group. For each service or service group to which the user has access, you can specify the following information:

### **Subscribe (For Subscribers Only)**

Indicates whether the user is subscribed to the service or service group.

**Note** If the subscriber has been given subscription privileges by the administrator, the subscriber can then use the SESM account-management pages to subscribe to or unsubscribe from the service or service group if desired.

For each service to which the user has access, you can specify the following information:

### **Auto-logon (For Subscribers Only)**

Indicates whether the user is automatically logged on to the service. With an auto-logon service, when a subscriber enters a user name and password to log on to the SESM web application, the subscriber is also automatically logged on to this service with the user name and password that were used to log into the SESM web application.

**Note** In the SESM web application configuration file, the auto-logon functionality is called the autoconnect feature. The autoConnect attribute in an SESM web application configuration file (for example, nwsp.xml) controls the auto-logon functionality. For information on the autoConnect attribute, see the *Cisco Subscriber Edge Services Manager Web Portal Guide*.

### **Hidden (For Subscribers Only)**

Indicates whether an auto-logon service is a hidden service. An SESM web application does not display a hidden service in the subscriber's service list. If the Hidden attribute is not selected, an SESM web application does display the service in the subscriber's service list. For services that are not auto-logon, selecting the Hidden attribute has no effect.

# <span id="page-65-0"></span>**User Groups Window**

A *user group* is a set of users. With CDAT, individual users—subscribers, publishers, account managers, and administrators—must be associated with one or more user groups in order to get access to resources. After creating a user group, you can make a user a member of the group by choosing the group in the User Group Is member section of the Users window.

Privileges are granted to a user group through a role. The resources to which the user group has access are defined in a rule. With RBAC, both privileges and access to resources are managed at the group level. For example, a user group made up of subscribers can be given access at the group level to a new service.

For inheritable user and user group attributes, you should define user attributes at the individual user level only when an attribute is specific to the user. You should define all other attributes at the group level. Individual group members then inherit the group value. For more information on inheritable attributes, see the ["Attribute Values and Inheritance" section on page 3-10.](#page-39-0)

To create a new user group or update the attributes of an existing user group, use the User Groups window [\(Figure 3-6](#page-66-0)).

|                                      | <b>CDAT</b>                                            | Help   Logout                                                          |
|--------------------------------------|--------------------------------------------------------|------------------------------------------------------------------------|
|                                      |                                                        | Services   Service Groups   Users   User Groups   Roles   Rules   NRPs |
|                                      |                                                        |                                                                        |
| bronzesubscribers<br>goldsubscribers |                                                        | Name goldsubscribers<br>Description Gold Subscribers                   |
| silversubscribers                    | Roles                                                  |                                                                        |
|                                      | ACCOUNT MANAGER ROLE                                   |                                                                        |
|                                      | CREATOR SUPERVISOR ROLE E                              |                                                                        |
|                                      | <b>PARENT MANAGE ROLE O</b><br><b>PUBLISHER ROLE</b>   |                                                                        |
|                                      | SELF MANAGE ROLE D                                     |                                                                        |
|                                      | SELF SERVICE ROLE <b>D</b>                             |                                                                        |
|                                      | SUBSCRIBER ROLE<br>SUPERVISOR ROLE <b>III</b>          |                                                                        |
|                                      | bronzerole <b>D</b>                                    |                                                                        |
| New User Group                       | firewallmanage <b>Ø</b>                                |                                                                        |
|                                      | goldrole <b>▽</b>                                      |                                                                        |
|                                      | <u>selfmanage</u> <b>⊽</b>                             |                                                                        |
|                                      | servicemanage Ø<br>silverrole D                        |                                                                        |
|                                      | submanage <b>Ø</b>                                     |                                                                        |
|                                      | <b>Blocked Roles</b>                                   |                                                                        |
|                                      | ACCOUNT MANAGER ROLE                                   |                                                                        |
|                                      | CREATOR SUPERVISOR ROLE<br>PARENT MANAGE ROLE          |                                                                        |
|                                      | <b>PUBLISHER ROLE O</b>                                |                                                                        |
|                                      | SELF MANAGE ROLE <b>D</b>                              |                                                                        |
|                                      | SELF SERVICE ROLE <b>D</b>                             |                                                                        |
|                                      | SUBSCRIBER ROLE<br>SUPERVISOR ROLE                     |                                                                        |
|                                      | bronzerole D                                           |                                                                        |
|                                      | firewallmanage D                                       |                                                                        |
|                                      | goldrole <b>Ø</b>                                      |                                                                        |
|                                      | selfmanage □<br>servicemanage D                        |                                                                        |
|                                      | silverrole <b>D</b>                                    |                                                                        |
|                                      | submanage D                                            |                                                                        |
|                                      | RADIUS Profile<br>Local RADIUS Attributes              |                                                                        |
|                                      |                                                        |                                                                        |
|                                      |                                                        |                                                                        |
|                                      |                                                        |                                                                        |
|                                      | Idle Timeout                                           |                                                                        |
|                                      | Session Timeout                                        |                                                                        |
|                                      | Subscriber Fields                                      |                                                                        |
|                                      | Account Enabled 区                                      |                                                                        |
|                                      | Home URL<br>Unlimited Sub-Accounts (takes              |                                                                        |
|                                      | precedence)                                            | $\overline{\mathbf{v}}$                                                |
|                                      | Maximum Number of Sub-Accounts                         |                                                                        |
|                                      | Block Inheritance $\square$                            |                                                                        |
|                                      | Enable Single Sign-On E<br>Pool name                   |                                                                        |
|                                      | Primary Service                                        |                                                                        |
|                                      | Service Filters                                        |                                                                        |
|                                      |                                                        |                                                                        |
|                                      |                                                        |                                                                        |
|                                      |                                                        |                                                                        |
|                                      | <b>TCP Redirection Attributes</b>                      |                                                                        |
|                                      |                                                        |                                                                        |
|                                      |                                                        |                                                                        |
|                                      |                                                        |                                                                        |
|                                      | Tunnel service banking<br>Subscription scope Available |                                                                        |
|                                      | Subscribe $\square$                                    |                                                                        |
|                                      | Auto-logon □                                           |                                                                        |
|                                      | Hidden $\square$                                       |                                                                        |
|                                      | Username<br>Password                                   |                                                                        |
|                                      | Password confirmation                                  | 76520                                                                  |
|                                      |                                                        |                                                                        |

<span id="page-66-0"></span>*Figure 3-6 User Groups Window*

 $\blacksquare$ 

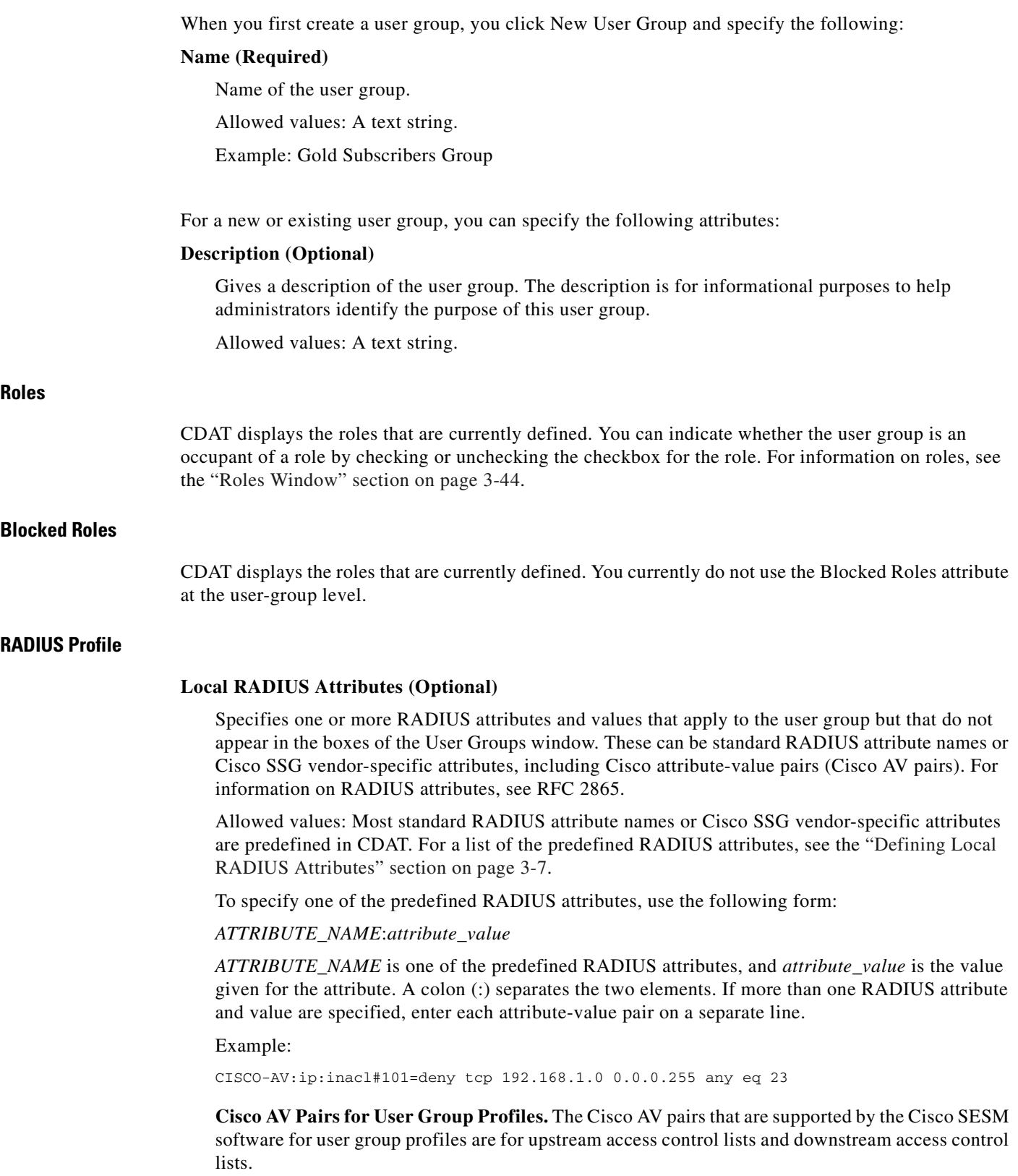

 $\Box$ 

**Note** RADIUS attributes can be specified at the user and the user group level. User and user group RADIUS attributes are inherited. The set that applies to a user are all RADIUS attributes specified for the user and all RADIUS attributes specified for any user groups of which the user is a member.

### I**dle Timeout (Optional and for Subscriber Groups Only)**

Specifies the maximum time, in seconds, that a session or connection can remain idle before it is disconnected. The default is no timeout.

Allowed values: A number of seconds.

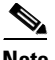

**Note** When a non-PPP user, such as in a bridged networking environment, disconnects from a service without logging off, the connection remains open and the user will be able to reaccess the service without going through the logon procedure. This is because no direct connection (PPP) exists between the subscriber and the SSG. To prevent non-PPP users from being logged on to services indefinitely, be sure to configure the Session-Timeout and/or Idle-Timeout attributes.

### **Session Timeout (Optional and for Subscriber Groups Only)**

Specifies the maximum time, in seconds, that a host or service object can remain active in any one session. The default is no timeout.

Allowed values: A number of seconds.

### **Subscriber Fields**

### **Account Enabled (For Subscriber Groups Only)**

Indicates whether the user accounts for group members are currently enabled for authentication purposes when logging on to an SESM web portal. A user with an enabled account can log on to an SESM web portal.

### **Home URL (For Subscriber Groups Only)**

Gives the home URL for the group member's preferred Internet home page when the subscriber logs on to SESM. As shown in the following examples, when you enter the home URL, an H or U character must precede the URL. The H or U character control whether an SESM web application displays the home page in a new browser window.

Hhttp://www.MyHomePage.com

or

Uhttp://www.MyHomePage.com

If an SESM web application does not use frames, H and U have the same effect: When the subscriber logs on to SESM, the home page is displayed in a new browser window.

If an SESM web application does use frames, the behavior is as follows when the subscriber logs on to SESM:

- **•** With H, the home page is displayed in a frame in the current browser window.
- **•** With U, the home page is displayed in a new browser window.

Allowed values: A fully qualified URL preceded by the character H or U.

Example: Uhttp://www.MyHomePage.com

### **Unlimited Sub-Accounts (Subscriber Groups Only)**

Indicates whether the number of subaccounts for users in the group is unlimited. By default, Unlimited Sub-Accounts is checked, and the user has the ability to create an unlimited number of subaccounts.

#### **Maximum Number of Sub-Accounts (Optional and for Subscriber Groups Only)**

Specifies the number of subaccounts allowed for this user in the group.

Allowed values: The value 0 or a positive number for the subaccount-creation limit.

Example: 5

#### **Enable Single Sign-On**

Indicates whether the single sign-on feature applies to the users.

- For PPP subscribers—With single sign-on enabled, the Cisco SESM web application queries the SSG for the existence of a PPP connection for the host key or IP address of any request to the Cisco SESM. The Cisco SESM web application does not require additional authentication if a PPP connection already exists.
- For non-PPP subscribers—With single sign-on enabled, when an SESM session is lost (for example, due to inactivity), the SSG maintains an active edge session so that the subscriber does not need to reauthenticate.

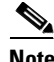

**Note** For the single-sign-on feature to work in SPE mode, the singleSignOn attribute in an SESM web portal application configuration file, such as nwsp.xml, must be set to true. For information on setting the singleSign-On attribute, see the *Cisco Subscriber Edge Services Manager Web Portal Guide*.

### **Pool name (Optional and for PPP Subscriber Groups Only)**

Specifies the name of a local address pool (IP address range) for users in the group. For information on local address pools, see the ["Primary Service and Address Pool for a PPP Subscriber" section on](#page-55-0) [page 3-26](#page-55-0).

Allowed values: A text string for a local address pool name.

Example: GoldPool

### **Primary Service (Optional and for PPP Subscriber Groups Only)**

Specifies the name of a primary service for users in the group. For information on primary services and local address pools, see the ["Primary Service and Address Pool for a PPP Subscriber" section](#page-55-0) [on page 3-26](#page-55-0).

Allowed values: A text string for a primary service name.

Example: Internet-Blue

### **Service Filters (Optional and for Subscriber Groups Only)**

Specifies the list of services that are blocked (that is, not inherited) for group member accounts and for all subaccounts below these member accounts. For example, this attribute might be used to block services to which children should not be granted access.

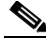

**Note** When a subaccount inherits service filters, the service names do not appear in the CDAT Services window but are applied by the SPE software at run time.

Allowed values: One or more text strings for service names. Multiple services appear on separate lines. Service group names are not allowed.

Example: Gambling Service Banking

### **TCP Redirection Attributes (Optional and for Subscriber Groups Only)**

One or more RADIUS vendor-specific attributes related to TCP redirection. For information on TCP redirection, see the *Cisco Subscriber Edge Services Manager Captive Portal Guide*.

Allowed values: [Table 3-5](#page-64-0) describes the allowed vendor-specific attributes. If more than one attribute is specified in the TCP Redirection Attributes box, enter each attribute on a separate line.

Example: RIRedirectServers;12;OnlineEducation RS

### **Service and Service Group Subscriptions**

For each service and service group to which the users in the user group can subscribe, CDAT displays one of the following subscription scopes:

- Available—The user group has the privileges needed to subscribe to the service or service group but is currently not subscribed.
- Local—The user group is explicitly subscribed to the service or service group. Choosing Auto-logon is a subscription to a service.

If CDAT does not display a service or service group in the User Groups window, the user group does not have the privileges needed to subscribe to the service or service group. For each service or service group to which the user has access, you can specify the following information:

### **Subscribe (For Subscriber Groups Only)**

Indicates whether the user group is subscribed to the service or service group.

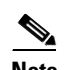

**Note** If the user group of subscribers has been given subscription privileges by the administrator, the subscriber can then use the SESM account-management pages to subscribe to or unsubscribe from the service or service group if desired.

For each service to which the user has access, you can specify the following information:

### **Auto-logon (For Subscriber Groups Only)**

Indicates whether the members of the user group are automatically logged on to the service. With an auto-logon service, when a subscriber enters a user name and password to log on to the SESM web application, the subscriber is also automatically logged on to this service with the user name and password that were used to log into the SESM web application.

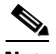

**Note** In the SESM web application configuration file, the auto-logon functionality is called the autoconnect feature. The autoConnect attribute in an SESM web application configuration file (for example, nwsp.xml) controls the auto-logon functionality. For information on the autoConnect attribute, see the *Cisco Subscriber Edge Services Manager Web Portal Guide*.

### **Hidden (For Subscribers Only)**

Indicates whether an auto-logon service is a hidden service. An SESM web application does not display a hidden service in the subscriber's service list. If the Hidden attribute is not selected, an SESM web application does display a service in the subscriber's service list. For services that are not auto-logon, selecting the Hidden attribute has no effect.

# **Creating and Updating Roles**

In the RBAC model, a *role* is a collection of associated privileges. With CDAT, a user group may be assigned to multiple roles. In the context of Cisco SESM and CDAT, user groups fall into the following general categories:

- **•** *Subscribers*—User groups that may subscribe to services and, optionally, modify their own account attributes (for example, passwords and address information) and create subaccounts if it is the parent account.
- **•** *Publishers*—User groups that may create services and assign access privileges to services.
- **•** *Account Managers*—User groups that may create accounts.
- *Administrators*—User groups that may create any object (users, user groups, services, service groups, roles, and rules), add, modify, or delete any attribute, and assign access privileges to any object. This is a superuser role and should not be deleted.

With RBAC and CDAT, the underlying directory and SPE software determines the roles for a given user in these ways:

- Roles are assigned indirectly to a user when the user is made a user group member.
- **•** Roles can be inherited from a container in the directory tree.
- **•** All roles are expanded by the LDAP directory software to include parent roles.

For a subaccount, roles are inherited from the parent account as determined in the preceding ways. Service filters that are defined for the parent account also apply to the subaccount.

# **Predefined Roles**

If the RBAC objects were installed when the SPE software was installed, a set of predefined roles appear in the list of roles. For information on the predefined roles, see [Appendix A, "Predefined Roles and](#page-84-0) [Rules."](#page-84-0)

# **Subscriber Role Examples**

This section provides two examples of subscriber roles and the privileges that you might grant to a subscriber.

# **Self-Care and Subaccount-Creation Subscriber Roles**

For a subscriber who requires self-care privileges (managing account attributes such as passwords and addresses) and subaccount-creation privileges, you can use the privilege Cisco\_Dess\_Manage and as role occupant specify the dynamic subject Self. The dynamic subject Self defines the role occupant when
the accessed resource name is the same as the subject name in the submitted privilege token. The dynamic subject Self allows a subscriber to be a role occupant only for objects and attributes that are related to the specific user account.

The predefined role SELF\_MANAGE\_ROLE provides an example of how you can define privileges for subscriber self-care and subaccount creation with the privilege Cisco\_Dess\_Manage and the dynamic subject Self. The predefined roles are optionally installed with the RBAC objects as part of the SPE software installation.

In the associated rule SELF\_MANAGE\_RULE that defines resources for SELF\_MANAGE\_ROLE, the resources are specified as the container that holds the SESM/CDAT objects. In this way, a subscriber who is a member of a group occupying the SELF\_MANAGE\_ROLE has access to all objects and attributes that are related to this specific subscriber account.

### <span id="page-72-0"></span>**Service Subscription Roles**

For a subscriber to subscribe to and unsubscribe from services with the SESM web application, you must grant the user the following privileges through one or more roles:

- **•** SESMSubscribe
- **•** Cisco\_Dess\_Subscribe and Cisco\_Dess\_Unsubscribe
- **•** Cisco\_Dess\_Read

In addition, the subscriber must be associated with a role that has Cisco\_Dess\_Manage privilege for the dynamic subject Self, and with a rule where the resources are specified as the container that holds the SESM/CDAT objects. In this way, the user can manage all objects and attributes that are related to the specific subscriber account. For information on this type of role and rule, see the explanation of the SELF\_MANAGE\_ROLE and SELF\_MANAGE\_RULE in the ["Self-Care and Subaccount-Creation](#page-71-0) [Subscriber Roles" section on page 3-42.](#page-71-0)

The SESMSubscribe privilege causes the SESM web application to display the navigation-bar button (MY SERVICES) that is linked to the page that allows service subscription and unsubscription.

Tip To remove subscription privileges from a subscriber, remove the SESMSubscribe privilege so that SESM web application does not display the MY SERVICES button. *Do not remove* the privilege Cisco\_Dess\_Subscribe. If a subscriber does not have Cisco\_Dess\_Subscribe privilege, services will not be available for the SESM web application to display in the service list (where the subscriber clicks a service to connect to the service).

### <span id="page-72-1"></span>**Firewall-related Roles**

For a subscriber to deploy a firewall with the SESM web application's My Firewall page, you must grant the user the following privileges through one or more roles:

- **•** SESMFirewall
- **•** Cisco\_Dess\_Read

In addition, the subscriber must be associated with a role that has Cisco\_Dess\_Manage privilege for the dynamic subject Self, and with a rule where the resources are specified as the container that holds the SESM/CDAT objects. In this way, the user can manage all objects and attributes that are related to the specific subscriber account. For information on this type of role and rule, see the explanation of the SELF\_MANAGE\_ROLE and SELF\_MANAGE\_RULE in the ["Self-Care and Subaccount-Creation](#page-71-0) [Subscriber Roles" section on page 3-42.](#page-71-0)

### **Parent and Subaccount Subscriber Roles**

Roles for subscribers can require that you create two or more roles that are associated with specific privileges. As an example, consider an SESM deployment that allows only the parent user account (not the subaccount users) to create subaccounts. This model could be implemented with two distinct roles: one role for the parent user and one role for the subaccount user.

As an example of this model, assume that the parent user group is GoldSubscriberParent and is associated with a GoldSubscriberParentRole having these privileges:

- The privileges needed for service subscription and unsubscription as described in the ["Service](#page-72-0)" [Subscription Roles" section on page 3-43](#page-72-0).
- **•** Cisco\_Dess\_CreateSubAccount for creating subaccounts
- **•** Cisco\_Dess\_DeleteSubAccount for deleting subaccounts
- **•** Cisco\_Dess\_Read for reading objects and attributes (for example, for subscriber self-care)
- Cisco Dess Manage Password for reading and changing passwords
- **•** Cisco\_Dess\_Modify for changing attributes (for example, for subscriber self-care)

The subaccount user group is GoldSubscriberSubaccount and is associated with a GoldSubscriberSubaccountRole having all of the preceding privileges except for Cisco\_Dess\_CreateSubAccount and Cisco\_Dess\_DeleteSubaccount. Not granting these two privileges to the subaccount role makes it impossible for the subaccount user to create or delete a subaccount.

### **Roles Window**

To create a new role or update the attributes of an existing role, use the Roles window [\(Figure 3-7](#page-74-0)).

| CDAT                                                                                                    |                                                                       | Help   Logout                                                          |
|----------------------------------------------------------------------------------------------------|-----------------------------------------------------------------------|------------------------------------------------------------------------|
|                                                                                                    |                                                                       | Services   Service Groups   Users   User Groups   Roles   Rules   NRPs |
|                                                                                                    |                                                                       |                                                                        |
| ACCOUNT_MANAGER_ROLE<br>CREATOR_SUPERVISOR_ROLE<br>PARENT MANAGE ROLE<br>PUBLISHER_ROLE<br>SELF MANAGE ROLE<br>SELF_SERVICE_ROLE<br>SUBSCRIBER ROLE<br>SUPERVISOR ROLE<br>bronzerole<br>firewallmanage<br>goldrole | Name goldrole<br>Description<br>Dynamic Subjects<br>Creator $\square$ |                                                                        |
| selfmanage                                                                                                    | Parent $\Box$                                                         |                                                                        |
| servicemanage<br>silverrole                                                                                                    | Public $\Box$                                                         |                                                                        |
| submanage                                                                                                    | Self $\Box$                                                           |                                                                        |
|                                                                                                    | Subjects<br>bronzesubscribers D                                       |                                                                        |
| New Role                                                                                                    | aoldsubscribers <b>Ø</b>                                              |                                                                        |
|                                                                                                    | silversubscribers $\square$                                           |                                                                        |
|                                                                                                    | Privileges                                                            |                                                                        |
|                                                                                                    | Cisco_Azn_Super □                                                     |                                                                        |
|                                                                                                    | Cisco_Dess_Create □                                                   |                                                                        |
|                                                                                                    | Cisco_Dess_CreateAccount □                                            |                                                                        |
|                                                                                                    | Cisco_Dess_CreateService □                                            |                                                                        |
|                                                                                                    | Cisco_Dess_CreateServiceGroup □                                       |                                                                        |
|                                                                                                    | Cisco_Dess_CreateSubAccount □                                         |                                                                        |
|                                                                                                    | Cisco_Dess_Delete □                                                   |                                                                        |
|                                                                                                    | Cisco_Dess_DeleteAccount □                                            |                                                                        |
|                                                                                                    | Cisco_Dess_DeleteService □                                            |                                                                        |
|                                                                                                    | Cisco_Dess_DeleteSubAccount □                                         |                                                                        |
|                                                                                                    | Cisco_Dess_Manage □                                                   |                                                                        |
|                                                                                                    | Cisco_Dess_Manage_Password □                                          |                                                                        |
|                                                                                                    | Cisco_Dess_Modify □                                                   |                                                                        |
|                                                                                                    | Cisco_Dess_Read ⊠                                                     |                                                                        |
|                                                                                                    | Cisco_Dess_Subscribe M                                                |                                                                        |
|                                                                                                    | Cisco_Dess_Supervisor □                                               |                                                                        |
|                                                                                                    | Cisco_Dess_Unsubscribe □                                              |                                                                        |
|                                                                                                    | SESMFirewall $\Box$                                                   |                                                                        |
|                                                                                                    | SESMSubscribe □                                                       |                                                                        |

<span id="page-74-0"></span>*Figure 3-7 Roles Window*

When you first create a role, you click New Role and specify the following:

#### **Name (Required)**

Name of the role.

Allowed values: A text string.

Example: SubscriberRole

For a new or existing role, you can specify the following:

#### **Description (Optional)**

Gives a description of the role. The description is for informational purposes to help administrators when using this role.

76516

Allowed values: A text string.

#### **Dynamic Subjects (Optional)**

Indicates dynamic subjects that will be role occupants. *Dynamic subjects* are users whose role occupancy is determined at run time. For example, the dynamic subject Self can be granted privileges at run time to objects whose creator name matches the login name specified when the user logs in to SESM or CDAT.

Dynamic subjects are as follows:

- **•** Creator—A subject is classified as Creator if the creator name in the accessed resource is the same as the subject name in the submitted privilege token.
- Parent—A subject is classified as Parent if the parent name of the accessed resource is the same as the subject name in the submitted privilege token.
- Public—All subjects, whether authenticated or unauthenticated, are classified as Public.
- **•** Self—A subject is classified as Self if the accessed resource name is the same as the subject name in the submitted privilege token.

#### **Subjects (Optional)**

Indicates the user groups that are occupants of this role. The user groups displayed were created with the User Groups window.

#### **Privileges (Required)**

Indicates those privileges that are associated with this role. [Table 3-6](#page-76-0) shows the privileges that can be chosen. In the table, the Who Is Granted? column indicates the category of user group that is typically granted this privilege and contains one or more of these types:

- **•** Subscribers
- **•** Publishers
- **•** Account Managers
- **•** Administrators

[Table 3-6](#page-76-0) uses the term *DESS objects* for all objects that can be created with CDAT other than roles and rules. Services, service groups, users, user groups, and NRPs are DESS objects. Roles and rules are AUTH objects. Cisco\_Dess\_\* privileges pertain to DESS objects. Cisco\_Azn\_\* privileges pertain to AUTH objects.

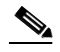

**Note** The SESMFirewall and SESMSubscribe privileges (shown in [Table 3-6\)](#page-76-0) pertain to and are enforced by an SESM web application such as NWSP. These two privileges are not DESS/AUTH privileges that are enforced by SPE.

When you use [Table 3-6](#page-76-0) to determine the privileges typically granted to a specific role, the reason a category of user groups such as administrators or subscribers is not explicitly granted certain privileges might not be apparent. Be aware that certain privileges may be implicitly granted by other privileges.

For example, Cisco\_Dess\_Supervisor (manage any DESS object) is a privilege that an administrator role is typically granted. If an administrator role has been explicitly defined to have Cisco Dess Supervisor privilege, you do not need to explicitly grant Cisco Dess Create (and many other privileges) to that role because many administrative privileges are implicit in Cisco\_Dess\_Supervisor.

**Tip** For some examples of the privileges that subscribers require, read the section ["Subscriber Role](#page-71-1)" [Examples" section on page 3-42](#page-71-1).

#### <span id="page-76-0"></span>*Table 3-6 Allowed Privileges for a Role*

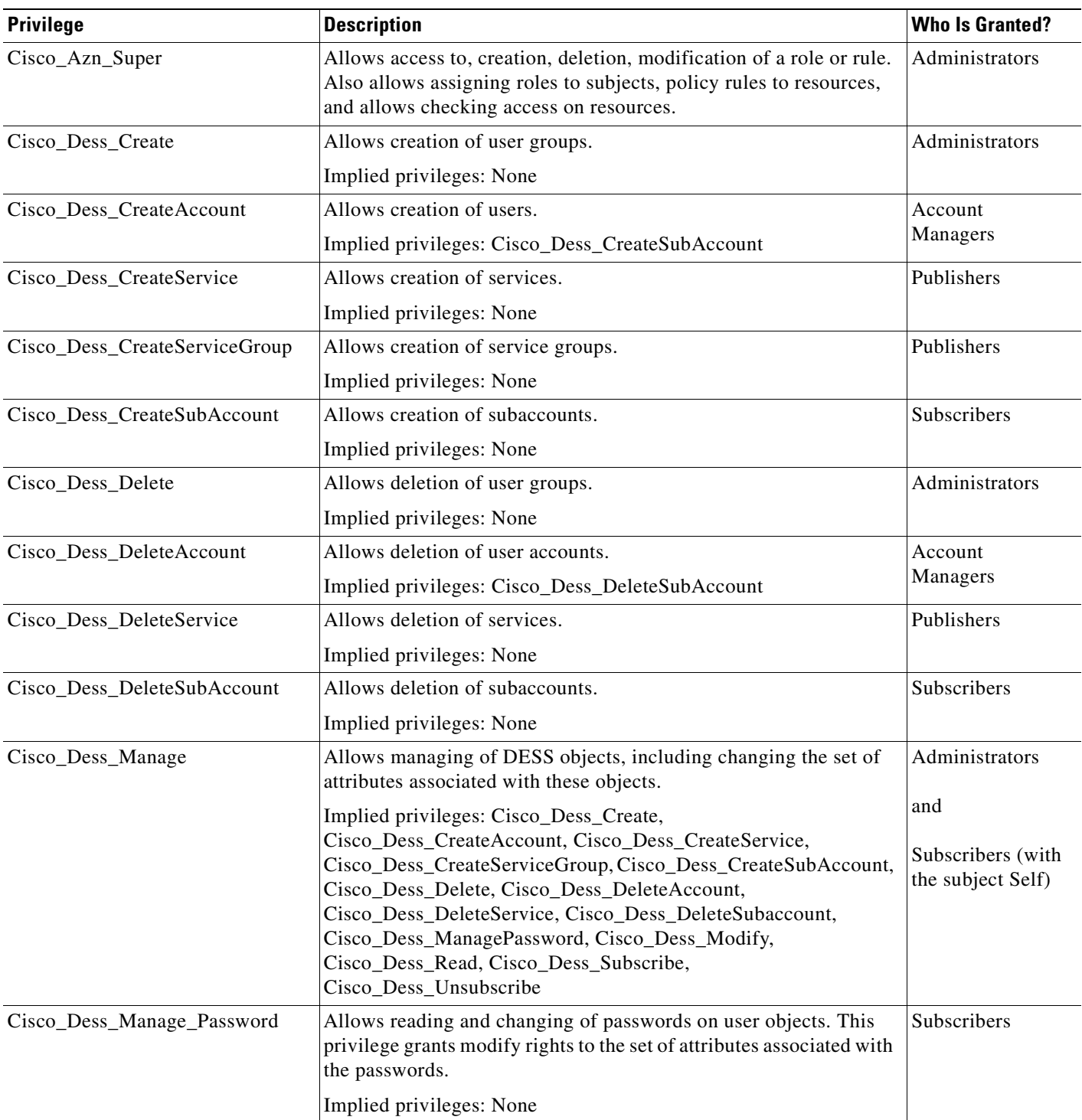

| <b>Privilege</b>       | <b>Description</b>                                                                                                    | <b>Who Is Granted?</b> |
|------------------------|----------------------------------------------------------------------------------------------------|------------------------|
| Cisco_Dess_Modify      | Allows changes to attributes for DESS objects.                                                                                                    | Subscribers            |
|                        | Implied privileges: None                                                                                                    |                        |
| Cisco_Dess_Read        | Allows reading of DESS objects and their attributes.<br>Subscribers<br>Cisco_Dess_Read privilege is needed for displaying services and,<br>therefore, is needed for service subscription. For information on<br>service-subscription privileges, see the "Service Subscription<br>Roles" section on page 3-43.                                                                                                 |                        |
|                        | Implied privileges: None                                                                                                    |                        |
| Cisco_Dess_Subscribe   | Allows subscription to a service. For information on<br>service-subscription privileges, see the "Service Subscription<br>Roles" section on page 3-43.                                                                                                    | Subscribers            |
|                        | Implied privileges: Cisco_Dess_Unsubscribe                                                                                                    |                        |
| Cisco_Dess_Supervisor  | Allows management of DESS objects, including changing the set of<br>attributes associated with these objects. Cisco_Dess_Supervisor<br>and Cisco_Dess_Manage are identical.                                                                                                    | Administrators         |
|                        | Implied privileges: Cisco_Dess_Create,<br>Cisco_Dess_CreateAccount, Cisco_Dess_CreateService,<br>Cisco_Dess_CreateServiceGroup, Cisco_Dess_CreateSubAccount,<br>Cisco_Dess_Delete, Cisco_Dess_DeleteAccount,<br>Cisco_Dess_DeleteService, Cisco_Dess_DeleteSubaccount,<br>Cisco_Dess_Manage, Cisco_Dess_ManagePassword,<br>Cisco_Dess_Modify, Cisco_Dess_Read, Cisco_Dess_Subscribe,<br>Cisco_Dess_Unsubscribe |                        |
| Cisco_Dess_Unsubscribe | Allows unsubscription to a service. For information on<br>service-subscription privileges, see the "Service Subscription<br>Roles" section on page 3-43.                                                                                                    | Subscribers            |
|                        | Implied privileges: None                                                                                                    |                        |
| SESMFirewall           | Allows an SESM web application to display the MY FIREWALL<br>button that the user clicks for firewall management. For information<br>firewall-related privileges, see the "Firewall-related Roles" section<br>on page 3-43.                                                                                                    | Subscribers            |
|                        | Implied privileges: None                                                                                                    |                        |
| SESMSubscribe          | Allows an SESM web application to display the MY SERVICES<br>button that the user clicks for service subscriptions. For information<br>on service-subscription privileges, see the "Service Subscription<br>Roles" section on page 3-43.                                                                                                    | Subscribers            |
|                        | Implied privileges: None                                                                                                    |                        |

*Table 3-6 Allowed Privileges for a Role (continued)*

# **Creating and Updating Rules**

A *rule* defines the set of conditions under which a role is associated with one or more resources. User groups can be made occupants of one or more roles. In this way, an administrator can define the resources that can be accessed by members of a user group.

#### **Predefined Rules**

If the RBAC objects were installed when the SPE software was installed, CDAT displays a set of predefined rules in the list of rules. For information on the predefined rules, see [Appendix A,](#page-84-0) ["Predefined Roles and Rules."](#page-84-0)

## **Rules Window**

To create a new rule or update the attributes of an existing rule, use the Rules window ([Figure 3-8\)](#page-79-0).

| CDAT                                                                                                    |                                     | Help   Logout                                                          |
|----------------------------------------------------------------------------------------------------|-------------------------------------|------------------------------------------------------------------------|
|                                                                                                    |                                     | Services   Service Groups   Users   User Groups   Roles   Rules   NRPs |
| ACCOUNT_MANAGER_RULE<br>CREATOR_SUPERVISOR_RULE<br>PARENT_MANAGE_RULE<br>PUBLISHER RULE                             | Policy Name goldrule<br>Description | State Enabled                                                          |
| SELF_MANAGE_RULE<br>SELF_SERVICE_RULE<br>SUBSCRIBER_RULE<br>SUPERVISOR RULE<br>bronzerule<br>qoldrule<br>silverrule | Keywords                            | $\left\vert 1\right\rangle$                                            |
|                                                                                                    |                                     | $\left  4 \right $                                                     |
| New Rule                                                                                                    | Condition                           |                                                                        |
|                                                                                                    |                                     | Variable ResourceClass                                                 |
|                                                                                                    | Operator == $\blacktriangledown$    |                                                                        |
|                                                                                                    | Value top                           |                                                                        |
|                                                                                                    | Resources                           |                                                                        |
|                                                                                                    | banking (Service) Ø                 |                                                                        |
|                                                                                                    | bbc (Service) □                     |                                                                        |
|                                                                                                    | bronzepassthrough (Service) □       |                                                                        |
|                                                                                                    | bronzetunnel (Service) □            |                                                                        |
|                                                                                                    | cnn (Service) □                     |                                                                        |
|                                                                                                    | corporate (Service) Ø               |                                                                        |
|                                                                                                    | economist (Service) □               |                                                                        |
|                                                                                                    | exProxy (Service) □                 |                                                                        |
|                                                                                                    | exServiceGroup (Group) □            |                                                                        |
|                                                                                                    | <u>games (Service)</u> Ø            |                                                                        |
|                                                                                                    | goldpassthrough (Service) ⊠         |                                                                        |
|                                                                                                    | <u>goldtunnel (Service)</u> ⊠       |                                                                        |
|                                                                                                    | newsservices (Group) M              |                                                                        |
|                                                                                                    | <u>shopping (Service)</u> Ø         |                                                                        |
|                                                                                                    | silverpassthrough (Service) □       |                                                                        |
|                                                                                                    | silvertunnel (Service) □            |                                                                        |
|                                                                                                    | sesm (Container) □                  |                                                                        |
|                                                                                                    | Affected Roles                      |                                                                        |
|                                                                                                    | ACCOUNT MANAGER ROLE D              |                                                                        |
|                                                                                                    | CREATOR SUPERVISOR ROLE             |                                                                        |
|                                                                                                    | PARENT MANAGE ROLE                  | 76517                                                                  |
|                                                                                                    | PUBLISHER ROLE O                    |                                                                        |

<span id="page-79-0"></span>*Figure 3-8 Rules Window*

When you first create a rule, you click New Rule and specify the following:

#### **Name (Required)**

Name of the rule.

Allowed values: A text string.

Example: SubscriberRule

For a new or existing rule, you can specify the following:

#### **State (Required)**

Indicates the state of the rule: Enabled, Disabled, or Debug. This attribute is not currently used. A rule is always enabled.

Allowed values: Enabled

#### **Description (Optional)**

Gives a description of the rule. The description is for informational purposes to help administrators when using this rule.

Allowed values: A text string.

#### **Keywords (Optional)**

Specifies a keyword that helps an administrator locate the policy objects applicable to them.

Allowed values: Currently, the keyword CISCO\_AZN indicates authorization policies and is the only keyword used.

#### **Condition**

The *condition* for a rule specifies whether the set of actions associated with the rule should be executed or not. The fields under Condition give the three elements of the rule's condition:

*Variable Operator Value*

For example:

ResourceClass==top

The preceding condition is the only condition currently used with Cisco SESM and CDAT. This condition always evaluates to true. Therefore, the privileges granted by the roles can be exercised. The roles chosen in Affected Roles determine the set of roles to which the rule applies.

#### **Variable (Read Only)**

Specifies a variable for the condition: an attribute that should be matched when evaluating the condition.

Allowed values: Currently, ResourceClass is the only variable used.

#### **Operator (Required)**

Specifies an operator for the condition.

Allowed values: Currently, the == operator is the only operator used.

#### **Value (Required)**

Specifies a value against which the variable is to be compared when evaluating the condition.

Allowed values: Currently, the value top is the only value used.

#### **Resources (Required)**

Indicates the resources (services, service groups, or containers) that will be associated with the rule. The services and service groups that CDAT displays were created with, respectively, the Services and Service Groups windows. The containers that CDAT displays were created with the object management facility used for the LDAP directory.

Г

**Affected Roles (Required)**

For each role, indicates whether the role is associated with the rule.

# **Creating and Updating NRP Information**

CDAT allows creation of NRP-related information in an NRP object. Currently, NRP-related information is for a next-hop table.

Because multiple NRP-SSGs might access services from different networks, each service profile can specify a next-hop key, which is a string identifier, rather than an actual IP address. For each service, use the Services window's Next hop gateway box to specify the next-hop key for the service.

For each NRP-SSG to determine the IP address associated with the next-hop key, each NRP-SSG downloads its own next-hop table that associates keys with IP addresses. In the NRPs window, you use the Next Hop Table box to define the entries in the next-hop table for each NRP-SSG. The name of the next-hop table is the name that you give when you click New NRP.

### **Using a Next-Hop Table**

To create and download a next-hop table that an NRP-SSG can use to access services from different networks, do the following:

- **Step 1** For each service, use CDAT and the Next hop gateway box in the Services window to specify the next-hop key for the service.
- **Step 2** For each NRP-SSG, use CDAT to create a next-hop table.
	- **a.** In the NRPs window, click New NRP to create a next-hop table for the NRP, and specify the name for the next-hop table in the Name box. With CDAT, the next-hop table takes its name from the name of the NRP.
	- **b.** In the Next Hop Table box, define the entries in the next-hop table for the NRP-SSG. For example:

```
service3=192.168.103.3
service2=192.168.103.2
service1=192.168.103.1
Worldwide_Gaming=192.168.4.2
```
**Step 3** On the RADIUS Data Proxy (RDP) server, specify the next-hop table password that will be used to access the next-hop table. The next-hop table password is specified in the \rdp\config\rdp.xml file:

```
<!-- Following attribute and type handle next hop profiles -->
<Call name="setAttribute">
<Arg>PASSWORD:nexthopcisco</Arg>
<Arg>NextHopRequest</Arg>
\langle /Call\rangle
```
By default, the password is nexthopcisco.

**Step 4** On each NRP-SSG, use the following command to download the appropriate next-hop table:

**ssg next-hop download** *next-hop\_table\_name next-hop\_table\_password*

In the preceding command, *next-hop\_table\_name* is the name you specified when creating the next-hop table (Step 2a). The *next-hop\_table\_password* is the password that is defined in the rdp.xml file (Step 3). For information on the **ssg next-hop** command, see the *Service Selection Gateway* document.

## **NRPs Window**

To create or update information for an NRP, use the NRPs window ([Figure 3-9\)](#page-82-0). Currently, the only information you can create is a next-hop table.

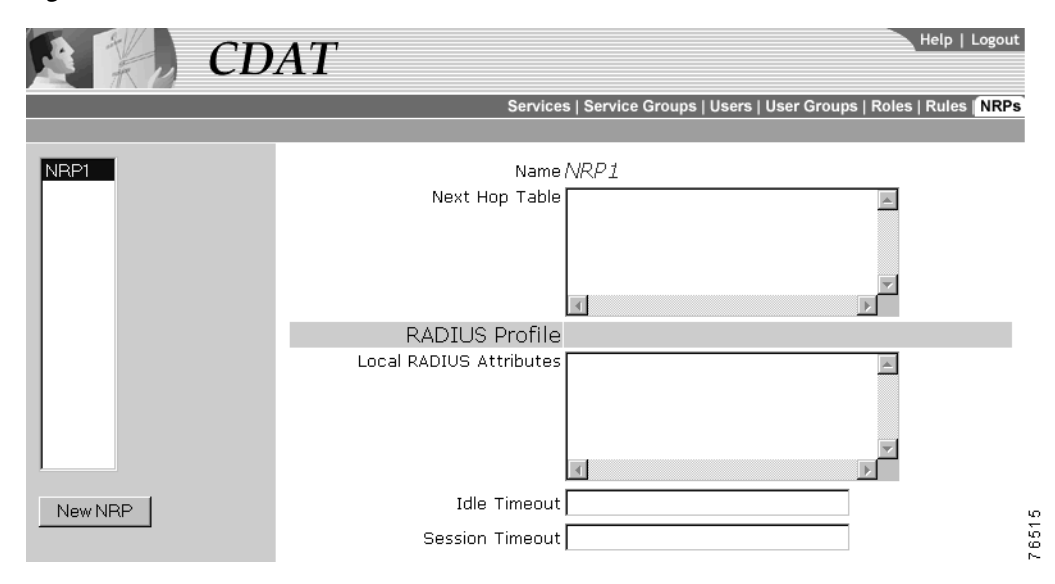

<span id="page-82-0"></span>*Figure 3-9 NRPs Window*

The NRPs window allows you to create a next-hop table. When you first create a next-hop table, you click New NRP and specify the following:

#### **Name (Required)**

Name of the NRP. The next-hop table takes its name from the name that you specify for the NRP object.

Allowed values: A text string.

Example: nrp1

For a new or existing next-hop table, you can specify the following:

#### **Next Hop Table (Required)**

Specifies a key and an IP address for each entry in the next-hop table.

Allowed values: A key and an IP address, separated by an equal sign. Each next-hop table entry is on a separate line:

*key*=*ip\_address*

In the preceding entry, *key* is the key for the service specified with CDAT in the Next hop gateway box of the Services window. The *ip\_address* is IP address of the next hop for this service.

Г

Example:

```
service3=192.168.103.3
service2=192.168.103.2
service1=192.168.103.1
Worldwide_Gaming=192.168.4.2
```
#### **RADIUS Profile**

#### **Local RADIUS Attributes (Not Currently Used)**

Reserved for future use.

#### **Idle Timeout (Not Currently Used)**

Reserved for future use.

#### **Session Timeout (Not Currently Used)**

Reserved for future use.

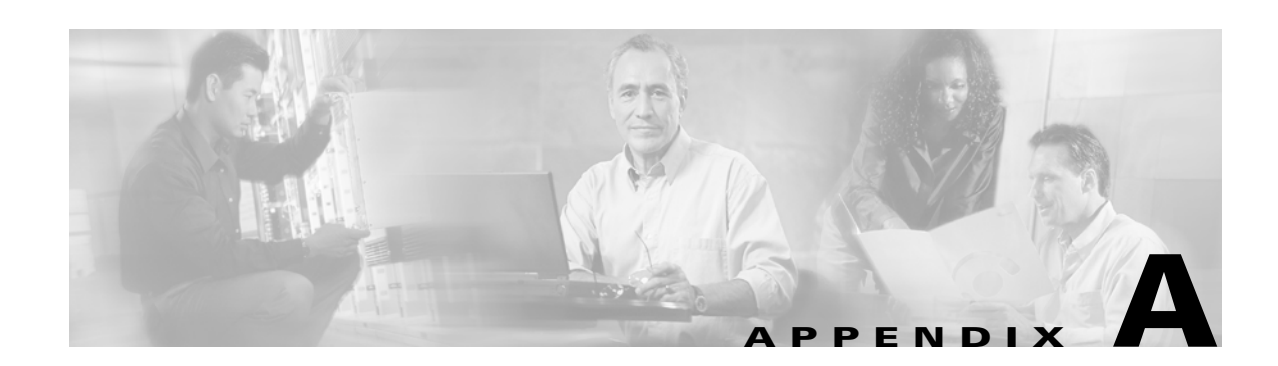

# <span id="page-84-0"></span>**Predefined Roles and Rules**

A set of predefined RBAC roles and rules are installed when the SPE software is installed if the RBAC objects are chosen for installation. You can use the predefined roles and rules as models for the roles and rules that your deployment will use. This appendix explains the predefined roles and rules.

# <span id="page-84-1"></span>**Predefined Roles**

The SPE software provides the set of predefined roles described in [Table A-1.](#page-84-1) You can use a predefined role as it exists or use it as a model for creating a similar role with a modified set of privileges.

| <b>Predefined Role</b>                                 | <b>Privileges</b>                                                                                                  | <b>Dynamic Subject</b><br><b>Occupants</b> |  |
|--------------------------------------------------------|----------------------------------------------------------------------------------------------------|--------------------------------------------|--|
| ACCOUNT_MANAGER_ROLE                                   | Cisco_Dess_CreateAccount<br>Cisco_Dess_DeleteAccount<br>Cisco_Dess_CreateSubAccount<br>Cisco_Dess_DeleteSubAccount | None                                       |  |
| CREATOR_SUPERVISOR_ROLE                                | Cisco_Dess_Supervisor<br>Cisco_Azn_Super                                                                           | Creator                                    |  |
| This is a superuser role and should<br>not be deleted. |                                                                                                    |                                            |  |
| PARENT_MANAGE_ROLE                                     | Cisco_Dess_Manage                                                                                                  | Parent                                     |  |
| PUBLISHER_ROLE                                         | Cisco_Dess_CreateService<br>Cisco_Dess_CreateServiceGroup<br>Cisco_Dess_DeleteService<br>Cisco_Dess_Subscribe      | None                                       |  |
| SELF MANAGE ROLE                                       | Cisco_Dess_Manage                                                                                                  | Self                                       |  |
| SELF_SERVICE_ROLE                                      | Cisco_Dess_Manage_Password<br>Cisco_Dess_Modify<br>Cisco_Dess_Read                                                 | Self                                       |  |
| <b>SUBSCRIBER_ROLE</b>                                 | Cisco_Dess_Subscribe                                                                                               | None                                       |  |
| SUPERVISOR_ROLE                                        | Cisco_Azn_Super<br>Cisco_Dess_Supervisor                                                                           | None                                       |  |

*Table A-1 SPE Predefined Roles*

# **Predefined Rules**

Each predefined role (see [Table A-1](#page-84-1)) has a corresponding a predefined rule. [Table A-2](#page-85-0) lists the predefined rules. For example, the ACCOUNT\_MANAGER\_ROLE is the affected role in the ACCOUNT\_MANAGER\_RULE. The predefined rules specify the conditions and the resources for the privileges granted by the corresponding role. For the predefined rules (for example, SUBSCRIBER\_RULE) where no resources are specified, the service-provider administrator can update the rule and define resources after the RBAC objects are installed.

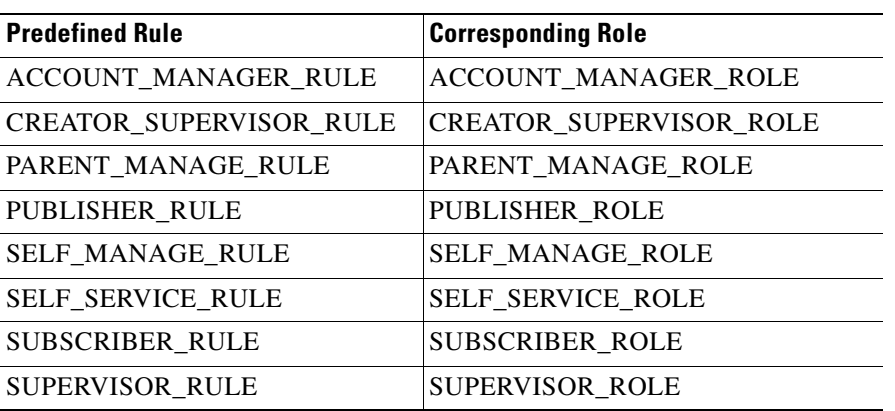

<span id="page-85-0"></span>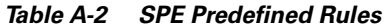

Two of the predefined rules have resources defined: SELF\_MANAGE\_RULE and SUPERVISOR\_RULE. In both cases, the resources are defined as the Organizational Unit container (for example, ou=sesm, o=cisco) where the CDAT/SPE objects are created. Therefore, the privileges are for all applicable resources in the sesm Organizational Unit of the cisco Organization. The sesm Organizational Unit and cisco Organization are the default values when the SESM software is installed. The installer can change these values during the SPE software installation.

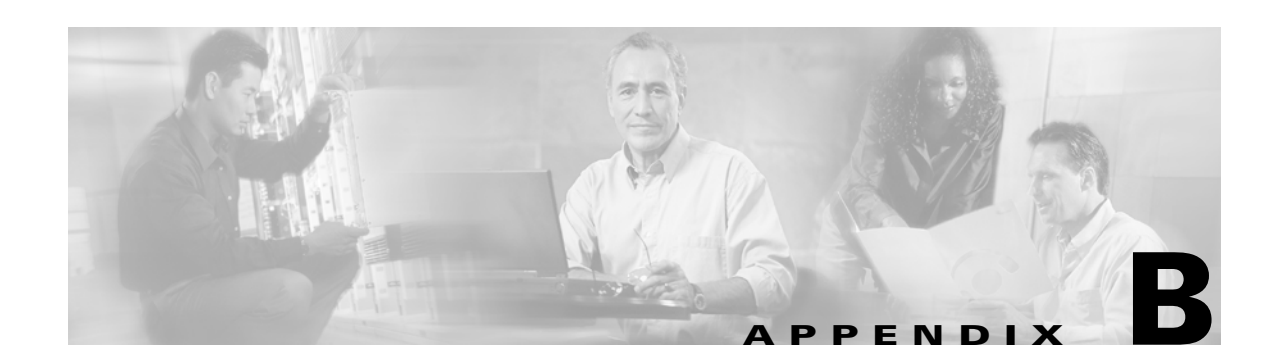

# **SPE Schema Extensions**

This appendix describes the LDAP directory schema extensions that are installed with the Cisco Security Policy Engine (SPE) software and that are used by the SESM and CDAT software.

**Note** The SPE schema extensions include more attributes than are documented in this appendix. In general, only those attributes that are used currently used by SESM and CDAT are described.

# **Cisco Schema Extensions**

The SPE schema extensions include the Cisco classes and attributes described in this section.

## **Classes**

#### Classes are listed in alphabetical order.

CiscoAznAssocRoleToResActionAux CiscoAznCreatorAux CiscoAznFiltrPolicyInheritActAux CiscoAznPolicyConditionAux CiscoAznPolicyRuleUsageAux CiscoAznParentSubjectAux CiscoAznRole CiscoAznRoleOccupancyAux CiscoAznSubordinateSubjectAux CiscoDESSaclProfileAux CiscoDESSnrpSSG CiscoDESSpassthroughService CiscoDESSPersonAux CiscoDESSproxyService CiscoDESSradiusProfileAux CiscoDESSservice CiscoDESSserviceGroup CiscoDESSsubscriberAux

CiscoDESStunnelService

 $\Gamma$ 

#### **CiscoAznAssocRoleToResActionAux**

Associates a set of roles with specified resources, either objects in the directory or external entities (such as a file or directory on a web server).

Directory objects should be identified by Distinguished Names. External objects should be identified according to a resource-specific naming convention, such as a filename.

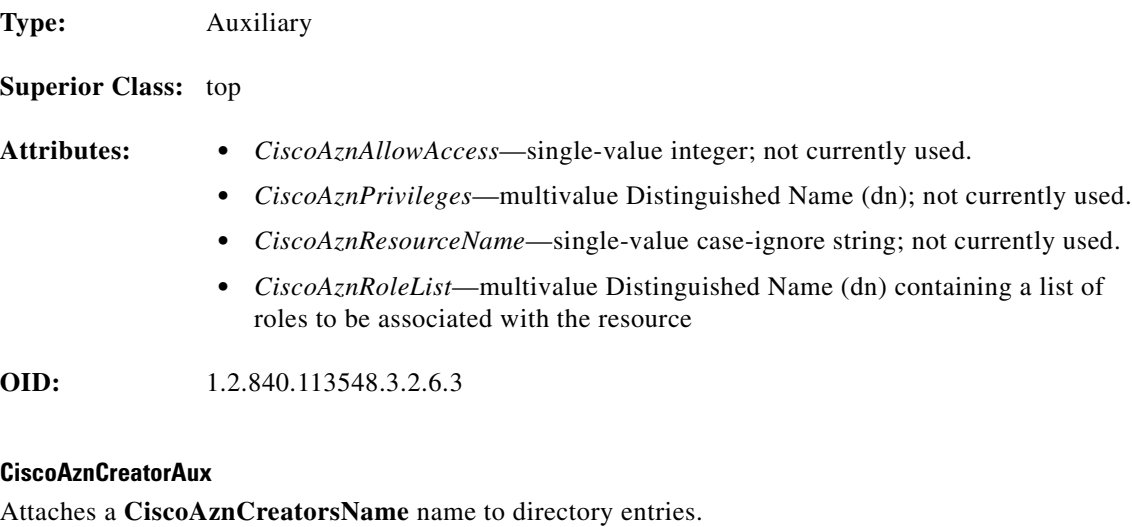

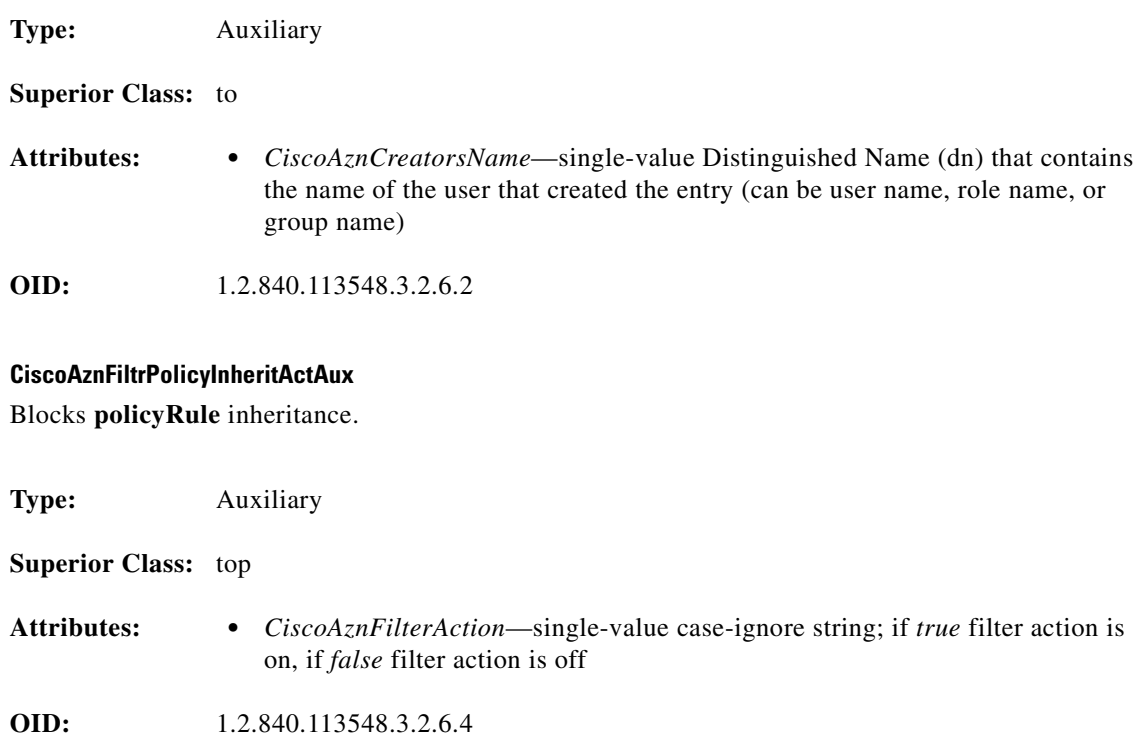

#### **CiscoAznPolicyConditionAux**

Evaluates a variable (specified in the object's *CiscoAznVariableName* attribute) against a value (the *CiscoAznValue* attribute) according to a specified operator (the *CiscoAznOperator* attribute).

Condition is true if the following evaluates to true:

<variable><operator><value>

#### **Type:** Auxiliary

#### **Superior Class:** top

**Attributes: •** *CiscoAznOperator*—single-value case-ignore string that specifies the relationship between the *CiscoAznVariableName* and *CiscoAznValue* attributes; can be one of the following values (definition in parentheses):

```
EQ (equals)
LE (less than or equal to)
LT (less than)
GE (greater than or equal to)
GT (greater than)
NE (not equal to)
```
**•** *CiscoAznVariableName*—single-value case-ignore string that specifies the variable part of the condition; can be one of the following (description in parentheses):

AuthenticationLevel

(in systems which recognize multiple levels of authentication, specifies the security level used when establishing the session; valid operators are EQ, LT, LE, GT, GE, and NE)

ResourceClass

(the objectClass value of the object being accessed; any class in the class hierarchy may be specified; the only valid operator is EQ)

- **•** *CiscoAznValue*—single-value case-ignore string that specifies the value part of the condition; can be *high*, *medium*, or *low* if the attribute *CiscoAznVariableName* is equal to *AuthenticationLevel*, or any valid class name defined in the LDAP schema if the attribute *CiscoAznVariableName* is equal to *ResourceClass*.
- **•** *description*—multivalue string that describes the condition

**OID:** 1.2.840.113548.3.2.6.5

#### **CiscoAznPolicyRuleUsageAux**

Contains the resources of a **policyRule** (a core LDAP schema class to which the **CiscoAznPolicyRuleUsageAux** is attached).

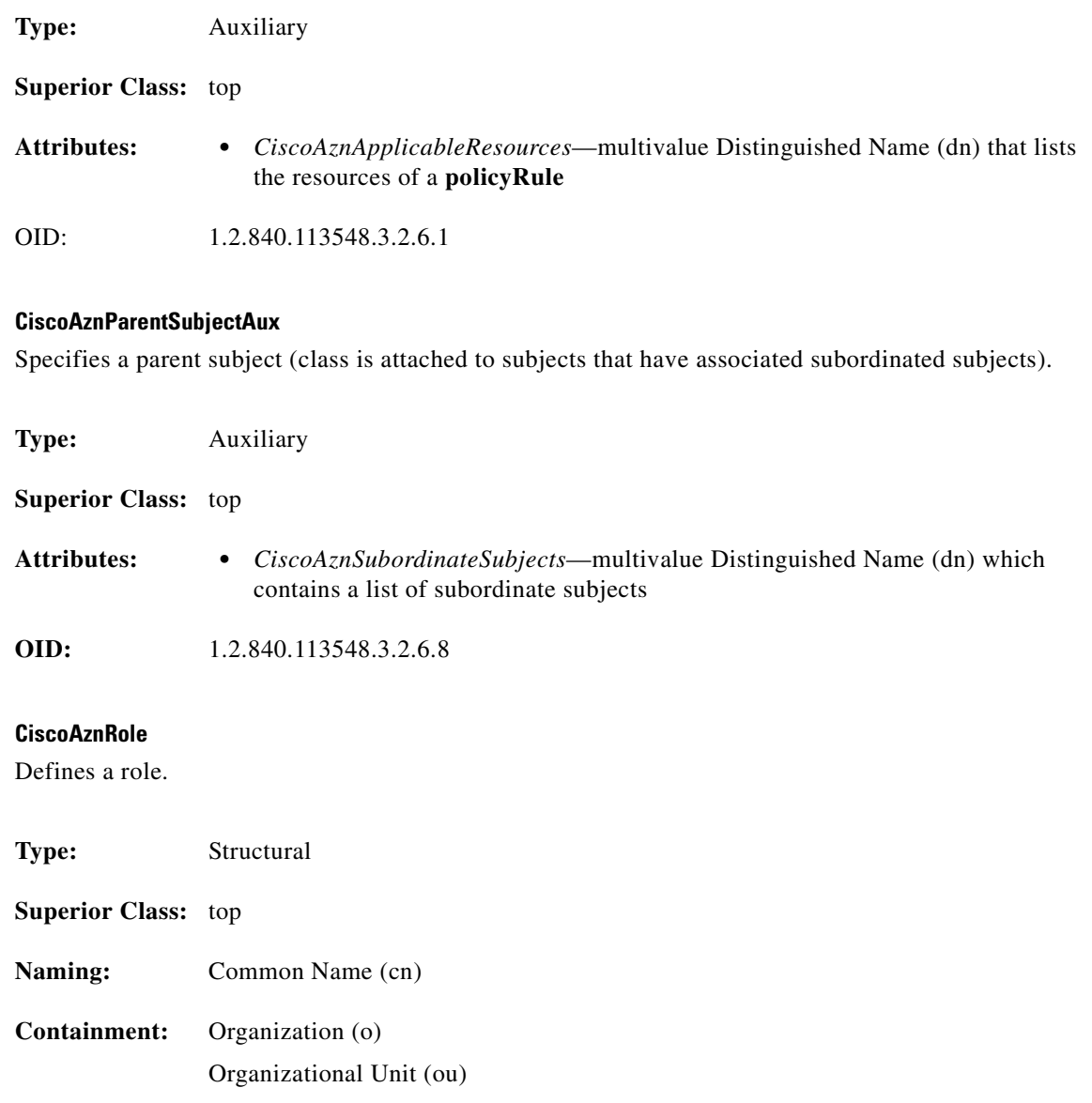

- **Attributes: •** *CiscoAznPrivileges*—multivalue case-ignore string containing a list of valid privileges
	- **•** *CiscoAznRoleOccupants*—multivalue Distinguished Name (dn) which lists the occupants of the role (either users or groups)
	- **•** *CiscoAznDynamicRoleOccupants*—a Cisco schema extension object which specifies occupants which are identified by special names, such as [SELF], [PARENT], [PUBLIC], [CREATOR]
	- **•** *CiscoAznRoleOccupancyCondition*—single-value case-ignore string which specifies a condition (filter) determining role occupancy; not currently used
	- **•** *CiscoAznDenyRoleOccupancy*—multivalue Distinguished Name (dn) which lists users or groups to be denied occupancy; not currently used.
	- **•** *CiscoAznSuperiorRole*—single-value Distinguished Name (dn) which specifies the role object that is superior to this role (and from which privileges and occupants are inherited)
	- **•** *CiscoAznSubordinateRoles*—multivalue Distinguished Name (dn) which specifies roles that are subordinate to this role; not currently used

**OID:** 1.2.840.113548.3.2.6.6

#### **CiscoAznRoleOccupancyAux**

Specifies the list of roles an object occupies (serves as a backpointer to the role objects that include this object as an occupant).

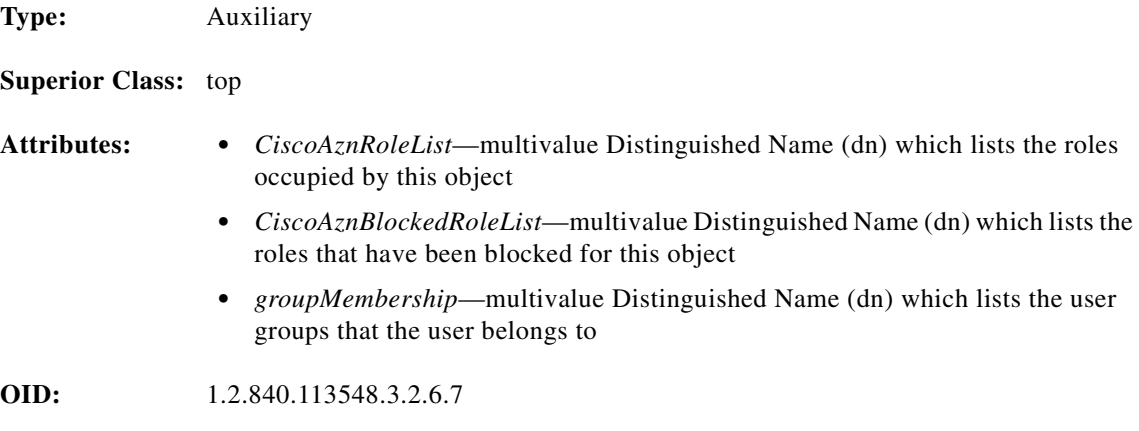

#### **CiscoAznSubordinateSubjectAux**

Specifies a subordinate subject.

**Type:** Auxiliary

**Superior Class:** top

Г

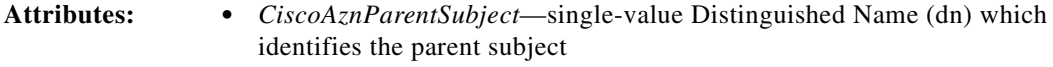

**OID:** 1.2.840.113548.3.2.6.9

#### **CiscoDESSaclProfileAux**

Defines inbound and outbound access control list (ACL) values. Cisco IOS ACL parameters can be specified at the group or user level. ACLs can also be specified at the service level. Settings applied at the group level apply to all users that are members of the group.

**Type:** Auxiliary

**Superior Class:** top

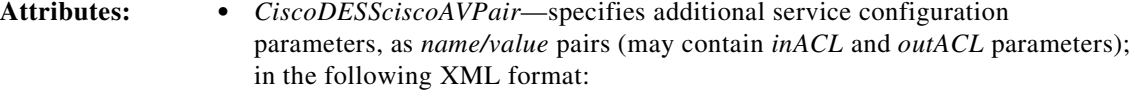

```
<CISCOAVPAIR>
   <ATTRIBUTENAME>attribute name</ATTRIBUTENAME>
   <VALUE>value</value>
</CISCOAVPAIR>
```
**•** *CiscoDESSapplicableClassACL*—the class to which the ACL applies; case-ignore string

**OID:** 1.2.840.113548.3.2.7.1

#### **CiscoDESSnrpSSG**

Represents the NRP-SSG (Network Route Processor-Service Selection Gateway) interface on the Cisco 6400 device. Each NRP-SSG reads configuration data from its own **nrpSSG** object.

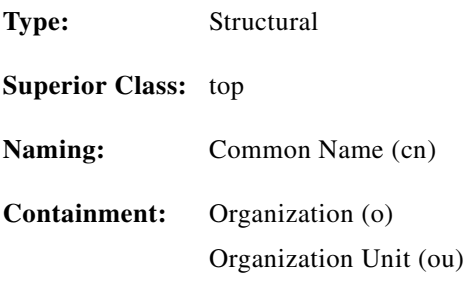

**Attributes: •** *CiscoDESSnextHopGatewayEntry*—multivalue case-ignore string which associates next-hop gateway keys with IP addresses; XML format as follows: <NEXTHOPGATEWAYENTRY> <KEY>key</KEY> </NEXTHOPGATEWAYENTRY> The RDP translator will encode this attribute (if needed) in the following format: Gkey;ip-address

**OID:** 1.2.840.113548.3.2.7.2

#### **CiscoDESSpassthroughService**

Specifies a passthrough service.

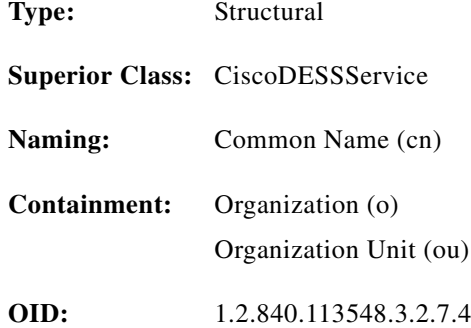

#### **CiscoDESSPersonAux**

Contains additional attributes of a person.

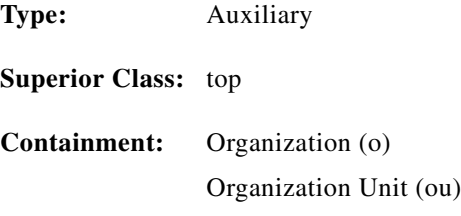

- **Attributes: •** *C—*single-value string that specifies the ISO 3166 two-character country code of the user
	- **•** *CiscoDESSGender*—single-value integer (0 male; 1 female)
	- **•** *CiscoDESSHobbies*—multivalue case-ignore string
	- **•** *CiscoDESShomeURL*—single-value string that specifies the home URL of the user
	- **•** *CiscoDESSageGroup*—single-value string that specifies the age group of the user
	- **•** *CiscoDESStimeZone*—single-value string that specifies the time zone of the user
	- **•** *Initials—*multivalue case-ignore string that specifies the initials of the user
	- **•** *DisplayName*—multivalue case-ignore string that specifies the preferred name to be used when displaying the user's name
	- **•** *Language*—single-value string that specifies the ISO 639 2-character language code for the user

**OID:** 1.2.840.113548.3.2.7.10

#### **CiscoDESSproxyService**

Represents a proxy service.

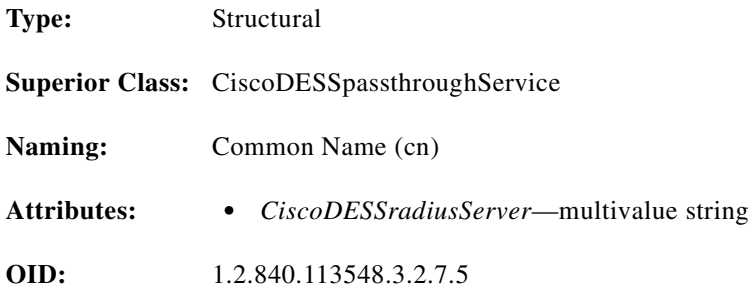

#### **CiscoDESSradiusProfileAux**

RADIUS attributes for a user or service.

**Type:** Auxiliary

**Superior Class:** top

**Attributes: •** *CiscoDESSapplicableClassRADIUS*—single-value case-ignore string which specifies the applicable class for RADIUS attributes

- **•** *CiscoDESSidleTimeout*—single-value case-ignore string which specifies, in seconds, the maximum time a connection can remain idle
- **•** *CiscoDESSsessionTimeout*—single-value case-ignore string which specifies, in seconds, the maximum length of a user's session
- **•** *CiscoDESSradiusAttr*—multivalue case-ignore string which specifies RADIUS name/value-pair attributes in XML format, as follows:

<RADIUS ATTRIBUTE> <ATTRIBUTENAME>name</ATTRIBUTENAME> <VALUE>value</VALUE> </RADIUS ATTRIBUTE>

**OID:** 1.2.840.113548.3.2.7.6

#### **CiscoDESSservice**

Defines the attributes that are common for the *passthrough*, *proxy*, and *tunnel* services.

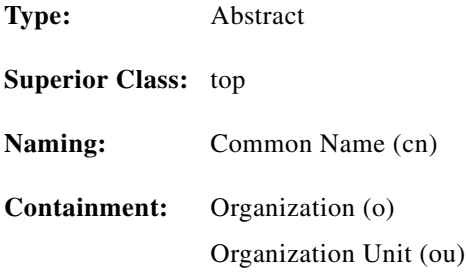

**Attributes: •** *CiscoDESSserviceRoute*—(required) multivalue case-ignore string that specifies the IP address and subnet mask of the networks or the hosts where the service is located; XML format is as follows:

```
<SERVICEROUTE>
     <IPADDRESS>address</IPADDRESS>
     <MASK>mask</MASK>
</SERVICEROUTE>
```
The RDP translator will encode this attribute (if needed) in the following format:

Raddress;mask

**•** *CiscoDESSnextHopGatewayKey*—single-value case-ignore string that specifics the next-hop key for this service. The RDP translator will encode this attribute, if needed, as follows:

G*key*

**•** *CiscoDESSaccessMode*—single-value case-ignore string; can be one of the following values:

Concurrent Sequential

The RADIUS Data Proxy (RDP) translator will encode this attribute, if needed, as follows:

M*S* or M*C*

- **•** *CiscoDESSdomainName*—multivalue case-ignore string that specifies domain names to be resolved by the specified DNS server
- **•** *CiscoDESSpoolName*—single-value string which specifies the name of the local address pool for the service
- **•** *CiscoDESSprimaryDNSServer*—multivalue case-ignore string that specifies the primary DNS servers for this service. The RDP translator will encode this attribute, if needed, in the following format:

Dprimary;secondary;secondary

**•** *CiscoDESSserviceType*—single-value case-ignore string which specifies the level of service; must have the following value:

outbound

- **•** *CiscoDESSserviceURL*—single-value string which specifies the URL for the service
- **•** *CiscoDESSsecondaryDNSServer*—multivalue case-ignore string which specifies the secondary DNS servers for this service

**OID:** 1.2.840.113548.3.2.7.3

#### **CiscoDESSserviceGroup**

Group of services.

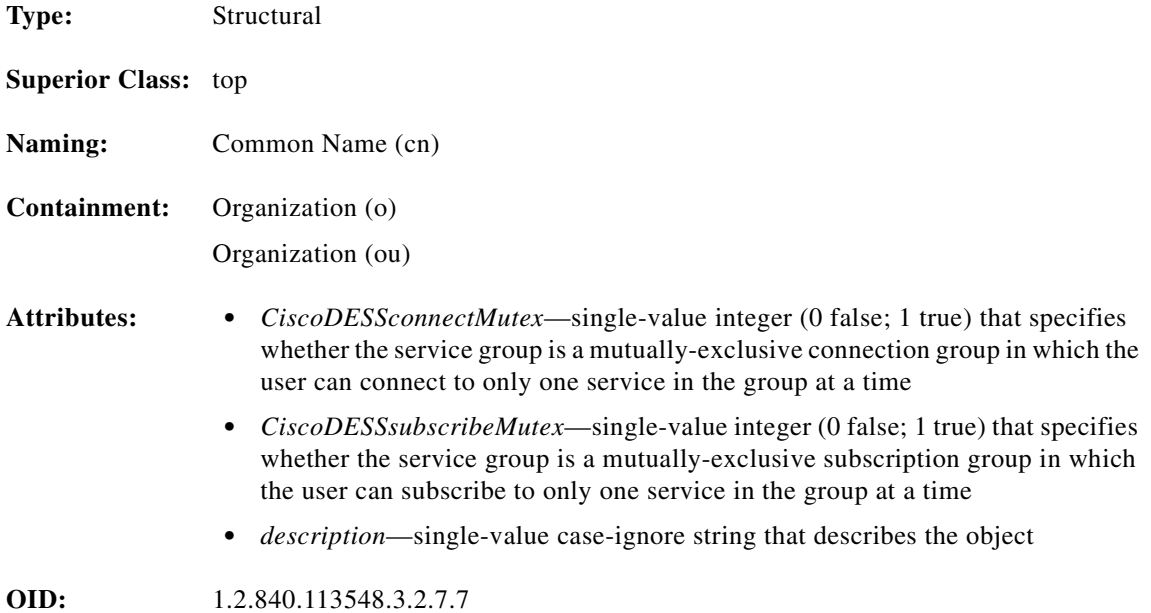

#### **CiscoDESSsubscriberAux**

A subscriber (can be an individual user or a group)

**Type:** Auxiliary

**Superior Class:** top

 $\blacksquare$ 

- **Attributes: •** *CiscoDESSaccountActive*—single-value integer (0 false; 1 true) that specifies whether the account is active
	- **•** *CiscoDESSallowCreateSubAccounts*—single-value integer that specifies whether a user can create sub-accounts
	- **•** *CiscoDESSblockServiceInheritance*—single-value integer (0 false; 1 true) that specifies whether subaccounts created by this user inherit service subscriptions from this user account (the parent account) or the container
	- **•** *CiscoDESSautoLogonService*—multivalue case-ignore string which specifies parameters for services that users will be logged on to automatically; XML format is as follows:

```
<AUTOLOGONSERVICE>
     <SERVICENAME></SERVICENAME>
     <USERNAME></USERNAME>
     <PASSWORD></PASSWORD>
</AUTOLOGONSERVICE>
```
- **•** *CiscoDESSenableSingleSignon*—single-value integer; specifies whether the single sign-on feature is currently enabled for the subscriber
- **•** *CiscoDESSgenericAttribute*—multivalue case-ignore string; can be used to store any application-specific information; DESS does not interpret this attribute
- **•** *CiscoDESShomeURL*—single-value string that specifies the home URL of the user
- **•** *CiscoDESSmaxSubAccounts*—single-value integer that specifies whether the maximum number of subaccounts allowed for this account is
- **•** *CiscoDESSpoolName*—single-value case-ignore string; represents the name of the pool.
- **•** *CiscoDESSprimaryService*—single-value Distinguished Name (dn); represents the primary service for the user
- **•** *CiscoDESSserviceFilter*—multivalue Distinguished Name (dn) which lists the set of services that are blocked for (not inherited by) this user
- **•** *CiscoDESSsubscribedServices*—multivalue Distinguished Name (dn) that specifies the services to which the user has subscribed (may be a service name or service group name)
- **•** *CiscoDESSsubscriptionProperties*—multivalue string that specifies subscription properties of the user
- **•** *CiscoDESStcpRedirect*—multivalue string that specifies one or more vendor-specific RADIUS attributes related to TCP redirection
- **•** *CiscoDESSunsubscribedServices*—multivalue Distinguished Name (dn) that specifies the services to which the user has unsubscribed (may be a service name or service group name)

**OID:** 1.2.840.113548.3.2.7.8

#### **CiscoDESStunnelService**

Tunnel service.

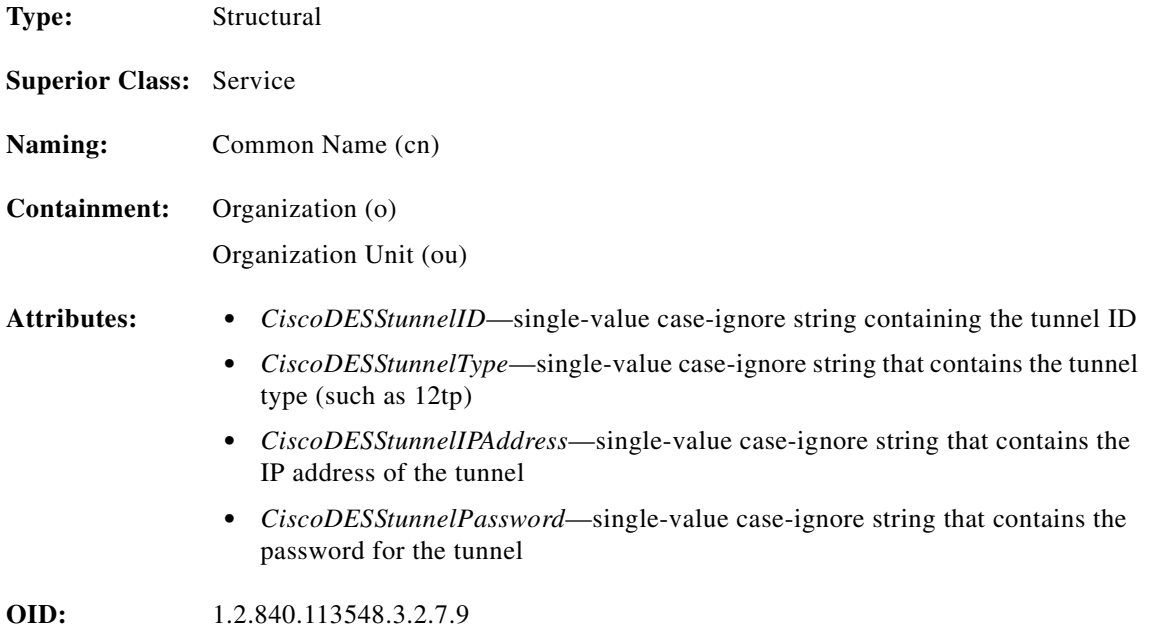

# **Attributes**

Attributes are listed in alphabetical order.

CiscoAznAllowAccess CiscoAznApplicableResources CiscoAznBlockedRoleList CiscoAznCreatorsName CiscoAznDenyRoleOccupancy CiscoAznDynamicMutuallyExRoles CiscoAznDynamicRoleFlag CiscoAznDynamicRoleOccupants CiscoAznFilterAction CiscoAznOperator CiscoAznParentSubject CiscoAznPrivileges CiscoAznResourceName CiscoAznRoleList CiscoAznRoleOccupants CiscoAznRoleOccupancyCondition CiscoAznStaticMutuallyExRoles CiscoAznSubordinateRoles CiscoAznSubordinateSubjects CiscoAznSuperiorRole CiscoAznValue CiscoAznVariableName CiscoDESSaccessMode CiscoDESSaccountActive CiscoDESSageGroup CiscoDESSallowCreateSubAccounts CiscoDESSapplicableClassACL CiscoDESSapplicableClassRadius

CiscoDESSautoLogonService CiscoDESSblockServiceInheritance CiscoDESSciscoAVPair CiscoDESSclearpassword CiscoDESSciscoAVPair CiscoDESSconnectMutex CiscoDESSdomainName CiscoDESSenableSingleSignon CiscoDESSGender CiscoDESSgenericAttribute CiscoDESSHobbies CiscoDESShomeURL CiscoDESSidleTimeout CiscoDESSmaxSubAccounts CiscoDESSmemberServices CiscoDESSnextHopGatewayEntry CiscoDESSnextHopGatewayKey CiscoDESSpoolName CiscoDESSprimaryService CiscoDESSprimaryDNSServer CiscoDESSradiusAttr CiscoDESSradiusServer CiscoDESSsecondaryDNSServer CiscoDESSserviceFilter CiscoDESSserviceRoute CiscoDESSserviceType CiscoDESSserviceURL CiscoDESSsessionTimeout CiscoDESSsubscribedServices CiscoDESSsubscribeMutex CiscoDESSsubscriptionProperties CiscoDESStcpRedirect CiscoDESStimezone CiscoDESStunnelID CiscoDESStunnelIPAddress CiscoDESStunnelPassword CiscoDESStunnelType CiscoDESSunsubscribedServices

#### **CiscoAznAllowAccess**

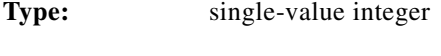

**OID:** 1.2.840.113548.3.1.6.1

#### **CiscoAznApplicableResources**

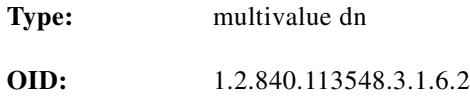

#### **CiscoAznBlockedRoleList**

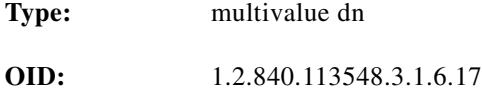

#### **CiscoAznCreatorsName**

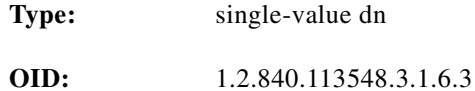

#### **CiscoAznDenyRoleOccupancy**

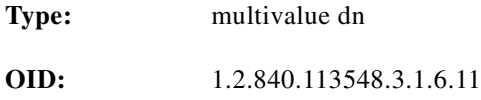

#### **CiscoAznDynamicMutuallyExRoles**

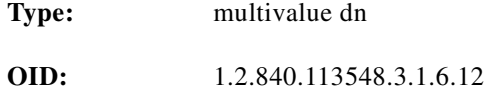

#### **CiscoAznDynamicRoleFlag**

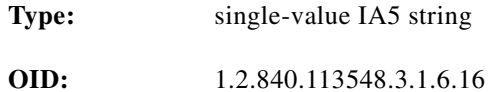

#### **CiscoAznDynamicRoleOccupants**

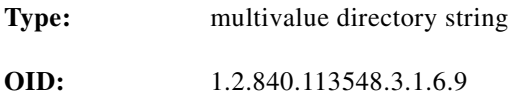

#### **CiscoAznFilterAction**

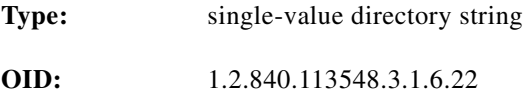

#### **CiscoAznOperator**

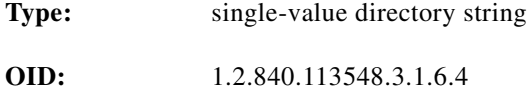

П

#### **CiscoAznParentSubject**

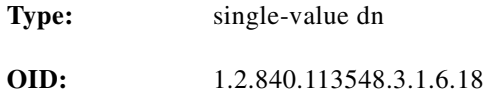

#### **CiscoAznPrivileges**

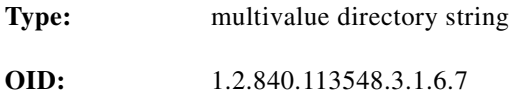

#### **CiscoAznResourceName**

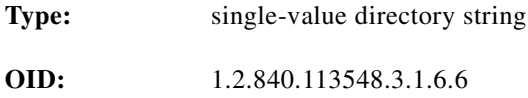

#### **CiscoAznRoleList**

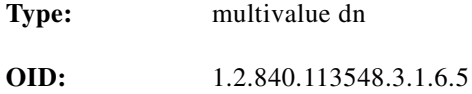

#### **CiscoAznRoleOccupants**

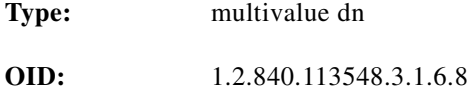

#### **CiscoAznRoleOccupancyCondition**

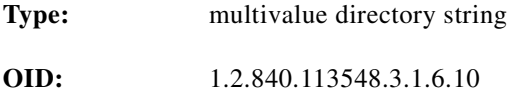

#### **CiscoAznStaticMutuallyExRoles**

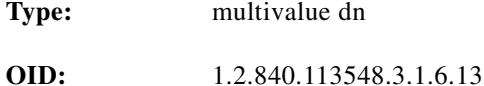

#### **CiscoAznSubordinateRoles**

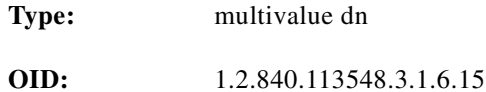

#### **CiscoAznSubordinateSubjects**

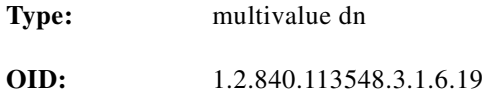

#### **CiscoAznSuperiorRole**

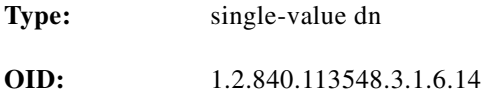

### **CiscoAznValue**

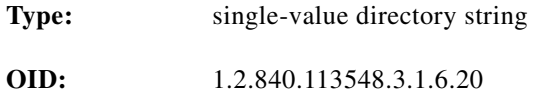

#### **CiscoAznVariableName**

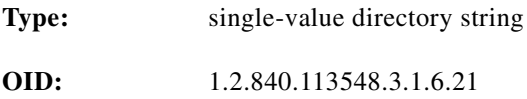

#### **CiscoDESSaccessMode**

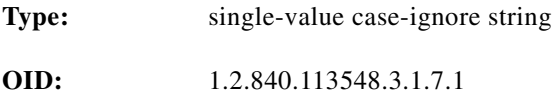

#### **CiscoDESSaccountActive**

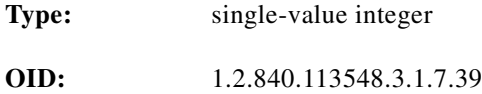

 $\overline{\phantom{a}}$ 

#### **CiscoDESSageGroup**

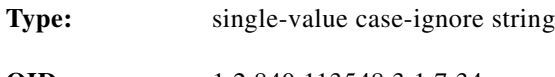

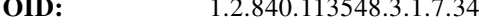

#### **CiscoDESSallowCreateSubAccounts**

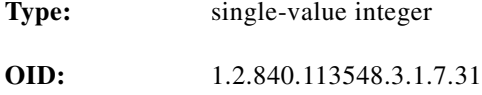

#### **CiscoDESSapplicableClassACL**

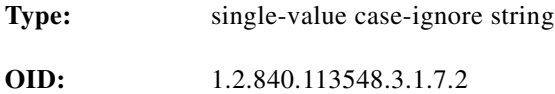

#### **CiscoDESSapplicableClassRadius**

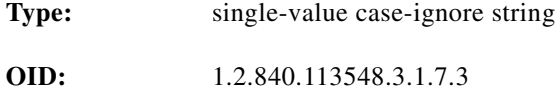

#### **CiscoDESSautoLogonService**

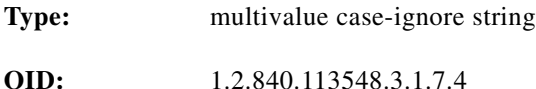

#### **CiscoDESSblockServiceInheritance**

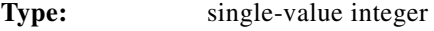

**OID:** 1.2.840.113548.3.1.7.5

#### **CiscoDESSciscoAVPair**

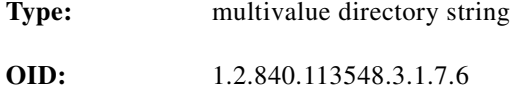

#### **CiscoDESSclearpassword**

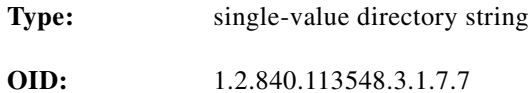

#### **CiscoDESSconnectMutex**

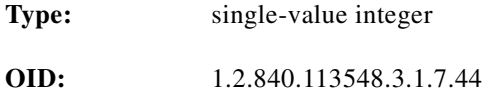

#### **CiscoDESSdomainName**

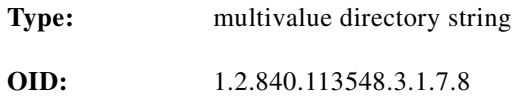

#### **CiscoDESSenableSingleSignOn**

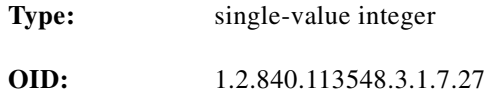

#### **CiscoDESSGender**

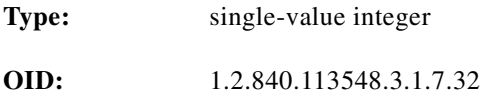

#### **CiscoDESSgenericAttribute**

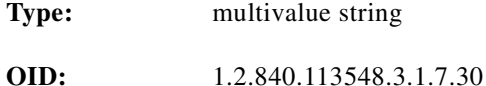

#### **CiscoDESSHobbies**

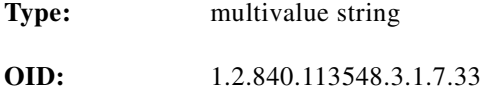

 $\blacksquare$ 

#### **CiscoDESShomeURL**

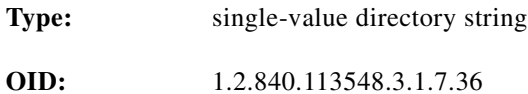

#### **CiscoDESSidleTimeout**

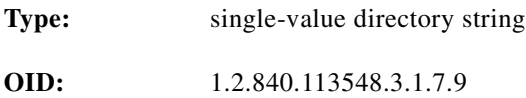

#### **CiscoDESSmaxSubAccounts**

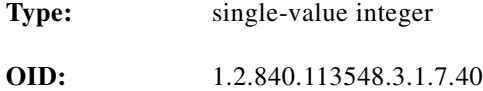

#### **CiscoDESSmemberServices**

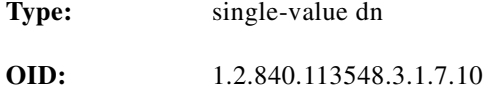

#### **CiscoDESSnextHopGatewayEntry**

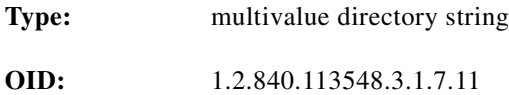

#### **CiscoDESSnextHopGatewayKey**

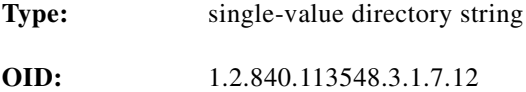

#### **CiscoDESSpoolName**

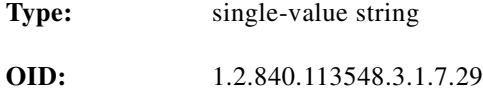

#### **CiscoDESSprimaryService**

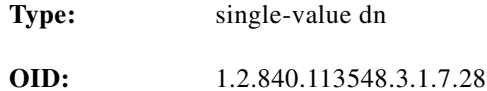

#### **CiscoDESSprimaryDNSServer**

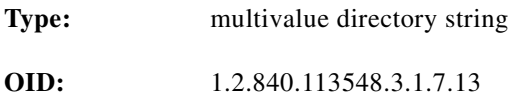

#### **CiscoDESSradiusAttr**

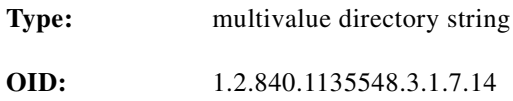

#### **CiscoDESSradiusServer**

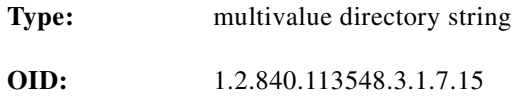

#### **CiscoDESSsecondaryDNSServer**

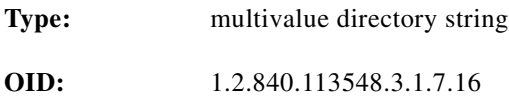

#### **CiscoDESSserviceFilter**

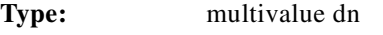

**OID:** 1.2.840.113548.3.1.7.17

#### **CiscoDESSserviceRoute**

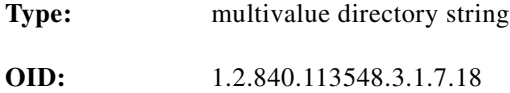

 $\overline{\phantom{a}}$ 

#### **CiscoDESSserviceType**

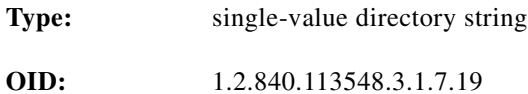

#### **CiscoDESSserviceURL**

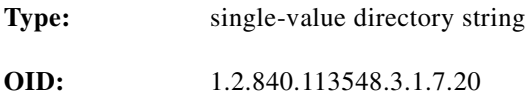

#### **CiscoDESSsessionTimeout**

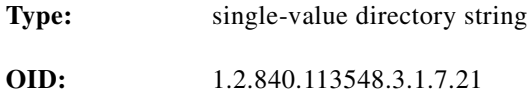

#### **CiscoDESSsubscribedServices**

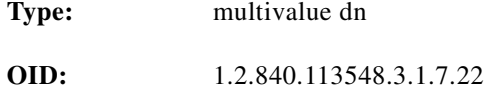

#### **CiscoDESSsubscribeMutex**

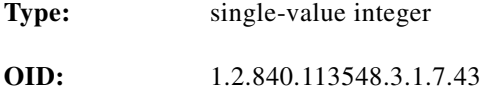

#### **CiscoDESSsubscriptionProperties**

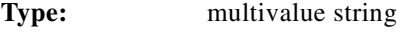

**OID:** 1.2.840.113548.3.1.7.41

#### **CiscoDESStcpRedirect**

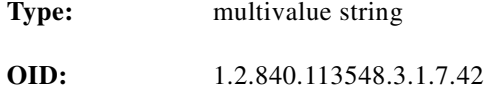
## **CiscoDESStimeZone**

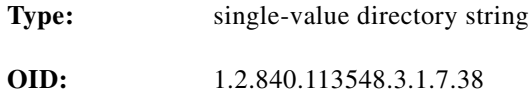

## **CiscoDESStunnelID**

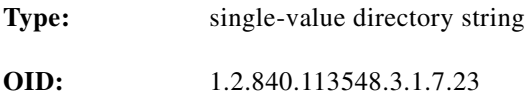

### **CiscoDESStunnelIPAddress**

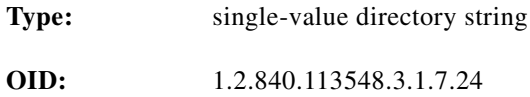

#### **CiscoDESStunnelPassword**

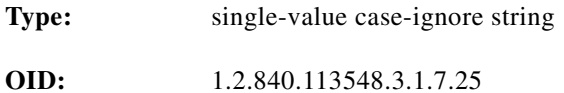

## **CiscoDESStunnelType**

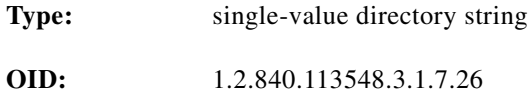

#### **CiscoDESSunsubscribedServices**

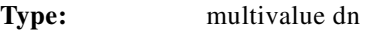

**OID:** 1.2.840.113548.3.1.7.35

# <span id="page-109-1"></span>**Core Policy Objects**

<span id="page-109-2"></span><span id="page-109-0"></span>In addition to the Cisco-specific schema objects, the Cisco schema uses the following classes from the core Policy schema. These classes were defined in the Internet Engineering Task Force (IETF) draft document, "Policy Framework LDAP Core Schema" (*draft-ietf-policy-core-schema-09.txt*).

# **Classes**

<span id="page-109-3"></span>Classes are listed in alphabetical order.

```
policy
policyActionAuxClass
policyActionInstance
policyConditionAuxClass
policyConditionInstance
policyElementAuxClass
policyGroup
policyGroupContainmentAuxClass
policyInstance
policyRepository
policyRule
policyRuleActionAssociation
policyRuleConditionAssociation
policyRuleContainmentAuxClass
policySubtreesPtrAuxClass
policyTimePeriodConditionAuxClass
vendorPolicyActionAuxClass
vendorPolicyConditionAuxClass
```
### **policy**

Describes a policy-related instance

```
Type: Abstract
```
#### **Superior Class: cim23ManagedElement**

- **Attributes: •** *cn*—single-value string, containing a user-friendly name of a policy-related object
	- **•** *policyKeywords*—multivalue case-exact string containing a set of keywords to assist directory clients in locating policy objects applicable to them. Each value of the multivalue attribute contains a single keyword.
	- **•** *cimCaption*—string containing a 1-line description of this policy-related object
	- **•** *cimDescription*—string containing a lengthy description of this policy-related object

**OID:** 1.2.840.113548.2.2.1

#### **policyActionAuxClass**

Represents an action to be performed as a result of a policy rule.

**policyActionInstance** Contains a reusable policy action. **policyConditionAuxClass Type:** Auxiliary **Superior Class:** top **OID:** 1.2.840.113548.2.2.2 **Type:** Structural **Superior Class: policyInstance Attributes: •** *policyActionName*—single-value case-ignore string naming the policy action **OID:** 1.2.840.113548.2.2.3

Represents a condition to be evaluated in conjunction with a policy rule.

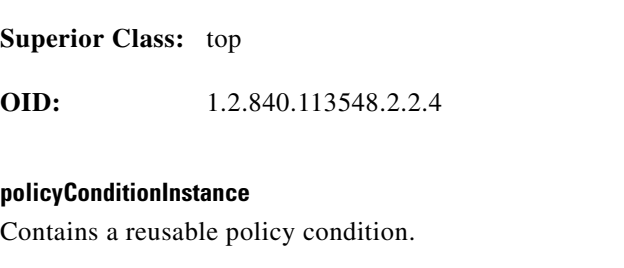

**Type:** Auxiliary

**Type:** Structural **Superior Class: policyInstance Attributes: •** *policyConditionName*—single-value case-ignore string naming the policy condition **OID:** 1.2.840.113548.2.2.5

## **policyElementAuxClass**

Tags instances of classes defined outside the realm of policy as relevant to a particular policy specification.

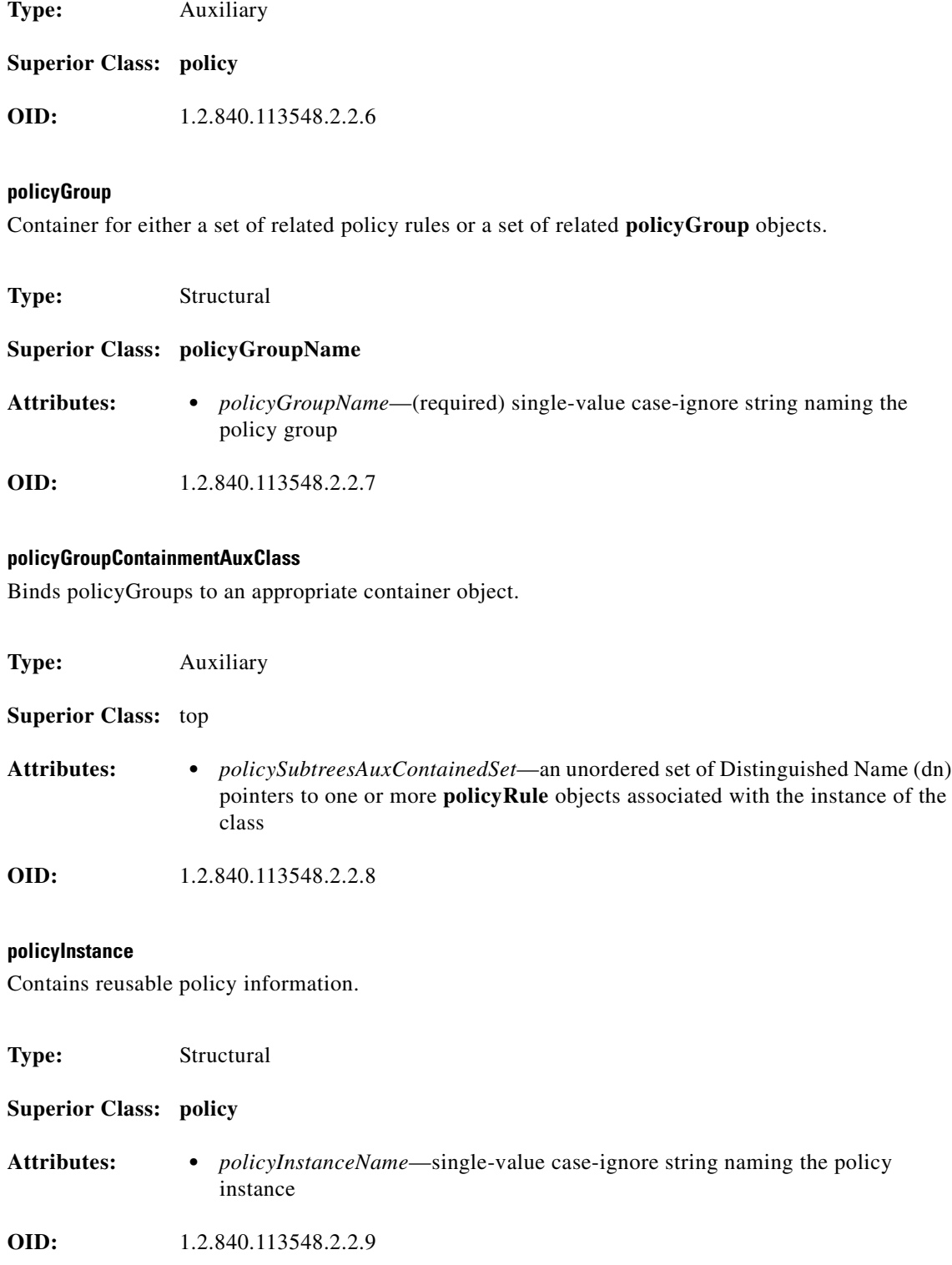

## **policyRepository**

A container for reusable information.

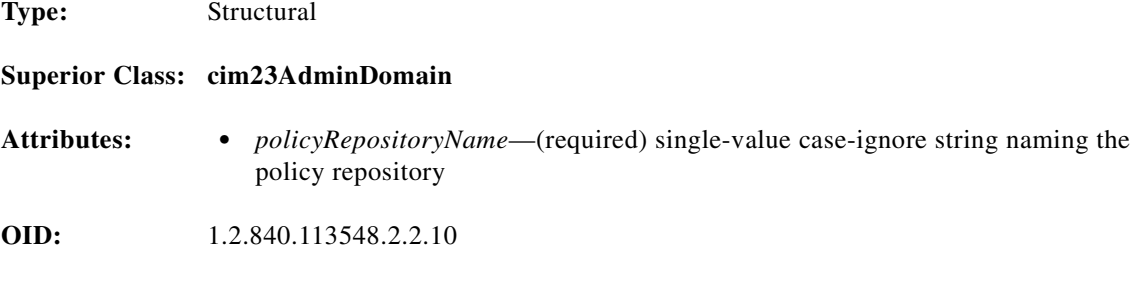

## **policyRule**

Represents the *if condition then action* semantics associated with a policy rule.

**Type:** Structural

**Superior Class: policy**

- **Attributes: •** *policyRuleName*—(required) case-ignore string containing the name of this policy rule
	- **•** *policyRuleEnabled*—enumeration, one of the following (meaning is in parentheses):

```
enabled (policy rule administratively enabled)
disabled (policy rule administratively disabled)
enabledForDebug (policy rule disabled for debug mode)
```
**•** *policyRuleConditionListType*—enumeration, can be one of the following (meaning is in parentheses):

```
DNF (policy rule is in disjunctive normal form)
CNF (policy rule is in conjunctive normal form)
```
- **•** *policyRuleConditionList*—unordered set of Distinguished Names (dn) representing associations between this policy rule and its conditions
- *policyRuleActionList*—unordered set of Distinguished Names (dn) representing associations between this policy rule and its actions
- **•** *policyRuleValidityPeriodList*—unordered set of Distinguished Names (dn) of **policyTimePeriodCondition** objects that determine when the policy rule is scheduled to be active or inactive
- **•** *policyRuleUsage*—single-value case-ignore string providing guidelines on how the policy should be used
- **•** *policyRulePriority*—integer (non-negative) which prioritizes this policy rule relative to other policy rules; the larger the value, the higher the priority
- **•** *policyRuleMandatory*—boolean; if true, evaluation of the policy conditions and execution of policy actions is mandatory
- **•** *policyRuleSequencedActions*—enumeration indicating how to interpret the action-ordering indicated by the *policyRuleActionList* attribute; can be one of the following:
	- mandatory recommended dontCare
- **•** *policyRoles*—multivalue case-ignore string with the following form:

<RoleName>[&&<RoleName>]

Role names are alphabetized; each value represents a role combination, including the special case of a "combination" containing only one role.

**OID:** 1.2.840.113548.2.2.11

#### **policyRuleActionAssociation**

Contains an attribute that represents an execution order for an action in the context of a policy rule.

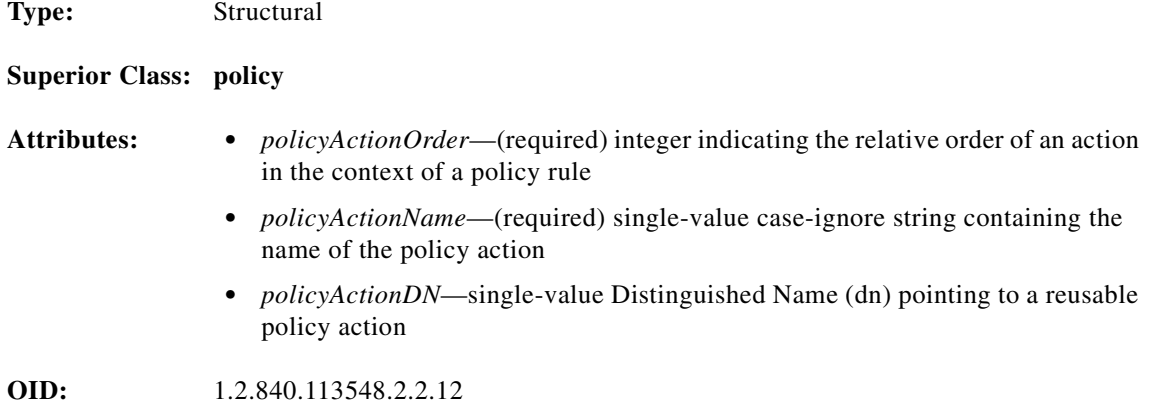

#### **policyRuleConditionAssociation**

Contains attributes characterizing the relationship between a policy rule and one of its policy conditions.

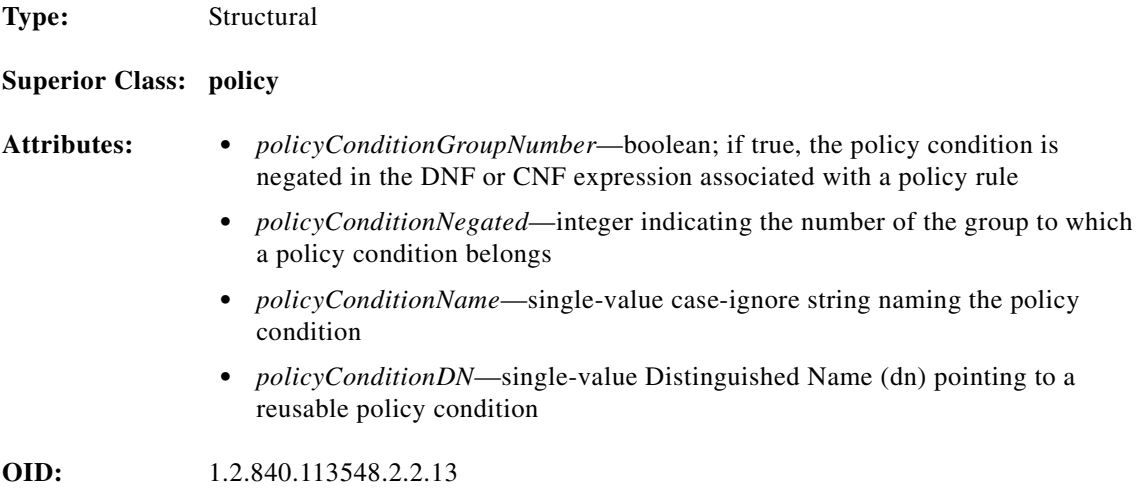

### **policyRuleContainmentAuxClass**

Binds policy rules to an appropriate container object.

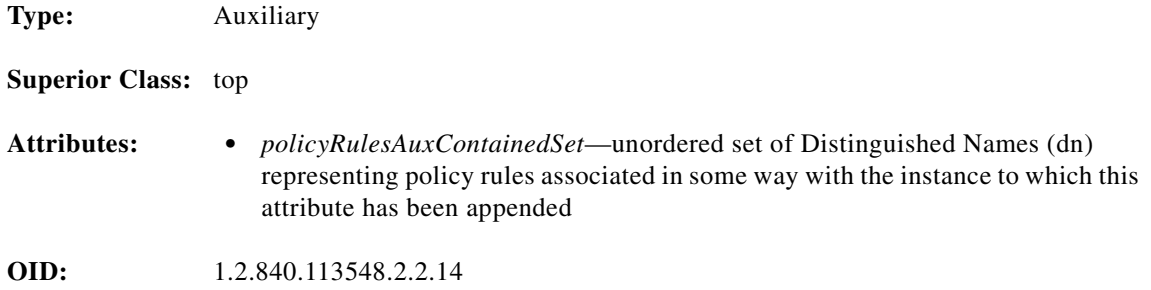

#### **policySubtreesPtrAuxClass**

Provides pointers to roots of DIT (directory information tree) subtrees containing policy-related objects.

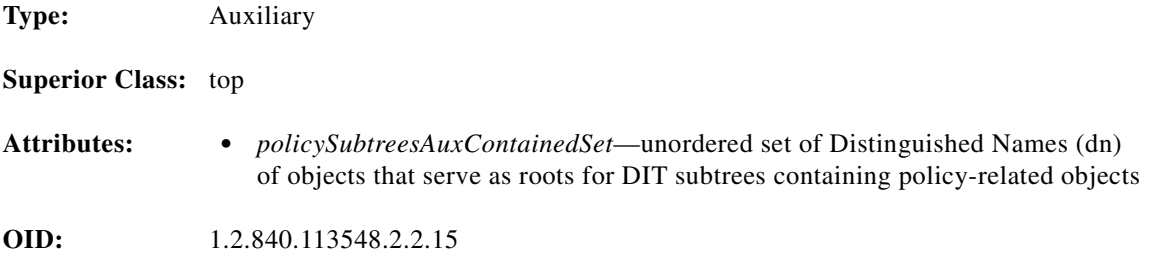

#### **vendorPolicyActionAuxClass**

Defines a registered means to describe a policy action.

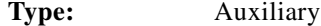

#### **Superior Class: policyActionAuxClass**

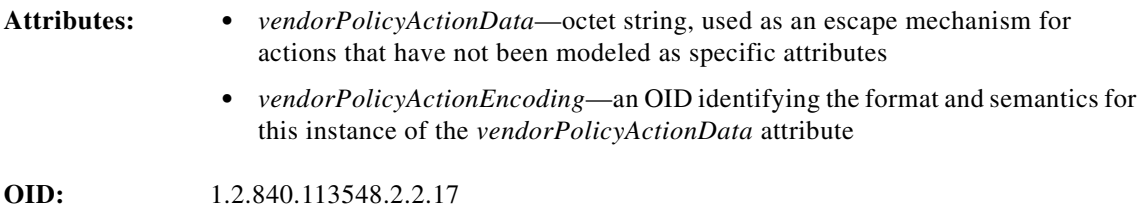

#### **vendorPolicyConditionAuxClass**

Defines a registered means to describe a policy condition.

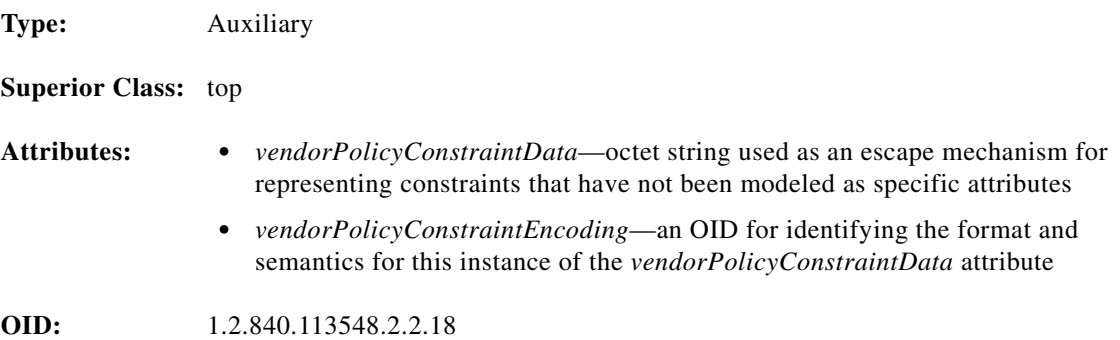

# **Attributes**

#### <span id="page-116-1"></span><span id="page-116-0"></span>Attributes are listed in alphabetical order.

policyActionDN policyActionName policyActionOrder policyConditionDN policyConditionGroupNumber policyConditionName policyConditionNegated policyGroupName policyGroupNegated policyGroupsAuxContainedSet policyInstanceName policyKeywords policyRepositoryName policyRoles policyRuleActionList policyRuleConditionList policyRuleConditionListType policyRuleEnabled policyRuleMandatory policyRuleName policyRulePriority policyRulesAuxcontainedSet policyRuleSequencedActions policyRuleUsage policyRuleValidityPeriodList policySubtreesAuxContainedSet ptpConditionDayOfMonthMask ptpConditionDayOfWeekMask ptpConditionLocalOrUtcTime ptpConditionMonthOfYearMask ptpConditionTime ptpConditionTimeOfDayMask vendorPolicyActionData vendorPolicyActionEncoding vendorPolicyConstraintData vendorPolicyConstraintEncoding

#### **policyActionDN**

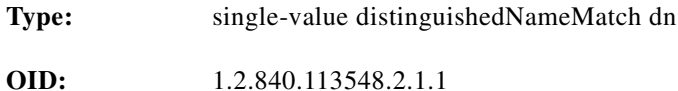

#### **policyActionName**

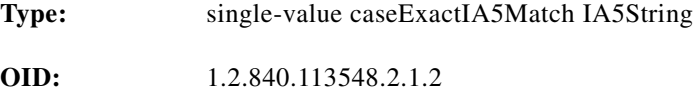

## **policyActionOrder**

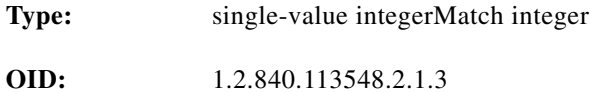

## **policyConditionDN**

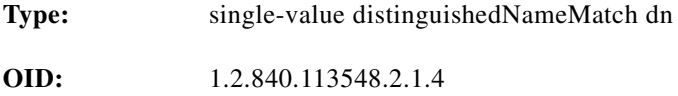

#### **policyConditionGroupNumber**

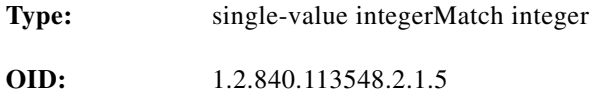

#### **policyConditionName**

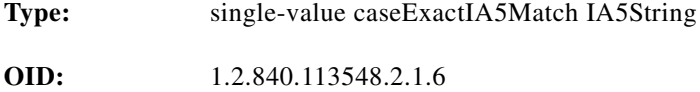

## **PolicyConditionNegated**

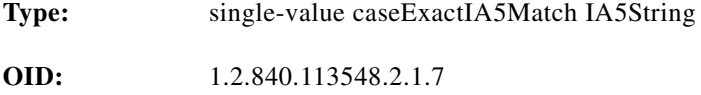

## **policyGroupName**

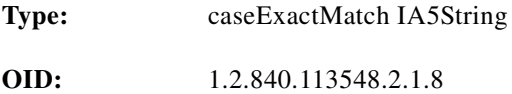

## **policyGroupNegated**

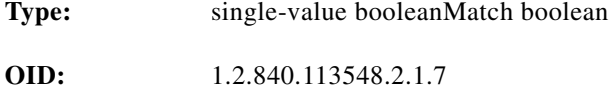

## **policyGroupsAuxContainedSet**

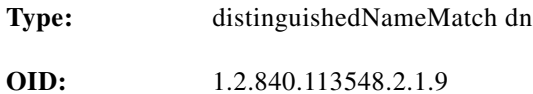

### **policyInstanceName**

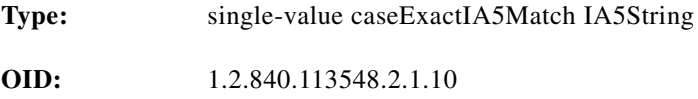

#### **policyKeywords**

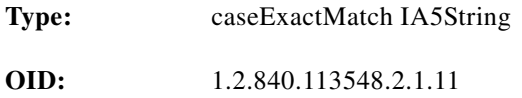

#### **policyRepositoryName**

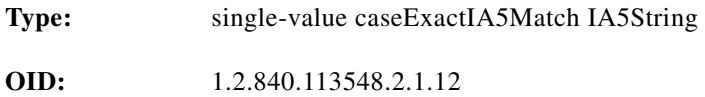

## **policyRoles**

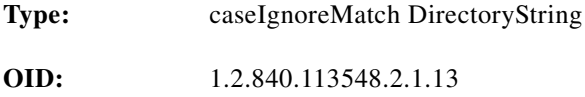

#### **policyRuleActionList**

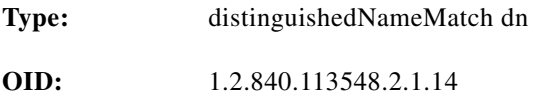

## **policyRuleConditionList**

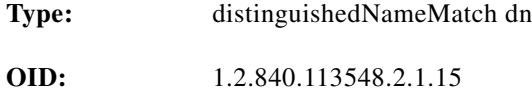

П

## **policyRuleConditionListType**

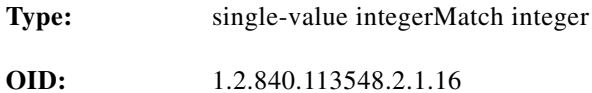

## **policyRuleEnabled**

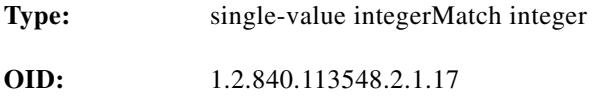

#### **policyRuleMandatory**

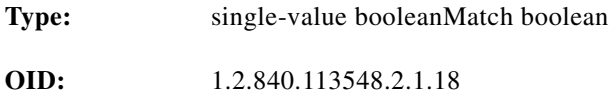

#### **policyRuleName**

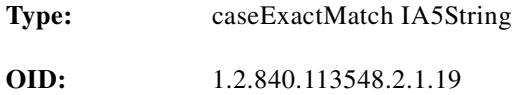

#### **policyRulePriority**

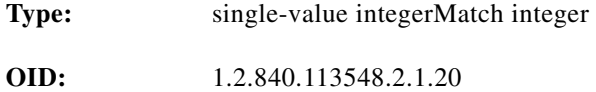

#### **policyRulesAuxcontainedSet**

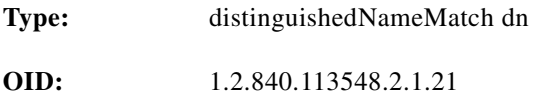

## **policyRuleSequencedActions**

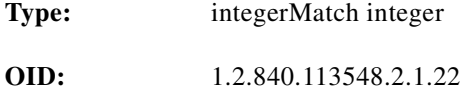

## **policyRuleUsage**

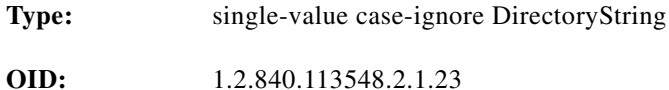

### **policyRuleValidityPeriodList**

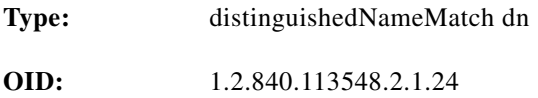

#### **policySubtreesAuxContainedSet**

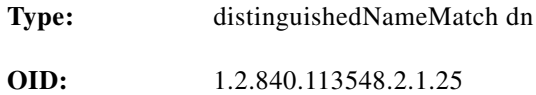

### **ptpConditionDayOfMonthMask**

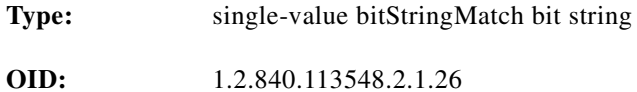

#### **ptpConditionDayOfWeekMask**

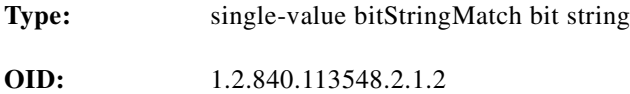

#### **ptpConditionLocalOrUtcTime**

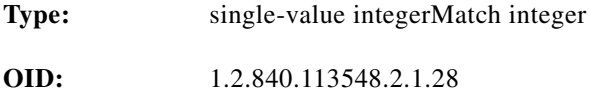

#### **ptpConditionMonthOfYearMask**

**Type:** single-value bitStringMatch bit string

**OID:** 1.2.840.113548.2.1.29

### **ptpConditionTime**

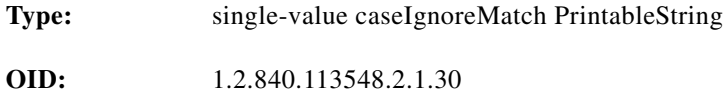

### **ptpConditionTimeOfDayMask**

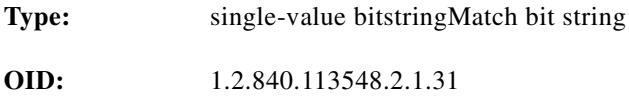

#### **vendorPolicyActionData**

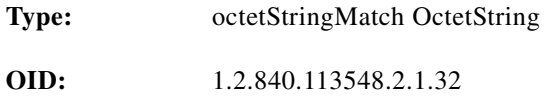

#### **vendorPolicyActionEncoding**

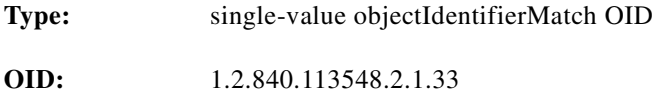

#### **vendorPolicyConstraintData**

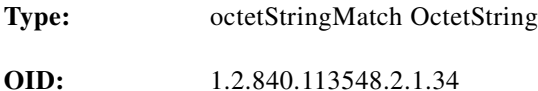

## **vendorPolicyConstraintEncoding**

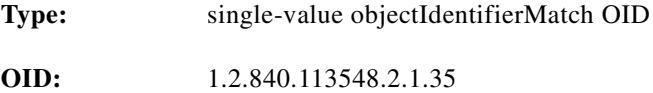

# **Core LDAP Schema Objects**

<span id="page-122-3"></span><span id="page-122-2"></span><span id="page-122-1"></span><span id="page-122-0"></span>The Cisco SPE schema also uses of the following classes that are defined in the core LDAP schema. Only those attributes used by DESS/AUTH are listed.

# **Classes**

 $\blacksquare$ 

Classes are listed in alphabetical order.

groupOfNames inetOrgPerson organizationalPerson organizationalUnit person

**groupOfNames**

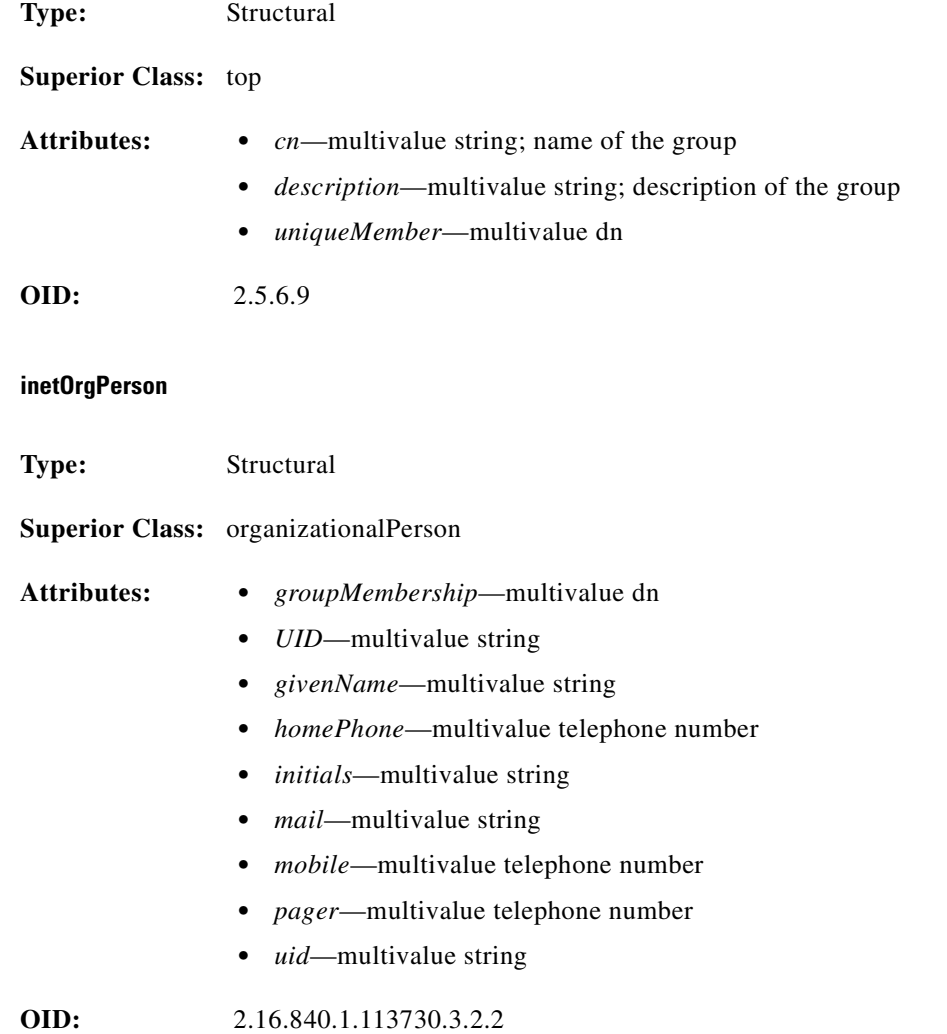

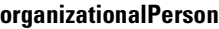

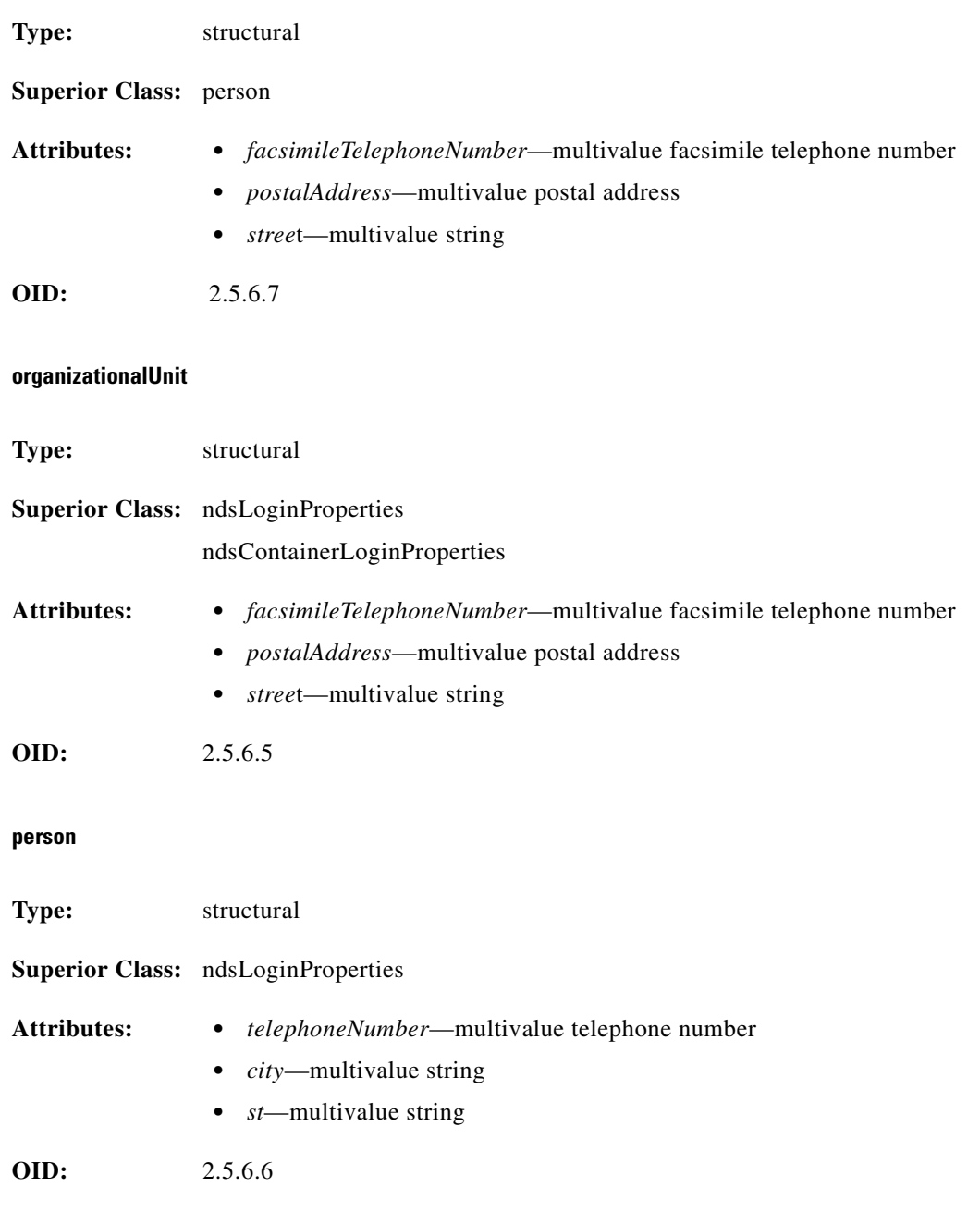

π

st  $\mathbf{s}$ 

# **Attributes**

<span id="page-124-0"></span>The core LDAP classes use the following attributes. Only those attributes used by the Cisco DESS/AUTH schema are shown.

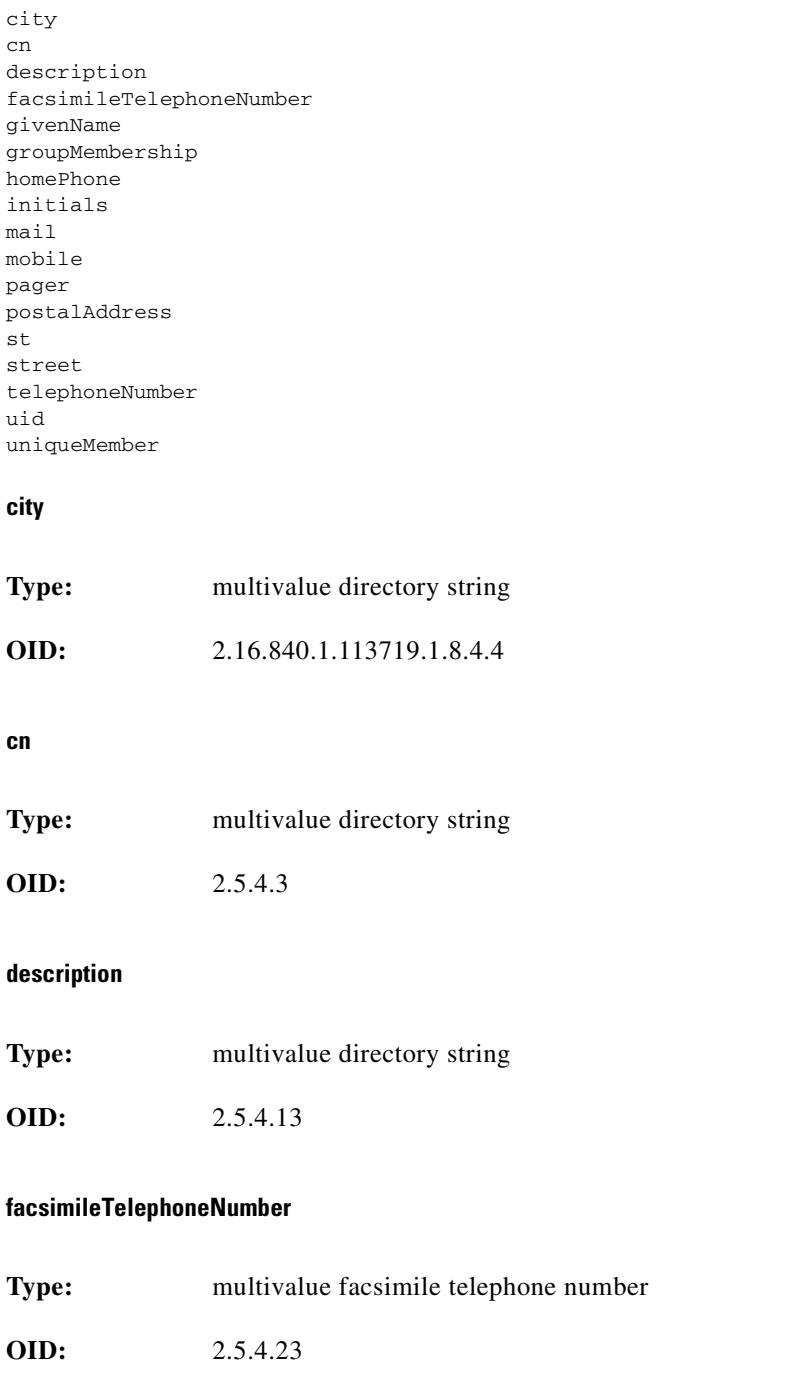

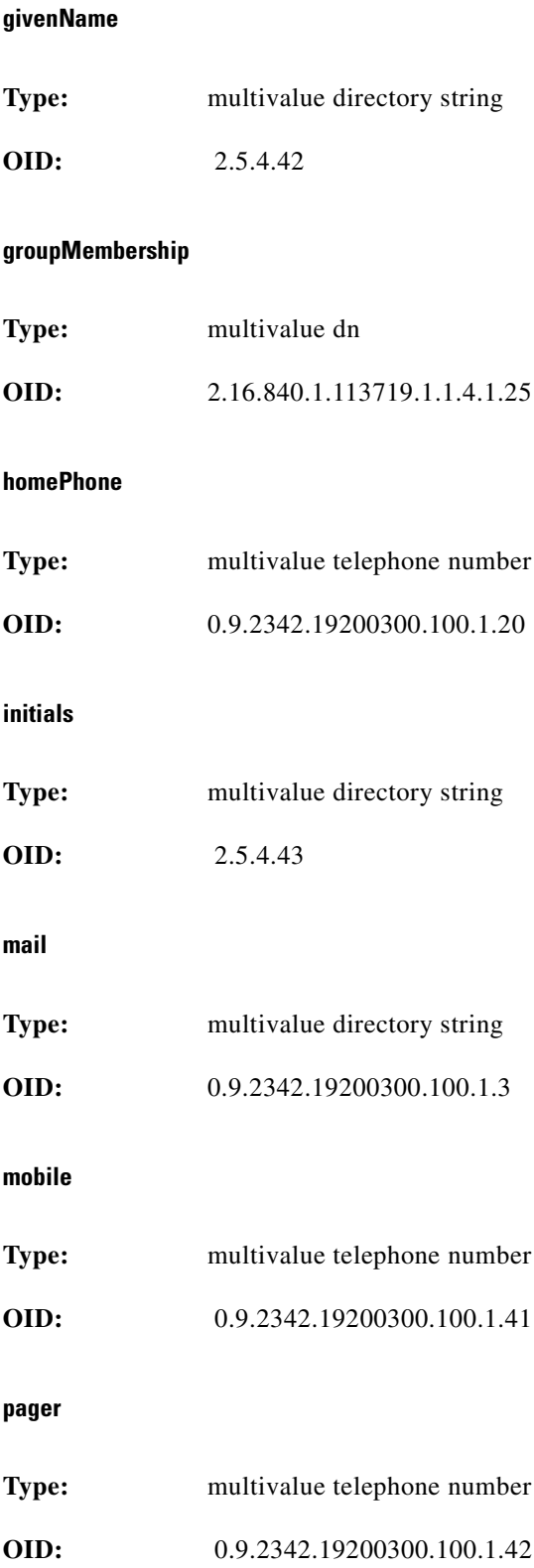

π

## **postalAddress**

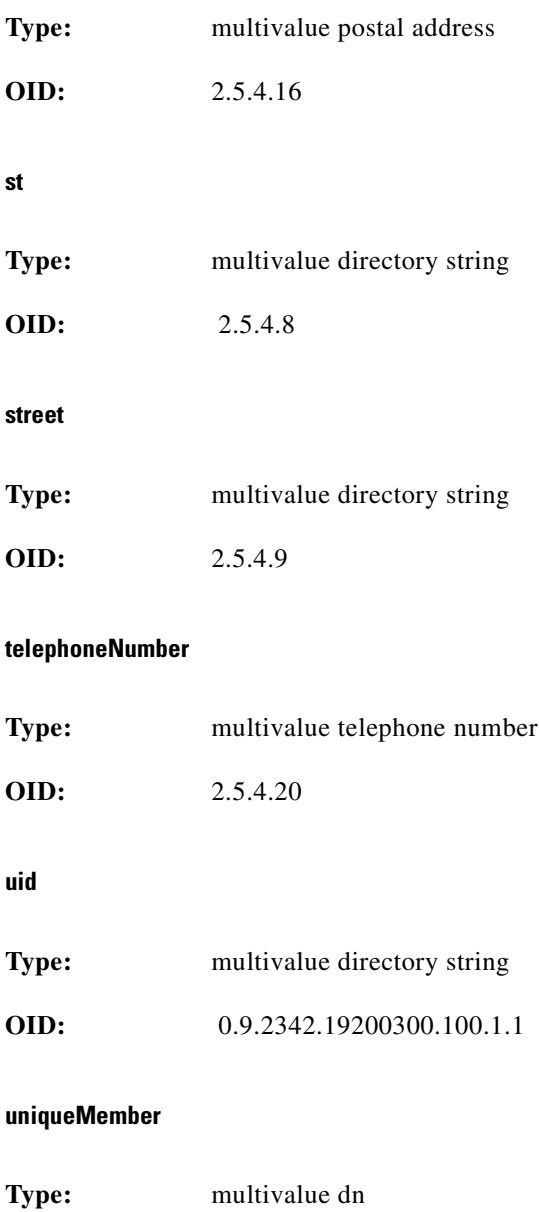

**OID:** 2.5.4.50

π

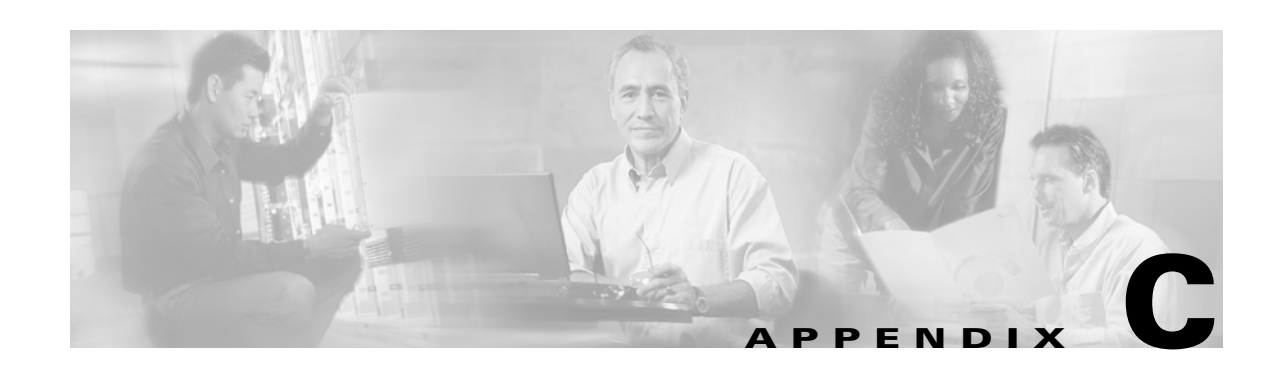

# **RDP Service-Profile Translation**

<span id="page-128-8"></span><span id="page-128-6"></span>This appendix provides information on the translation that the RADIUS Data Proxy (RDP) server performs for the service-profile attributes that CDAT creates in the LDAP directory.

<span id="page-128-5"></span><span id="page-128-1"></span>The content of the service profile that you create with CDAT is derived from a RADIUS service profile. When the SSG gets information about services, the SSG uses the RADIUS protocol and expects RADIUS service-profile attributes.

<span id="page-128-10"></span><span id="page-128-4"></span>In an SESM system, the RDP server is a RADIUS proxy server that acts as a mediator between the SSG and the LDAP directory. For example, RDP uses the SPE programming interfaces to access service profiles in the LDAP directory. RDP translates the CDAT/SPE service-profile attributes into the RADIUS service-profile attributes that the SSG uses.

The three tables in this appendix list the CDAT-to-RADIUS translations that RDP performs for a service profile.

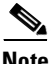

**Note** The information in this appendix may be useful to you if you are reading SSG documentation, which discusses only RADIUS attributes, and you need to know what RADIUS attribute corresponds to each CDAT attribute in a service profile.

<span id="page-128-7"></span>[Table C-1](#page-128-0) shows the CDAT attributes for a service that RDP translates into standard RADIUS attributes.

<span id="page-128-12"></span><span id="page-128-11"></span><span id="page-128-9"></span>

| <b>CDAT Attribute</b>  | <b>Standard RADIUS Attribute Sent to the SSG</b>                                                                                       |
|------------------------|----------------------------------------------------------------------------------------------------|
| Service type           | Standard RADIUS attribute number 6. Service type. The value must be<br>outbound.                                                       |
| <b>Session Timeout</b> | Standard RADIUS attribute number 27. Maximum time, in seconds, that a<br>host or service object can remain active in any one session.  |
| Idle Timeout           | Standard RADIUS attribute number 28. Maximum time, in seconds, that a<br>service connection can remain idle before it is disconnected. |

<span id="page-128-0"></span>*Table C-1 Standard RADIUS Attributes*

<span id="page-128-13"></span><span id="page-128-3"></span><span id="page-128-2"></span>[Table C-2](#page-129-0) shows the CDAT attributes for a service that RDP translates into RADIUS Service-Info attributes. Service-Info attributes are vendor-specific attributes (attribute number 26), vendor 9, subattribute 251.

 $\mathsf{r}$ 

<span id="page-129-16"></span><span id="page-129-15"></span><span id="page-129-14"></span><span id="page-129-13"></span><span id="page-129-11"></span><span id="page-129-10"></span><span id="page-129-9"></span><span id="page-129-8"></span><span id="page-129-7"></span><span id="page-129-6"></span><span id="page-129-5"></span><span id="page-129-4"></span><span id="page-129-3"></span><span id="page-129-2"></span><span id="page-129-1"></span>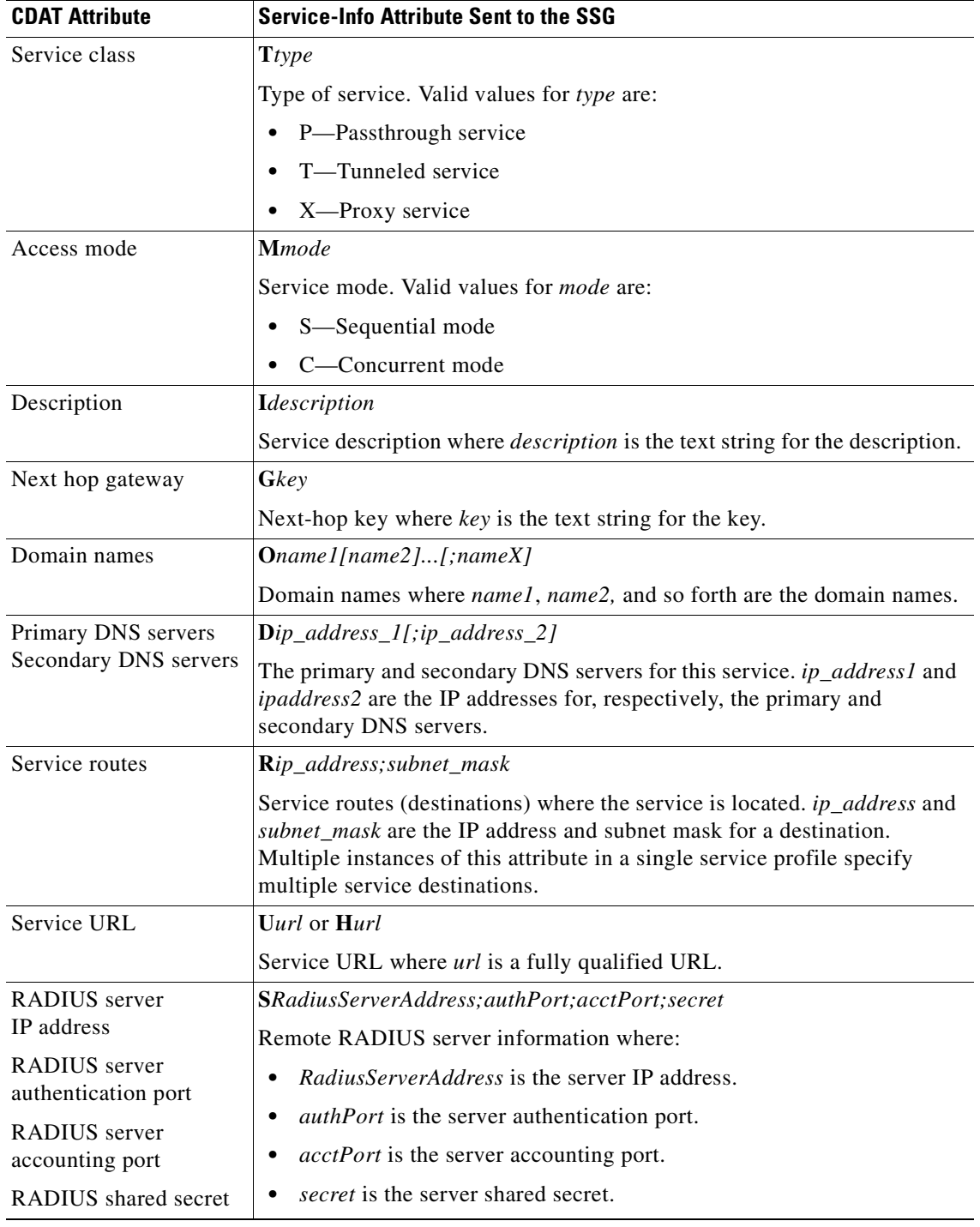

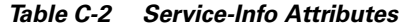

<span id="page-129-17"></span><span id="page-129-12"></span> $\Box$ 

<span id="page-129-0"></span>п

[Table C-3](#page-130-0) shows the CDAT attributes for a service that RDP translates into Cisco AVPair attributes. Cisco AVPair attributes are vendor-specific attributes (attribute number 26), vendor 9, subattribute 1.

<span id="page-130-3"></span>

| <b>CDAT Attribute</b>            | <b>Cisco AVPair Sent to the SSG</b>                                                                                   |
|----------------------------------|----------------------------------------------------------------------------------------------------|
| Tunnel identifier                | vpdn:tunnel-id=name                                                                                                   |
|                                  | Tunnel identifier where <i>name</i> is the name of tunnel.                                                            |
| Tunnel IP address                | <b>vpdn:ip-addresses=</b> ip_address                                                                                  |
|                                  | Tunnel IP address where <i>ip_address</i> is the address of the home gateway<br>(LNS) to receive the L2TP connection. |
| Tunnel password                  | vpdn:12tp-tunnel-password=password                                                                                    |
|                                  | Tunnel password where <i>password</i> is the password for L2TP tunnel<br>authentication.                              |
| Tunnel type                      | vpdn:tunnel-type=type                                                                                                 |
|                                  | Tunnel type where <i>type</i> is the 12tp (the only value allowed with SESM).                                         |
| Pool name<br>and<br>IP Pool Name | ip:addr-pool=pool_name                                                                                                |
|                                  | Local address pool where <i>pool_name</i> is the name of the address pool.                                            |

<span id="page-130-0"></span>*Table C-3 Cisco AV-Pair Attributes*

<span id="page-130-2"></span><span id="page-130-1"></span>CDAT allows the service provider to explicitly define additional Cisco AV pairs for a service using the Local RADIUS Attributes box in the Services and Service Groups windows. RDP sends these AV pairs to the SSG exactly as they are specified. For information on these AV pairs, see the ["RADIUS Profile"](#page-49-0) [section on page 3-20](#page-49-0).

For more information on RADIUS profiles and the SSG, see the *Service Selection Gateway* document and the *Cisco Subscriber Edge Services Manager Deployment Guide*.

 $\Box$ 

п

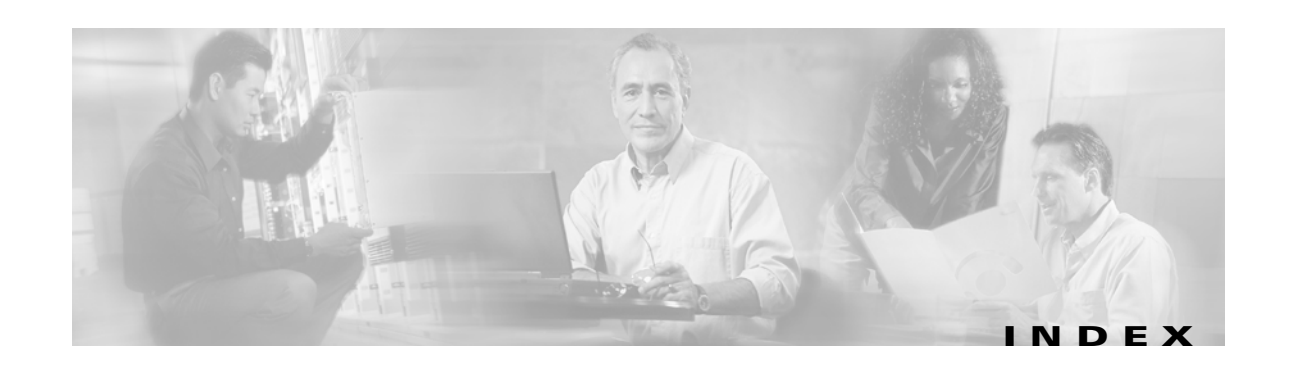

# **A**

access control lists (ACLs) for services **[3-13,](#page-42-0) [3-22](#page-51-0)** for SESM web portal applications **[3-32](#page-61-0)** for users **[3-13,](#page-42-1) [3-31](#page-60-0)** Access mode attribute **[3-14,](#page-43-0) [3-17,](#page-46-0) [C-2](#page-129-1)** ACCOUNT\_MANAGER\_ROLE **[A-1](#page-84-0)** ACCOUNT\_MANAGER\_RULE **[A-2](#page-85-0)** Account Enabled attribute **[3-33,](#page-62-0) [3-39](#page-68-0)** account management **[1-3](#page-14-0)** account managers **[3-26,](#page-55-0) [3-42](#page-71-0)** address pools **[3-19,](#page-48-0) [3-27,](#page-56-0) [3-34,](#page-63-0) [3-40](#page-69-0)** administrators as CDAT users **[3-26](#page-55-1)** description **[1-5](#page-16-0)** logging in **[3-4](#page-33-0)** privileges **[3-42](#page-71-1)** Affected Roles attribute **[3-52](#page-81-0)** Allow Create Sub-Account attribute **[3-10](#page-39-0)** alwaysGetAllAttributes attribute **[2-7](#page-26-0)** Application Manager **[3-3](#page-32-0)** attributes core schema **[B-39](#page-124-0)** inherited values **[3-10](#page-39-1)** policy schema **[B-31](#page-116-0)** predefined **[3-7](#page-36-0)** RADIUS **[3-20,](#page-49-1) [3-21,](#page-50-0) [3-25,](#page-54-0) [3-31,](#page-60-1) [3-38](#page-67-0)** service profile **[C-1](#page-128-1)** SPE schema extensions **[B-1,](#page-86-0) [B-13](#page-98-0)** vendor-specific **[C-1](#page-128-2)** authentication Cisco Security Policy Engine (SPE) **[1-3,](#page-14-1) [1-4](#page-15-0)**

Service Selection Gateway (SSG) **[3-12](#page-41-0)** authorization **[1-3,](#page-14-2) [1-4](#page-15-1)** autoConnect attribute **[3-36,](#page-65-0) [3-41](#page-70-0)** Auto-logon attribute **[3-36,](#page-65-1) [3-41](#page-70-1)** auto-logon services **[3-36,](#page-65-2) [3-41](#page-70-2)**

## **B**

bandwidth policing **[3-14](#page-43-1)** Block Inheritance attribute **[3-33](#page-62-1)** browsers **[3-3](#page-32-1)** bulk administration **[3-2](#page-31-0)** bulk provisioning **[1-6](#page-17-0)** buttons in CDAT **[3-7](#page-36-1)**

# **C**

cacheExpireInterval **[2-8](#page-27-0)** cacheMinFreeMem **[2-7](#page-26-1)** cacheObjectTimeout **[2-8](#page-27-1)** cacheSessionTimeout **[2-8](#page-27-2)** caching cache size **[2-7](#page-26-2)** directory data **[2-7](#page-26-3)** memory usage **[2-7](#page-26-4)** SPE attributes **[2-7](#page-26-5)** CDAT [See](#page-12-0) *Cisco Distributed Administration Tool (CDAT)* cdat.jetty.xml file **[3-11](#page-40-0)** cdat.xml **[2-4](#page-23-0)** cdat.xml file **[3-11](#page-40-1)** Cisco\_Azn\_Super privilege **[3-10,](#page-39-2) [3-47](#page-76-0)** CISCO\_AZN keyword **[3-51](#page-80-0)**

**Cisco Distributed Administration Tool Guide**

Cisco\_Dess\_\* privileges **[3-47](#page-76-1)** Cisco AV pairs for service groups **[3-25](#page-54-1)** for services **[3-21,](#page-50-1) [C-3](#page-130-1)** for user groups **[3-38](#page-67-1)** for users **[3-31](#page-60-2)** CiscoAzn\* attributes **[B-1,](#page-86-0) [B-13](#page-98-1)** CiscoAzn\* classes **[B-1](#page-86-1)** CiscoDESS\* attributes **[B-1,](#page-86-0) [B-13](#page-98-1)** CiscoDESS\* classes **[B-1](#page-86-2)** Cisco Distributed Administration Tool (CDAT) accessing objects **[3-9](#page-38-0)** browsers **[3-3](#page-32-2)** bulk administration **[3-2](#page-31-1)** bulk provisioning **[1-6](#page-17-1)** configuring **[2-3,](#page-22-0) [3-11](#page-40-2)** cookies **[2-3](#page-22-1)** displaying objects **[3-9](#page-38-0)** expert interface **[1-8,](#page-19-0) [3-1,](#page-30-0) [3-6](#page-35-0)** installing **[2-1](#page-20-0)** learning about **[1-7](#page-18-0)** links on main window **[2-5](#page-24-0)** logging in **[3-4](#page-33-1)** logging on **[2-5](#page-24-0)** management console **[3-11](#page-40-3)** MBean **[2-5](#page-24-1)** name space **[3-9](#page-38-1)** navigating **[3-6](#page-35-1)** overview **[1-1,](#page-12-1) [1-2](#page-13-0)** RBAC examples **[1-5](#page-16-1)** sample data **[3-4](#page-33-2)** session tuning **[2-5](#page-24-2)** starting **[2-9](#page-28-0)** stopping **[2-9](#page-28-0)** timeouts **[2-6,](#page-25-0) [3-12](#page-41-1)** Cisco Security Policy Engine (SPE) learning about **[1-7](#page-18-1)** predefined roles and rules **[A-1](#page-84-1)** schema extensions **[B-1](#page-86-3)**

software **[3-42](#page-71-2)** used with SESM and CDAT **[1-1,](#page-12-2) [1-3](#page-14-3)** Cisco Subscriber Edge Services Manager (Cisco SESM) **[1-1,](#page-12-3) [1-2](#page-13-1)** See also *SESM web applications* **[1-2](#page-13-2)** classes core LDAP schema **[B-37](#page-122-0)** core policy **[B-24](#page-109-0)** for SPE schema extensions **[B-1](#page-86-4)** cn **[2-5](#page-24-3)** common names **[2-5](#page-24-4)** concurrent access mode **[3-14,](#page-43-2) [3-17,](#page-46-1) [C-2](#page-129-2)** Condition attribute **[3-51](#page-80-1)** conditions for rules **[3-51](#page-80-2)** configuration files **[3-11,](#page-40-4) [3-12](#page-41-2)** connection groups **[3-25](#page-54-2)** Connection MBean **[2-8](#page-27-3)** connectionNameRoot attribute **[2-7](#page-26-6)** containers directory **[2-7](#page-26-7)** context attribute **[2-7](#page-26-8)** converting RADIUS profiles **[1-7](#page-18-2)** cookies **[2-3,](#page-22-1) [3-3](#page-32-3)** core LDAP schema **[B-37](#page-122-1)** core policy objects **[B-24](#page-109-1)** Create Subaccount button **[3-7](#page-36-2)** creating NRPs **[3-52](#page-81-1)** roles **[3-42](#page-71-3)** rules **[3-49](#page-78-0)** service groups **[3-24](#page-53-0)** services **[3-12](#page-41-3)** user groups **[3-36](#page-65-3)** users **[3-26](#page-55-2)** CREATOR\_SUPERVISOR\_ROLE **[A-1](#page-84-2)** CREATOR\_SUPERVISOR\_RULE **[A-2](#page-85-1)** Creator dynamic subject **[3-46](#page-75-0)** credentials attribute, SPE **[2-8](#page-27-4)**

# **D**

Delete button **[3-7](#page-36-3)** Depth box **[3-6](#page-35-2)** DESS **[A-1](#page-84-3)** DESS/AUTH component **[1-3](#page-14-4)** dessauth.xml **[2-4,](#page-23-0) [2-6](#page-25-1)** DESSPrincipal attribute, SPE **[2-7](#page-26-9)** destinations for services **[C-2](#page-129-3)** directory caching **[2-7](#page-26-3)** connection information **[2-8](#page-27-5)** container **[2-7](#page-26-7)** failover **[2-8](#page-27-6)** IP address **[2-8](#page-27-7)** logging activity **[2-7](#page-26-3)** password **[2-8](#page-27-8)** ports **[2-8](#page-27-7)** running during installation **[2-1](#page-20-1)** user ID **[2-8](#page-27-9)** Directory Enabled Service Selection and Authorization **[1-3](#page-14-5)** Directory MBean **[2-7](#page-26-10)** directory servers **[1-3](#page-14-6)** distinguished name [See](#page-24-5) *dn* dn **[2-5](#page-24-5)** DNS Redirection **[3-13](#page-42-2)** DNS servers fault tolerance **[3-13](#page-42-3)** for a service **[3-18,](#page-47-0) [C-2](#page-129-4)** domain names **[3-13,](#page-42-4) [3-18,](#page-47-1) [C-2](#page-129-5)** Domain names attribute **[3-18,](#page-47-2) [C-2](#page-129-6)** dynamic subjects **[3-46](#page-75-1)** Dynamic Subjects attribute **[3-46](#page-75-2)**

# **E**

Enable Single Sign-On attribute **[3-10,](#page-39-3) [3-34,](#page-63-1) [3-40](#page-69-1)**

enabling accounts **[3-33,](#page-62-2) [3-39](#page-68-1)** encryption of passwords **[3-10](#page-39-4)** expert interface **[1-8,](#page-19-1) [3-6](#page-35-0)** exporting from an LDAP directory **[1-6](#page-17-2)**

# **F**

factory attribute **[2-7](#page-26-11)** failover, LDAP directory **[2-8](#page-27-6)** files cdat.xml **[2-4](#page-23-0)** dessauth.xml **[2-4,](#page-23-0) [2-6](#page-25-1)** lib.xml **[2-4](#page-23-0)**

# **G**

group-level privileges **[3-2](#page-31-2)** groups service **[1-5,](#page-16-2) [3-24](#page-53-1)** user **[1-5,](#page-16-3) [3-2,](#page-31-3) [3-36](#page-65-4)**

# **H**

Help button **[3-6](#page-35-3)** Hidden attribute **[3-36,](#page-65-5) [3-41](#page-70-3)** Home URL attribute **[3-10,](#page-39-5) [3-33,](#page-62-3) [3-39](#page-68-2)**

# **I**

Idle Timeout attribute **[3-10,](#page-39-6) [3-14](#page-43-3)** idle timeouts **[3-12,](#page-41-4) [3-23,](#page-52-0) [3-25,](#page-54-3) [3-32,](#page-61-1) [3-39,](#page-68-3) [C-1](#page-128-3)** implied privileges **[3-46](#page-75-3)** importing to an LDAP directory **[1-6](#page-17-3)** inacl AV pair **[3-31](#page-60-3)** inheritance attributes and **[3-10,](#page-39-7) [3-36](#page-65-6)** subaccount subscriptions **[3-33](#page-62-4)** installing **[2-1](#page-20-2)**

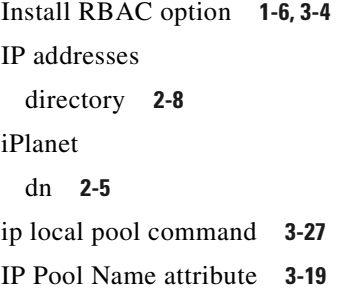

# **J**

Java virtual memory **[2-7](#page-26-2)**

# **K**

Keywords attribute **[3-51](#page-80-3)** keywords in rules **[3-51](#page-80-4)**

# **L**

LDAP directories **[1-4,](#page-15-2) [1-8,](#page-19-2) [C-1](#page-128-4)** LDAP directory [See directory](#page-27-6) LDAP Directory Interchange Format (LDIF) files **[3-4](#page-33-4)** ldapmodify command **[1-7](#page-18-3)** LDAP schema core **[B-37](#page-122-2)** core policy **[B-24](#page-109-2)** extensions **[B-1](#page-86-5)** LDIF files **[1-6,](#page-17-1) [3-4](#page-33-5)** lib.xml **[2-4](#page-23-0)** Lightweight Directory Access Protocol (LDAP) **[1-3](#page-14-7)** links attribute **[2-5](#page-24-7)** local address pools **[3-19,](#page-48-2) [3-27,](#page-56-2) [3-34,](#page-63-2) [3-40](#page-69-2)** Local Generic RADIUS attributes **[3-10,](#page-39-8) [3-38,](#page-67-2) [3-54](#page-83-0)** Local RADIUS attributes **[3-25,](#page-54-4) [3-31](#page-60-4)** defining **[3-7](#page-36-4)** logging into CDAT **[3-4](#page-33-6)**

administrator **[2-3](#page-22-2)** Logout button **[3-6](#page-35-4)** logs directory activity **[2-7](#page-26-3)**

# **M**

MainServlet MBean **[2-5](#page-24-8)** main window links **[2-3](#page-22-3)** management console **[3-11](#page-40-5)** ManagementConsole MBean **[2-4](#page-23-1)** managing SESM applications **[3-3](#page-32-4)** Maximum Number of Sub-Accounts attribute **[3-10,](#page-39-9) [3-33,](#page-62-5)  [3-40](#page-69-3)** maxVariables attribute **[2-6,](#page-25-2) [3-11](#page-40-6)** MBeans CDAT **[2-5](#page-24-1)** Connection **[2-8](#page-27-3)** Directory **[2-7](#page-26-10)** MainServlet **[2-5](#page-24-8)** ManagementConsole **[2-4](#page-23-1)** SPE **[2-6](#page-25-3)** memory directory cache **[2-7](#page-26-4)** MERIT RADIUS files **[1-7](#page-18-4)** modes concurrent access **[C-2](#page-129-2)** sequential service **[C-2](#page-129-7)** Mutually Exclusive Connection Group attribute **[3-25](#page-54-5)** Mutually Exclusive Subscription Group attribute **[3-25](#page-54-6)**

# **N**

names objects **[3-9](#page-38-2)** services **[3-17](#page-46-2)** naming attribute **[2-5](#page-24-3)** NDS directory [dn](#page-20-2) **[2-5](#page-24-9)**

Next hop gateway attribute **[3-13,](#page-42-5) [3-17,](#page-46-3) [C-2](#page-129-8)** next-hop keys **[3-17,](#page-46-4) [3-52](#page-81-2)** next-hop tables creating **[3-52,](#page-81-3) [3-53](#page-82-0)** defining entries **[3-53](#page-82-1)** description **[3-13](#page-42-6)** names **[3-53](#page-82-2)** used by SSG **[3-12](#page-41-5)** using to access services **[3-52](#page-81-3)** Novell eDirectory sample data **[3-5](#page-34-0)** use with SESM **[1-3](#page-14-8)** NRP objects **[3-52](#page-81-4)** NRPs window **[3-13,](#page-42-7) [3-53](#page-82-3)**

# **O**

objects accessing **[3-9](#page-38-3)** attributes **[3-6](#page-35-5)** displaying **[3-9](#page-38-4)** naming **[3-9](#page-38-5)** occupants of a role **[3-46](#page-75-4)** Operator attribute **[3-51](#page-80-5)** operators for rule conditions **[3-51](#page-80-6)** Organizational Units for predefined rules **[A-2](#page-85-2)** Organizations for predefined rules **[A-2](#page-85-3)** outacl AV pair **[3-31](#page-60-5)**

# **P**

packet filtering **[3-13](#page-42-8)** PARENT\_MANAGE\_ROLE **[A-1](#page-84-4)** PARENT\_MANAGE\_RULE **[A-2](#page-85-4)** Parent dynamic subject **[3-46](#page-75-5)** passthrough services **[3-12,](#page-41-6) [3-17,](#page-46-5) [C-2](#page-129-9)** passwords **[3-10](#page-39-10)** directory **[2-8](#page-27-8)**

per-session policing **[3-15](#page-44-0)** per-user policing **[3-15](#page-44-1)** policy\* attributes **[B-24,](#page-109-3) [B-31](#page-116-1)** policy\* classes **[B-24](#page-109-3)** Pool name attribute **[3-10,](#page-39-11) [3-34,](#page-63-3) [3-40,](#page-69-4) [C-3](#page-130-2)** poolSize attribute **[2-8](#page-27-10)** portals virtual memory **[2-7](#page-26-2)** ports directory **[2-8](#page-27-7)** ports, CDAT **[2-9](#page-28-0)** predefined attributes **[3-7](#page-36-0)** predefined roles **[1-8,](#page-19-3) [3-42,](#page-71-4) [A-1](#page-84-5)** predefined rules **[1-8,](#page-19-3) [3-49,](#page-78-1) [A-2](#page-85-5)** Primary DNS servers attribute **[C-2](#page-129-10)** Primary Service attribute **[3-10,](#page-39-12) [3-34,](#page-63-4) [3-40](#page-69-5)** primary services examples **[3-27](#page-56-3)** for subscriber groups **[3-40](#page-69-6)** for subscribers **[3-26,](#page-55-3) [3-34](#page-63-5)** IP pool name **[3-19](#page-48-3)** principal attribute, SPE **[2-8](#page-27-11)** printTraceToConsole, DESS **[2-7](#page-26-12)** privileges accessing objects **[3-9](#page-38-6)** administrator **[3-4](#page-33-7)** Cisco\_Azn\_Super **[3-47](#page-76-0)** Cisco\_Dess\_\* **[3-47](#page-76-1)** displaying objects **[3-9](#page-38-6)** implied **[3-46](#page-75-3)** specifying in roles **[3-42,](#page-71-5) [3-46](#page-75-6)** subscriber **[3-42](#page-71-6)** user groups **[3-36](#page-65-7)** Privileges attribute **[3-46](#page-75-7)** provisioning of subscribers **[3-2](#page-31-4)** proxy services **[3-12,](#page-41-7) [3-17,](#page-46-6) [3-19,](#page-48-4) [C-2](#page-129-11)** Public dynamic subject **[3-46](#page-75-8)** PUBLISHER\_ROLE **[A-1](#page-84-6)** PUBLISH[ER\\_RULE](#page-24-9) **[A-2](#page-85-6)**

publishers **[3-26,](#page-55-4) [3-42](#page-71-7)**

# **Q**

Q attribute **[3-15](#page-44-2)** Quality of Service (QoS) **[3-15](#page-44-3)** queryMaxResults attribute **[2-6,](#page-25-4) [3-11](#page-40-7)** queryTimeout attribute **[2-6,](#page-25-5) [3-11](#page-40-8)**

# **R**

RADIUS attributes **[1-2,](#page-13-3) [3-41](#page-70-4)** attributes for service groups **[3-25](#page-54-7)** attributes for services **[3-20](#page-49-2)** attributes for TCP redirection **[3-34](#page-63-6)** attributes for user groups **[3-38](#page-67-3)** attributes for users **[3-31](#page-60-6)** defining attributes **[3-7](#page-36-5)** dynamically defined attributes **[3-9](#page-38-7)** predefined attributes **[3-7](#page-36-0)** profiles **[1-7](#page-18-2)** proxy services **[C-2](#page-129-11)** server attributes **[3-19,](#page-48-5) [C-2](#page-129-12)** service profiles **[C-1](#page-128-5)** TCP redirection attributes **[3-41](#page-70-5)** RADIUS Data Proxy (RDP) server configuration attributes **[3-11](#page-40-9)** next-hop table password **[3-52](#page-81-5)** service-profile translations **[1-8,](#page-19-4) [C-1](#page-128-6)** RBAC [See](#page-12-4) *Role Based Access Control (RBAC)* RDP [See](#page-128-7) *RADIUS Data Proxy (RDP) server* rdp.xml file **[3-52](#page-81-6)** Reset button **[3-7](#page-36-6)** resources administrative access **[3-9](#page-38-8)**

description **[1-5](#page-16-4)** examples **[1-6](#page-17-5)** specifying in a rule **[3-51](#page-80-7)** user groups **[3-36](#page-65-8)** Resources attribute **[3-51](#page-80-8)** Retrieve button **[3-6](#page-35-6)** RMI Registry, starting **[2-8](#page-27-12)** Role Based Access Control (RBAC) CDAT example **[1-5](#page-16-5)** learning about **[1-8](#page-19-5)** overview **[1-1,](#page-12-5) [1-4](#page-15-3)** terminology **[1-5](#page-16-6)** roles affected with rules **[3-52](#page-81-7)** creating **[3-2,](#page-31-5) [3-42](#page-71-8)** description **[1-4,](#page-15-4) [1-5](#page-16-7)** examples **[1-5,](#page-16-8) [3-42](#page-71-9)** occupants **[3-46](#page-75-9)** predefined **[1-8,](#page-19-6) [A-1](#page-84-5)** user groups **[3-38](#page-67-4)** Roles window **[3-44](#page-73-0)** routes for services **[C-2](#page-129-3)** rules creating **[3-2,](#page-31-6) [3-49](#page-78-2)** description **[1-5](#page-16-9)** examples **[1-6](#page-17-6)** predefined **[1-8,](#page-19-7) [A-2](#page-85-5)** Rules window **[3-49](#page-78-3)**

# **S**

sample data for CDAT **[3-4](#page-33-8)** schema core **[B-37](#page-122-3)** core policy **[B-24](#page-109-2)** extensions **[B-1](#page-86-6)** schema extensions **[B-1](#page-86-7)** scope of subscriptions **[3-35,](#page-64-0) [3-41](#page-70-6)** Secondary DNS servers [attribute](#page-85-6) **[C-2](#page-129-13)** SELF\_MANAGE\_ROLE **[3-43,](#page-72-0) [A-1](#page-84-7)** SELF\_MANAGE\_RULE **[3-43,](#page-72-1) [A-2](#page-85-7)** SELF\_SERVICE\_ROLE **[A-1](#page-84-8)** SELF\_SERVICE\_RULE **[A-2](#page-85-8)** self-care **[3-42](#page-71-10)** Self dynamic subject **[3-46](#page-75-10)** sequential access mode **[3-14,](#page-43-4) [3-17,](#page-46-7) [C-2](#page-129-7)** service access order **[3-13](#page-42-9)** Service class attribute **[3-17](#page-46-8)** service classes **[3-12,](#page-41-8) [C-2](#page-129-14)** service filters **[3-34,](#page-63-7) [3-40](#page-69-7)** Service Filters attribute **[3-10,](#page-39-13) [3-34,](#page-63-7) [3-40](#page-69-7)** service groups creating **[3-24](#page-53-2)** description **[1-5](#page-16-10)** idle timeouts **[3-25](#page-54-3)** mutually-exclusive connection **[3-25](#page-54-8)** mutually-exclusive subscription **[3-25](#page-54-9)** rule associations **[3-26](#page-55-5)** specifying other service groups **[3-24](#page-53-3)** specifying services **[3-20](#page-49-3)** Service Groups window **[3-24](#page-53-4)** service profiles description **[1-2](#page-13-4)** RDP translation **[C-1](#page-128-8)** Service Route attribute **[3-13](#page-42-10)** Service routes attribute **[3-18,](#page-47-3) [C-2](#page-129-15)** services access modes **[3-17](#page-46-1)** ACLs **[3-13](#page-42-11)** address pools **[3-19](#page-48-6)** Cisco AV pairs **[3-21](#page-50-2)** classes **[3-17](#page-46-9)** concurrent access **[3-14](#page-43-5)** creating **[3-2,](#page-31-7) [3-12,](#page-41-9) [3-13,](#page-42-12) [3-15](#page-44-4)** description **[1-5](#page-16-11)** description used by SESM web application **[3-17](#page-46-10)** destinations **[C-2](#page-129-3)** DNS redirection **[3-13](#page-42-13)**

domain names **[3-18](#page-47-4)** idle timeouts **[3-14,](#page-43-6) [3-23](#page-52-0)** names **[3-17](#page-46-11)** next-hop tables **[3-13,](#page-42-14) [3-17,](#page-46-12) [3-52](#page-81-8)** passthrough **[3-12,](#page-41-10) [3-17,](#page-46-5) [C-2](#page-129-9)** primary NDS servers **[3-18](#page-47-5)** proxy **[3-12,](#page-41-11) [3-17,](#page-46-6) [3-19,](#page-48-7) [C-2](#page-129-11)** routes **[3-18](#page-47-3)** rule associations **[3-23](#page-52-1)** secondary DNS servers **[3-18](#page-47-6)** sequential access **[3-14](#page-43-7)** session timeouts **[3-14,](#page-43-8) [3-23,](#page-52-2) [3-26](#page-55-6)** subscriptions **[3-35,](#page-64-1) [3-41](#page-70-7)** tunnel **[3-12,](#page-41-12) [3-17,](#page-46-13) [C-2](#page-129-16)** types **[3-18,](#page-47-7) [C-1](#page-128-9)** URLs **[3-18](#page-47-8)** Service Selection Gateway (SSG) configuring **[1-8](#page-19-8)** configuring services **[3-1](#page-30-1)** creating services **[3-12](#page-41-13)** service-profile translation **[C-1](#page-128-10)** use with SESM **[1-2,](#page-13-5) [3-12](#page-41-14)** Services window **[3-15](#page-44-5)** Service type attribute **[3-18](#page-47-7)** Service URL attribute **[3-18,](#page-47-8) [C-2](#page-129-17)** SESM web applications description **[1-2](#page-13-6)** service descriptions **[3-17](#page-46-14)** service names **[3-17](#page-46-15)** Session Timeout attribute **[3-10,](#page-39-14) [3-14](#page-43-9)** sessionTimeout attribute **[2-5,](#page-24-10) [3-11](#page-40-10)** session timeouts **[3-12,](#page-41-15) [3-23,](#page-52-2) [3-26,](#page-55-6) [3-32,](#page-61-2) [3-39,](#page-68-4) [C-1](#page-128-11)** single sign-on **[3-34](#page-63-8)** SPE attributes **[B-1,](#page-86-0) [B-13](#page-98-2)** caching **[2-7](#page-26-5)** classes **[B-1](#page-86-8)** configuration file **[2-6](#page-25-1)** installing schema extensions **[1-8](#page-19-9)**

learning about **[1-7](#page-18-1)** MBeans **[2-6](#page-25-3)** schema extensions **[B-1](#page-86-9)** virtual memory **[2-7](#page-26-2)** SSG Hierarchical Policing **[3-14](#page-43-10)** ssg next-hop command **[3-52](#page-81-9)** stackTrace, DESS **[2-7](#page-26-13)** starting CDAT **[2-9](#page-28-0)** RMI Registry **[2-8](#page-27-12)** Starts with box **[3-6](#page-35-7)** State attribute **[3-51](#page-80-9)** stopping CDAT **[2-9](#page-28-0)** subaccounts creating **[3-7](#page-36-7)** maximum number **[3-33,](#page-62-6) [3-40](#page-69-8)** passwords **[3-10](#page-39-15)** privileges **[3-42,](#page-71-11) [3-44](#page-73-1)** role determination **[3-42](#page-71-12)** unlimited **[3-33,](#page-62-7) [3-40](#page-69-9)** Subjects attribute **[3-46](#page-75-11)** Subscribe attribute **[3-35,](#page-64-2) [3-41](#page-70-8)** SUBSCRIBER\_ROLE **[A-1](#page-84-9)** SUBSCRIBER\_RULE **[A-2](#page-85-9)** subscriber profiles **[1-2](#page-13-7)** subscribers bulk provisioning **[1-6](#page-17-7)** creating **[3-26](#page-55-7)** description **[1-5,](#page-16-12) [3-42](#page-71-13)** enabled accounts **[3-33,](#page-62-8) [3-39](#page-68-1)** PPP primary service **[3-27](#page-56-4)** privileges for **[3-42](#page-71-14)** subaccounts **[3-28](#page-57-0)** subscription groups **[3-25](#page-54-10)** subscriptions **[3-35,](#page-64-3) [3-41](#page-70-9)** SunONE iPlanet Directory Server sample data **[3-5](#page-34-1)** use with SESM **[1-3](#page-14-9)** SUPERVISOR\_ROLE **[A-1](#page-84-10)**

#### SUPERVISOR\_RULE **[A-2](#page-85-10)**

# **T**

TCP Redirection attributes **[3-10,](#page-39-16) [3-34,](#page-63-9) [3-41](#page-70-10)** timeouts CDAT **[2-6](#page-25-0)** RDP **[3-12](#page-41-16)** session **[C-1](#page-128-12)** traceFileName, DESS **[2-7](#page-26-14)** traceLevel, DESS **[2-7](#page-26-15)** troubleshooting CDAT **[2-3](#page-22-1)** tuning CDAT sessions **[2-5](#page-24-2)** tunnel services attributes **[3-19,](#page-48-8) [C-3](#page-130-3)** creating **[3-17](#page-46-13)** description **[3-12](#page-41-17)** identifiers **[3-20](#page-49-4)** IP addresses **[3-20](#page-49-5)** passwords **[3-20](#page-49-6)** service-profile translation **[C-2](#page-129-16)**

# **U**

uid **[2-5](#page-24-3)** unique identifier **[2-5](#page-24-11)** Unlimited Sub-Accounts attribute **[3-33,](#page-62-9) [3-40](#page-69-10)** Update button **[3-7](#page-36-8)** URL attribute for LDAP directory **[2-8](#page-27-13)** URLs home for subscriber **[3-33,](#page-62-10) [3-39](#page-68-5)** service **[3-18](#page-47-9)** user ID, for directory **[2-8](#page-27-9)** ID, for directory container **[2-7](#page-26-7)** user groups access to resources **[3-36](#page-65-9)**

address pools **[3-40](#page-69-11)** creating **[3-2,](#page-31-8) [3-26,](#page-55-8) [3-36](#page-65-10)** description **[1-4,](#page-15-5) [1-5](#page-16-13)** enabled accounts **[3-39](#page-68-6)** examples **[1-5](#page-16-14)** idle timeouts **[3-39](#page-68-3)** primary services **[3-40](#page-69-12)** service filters **[3-40](#page-69-7)** session timeouts **[3-39](#page-68-4)** specifying users **[3-32](#page-61-3)** TCP redirection **[3-41](#page-70-11)** User Groups window **[3-36](#page-65-11)** User Information attributes **[3-30](#page-59-0)** users ACLs **[3-13,](#page-42-15) [3-31](#page-60-7)** address pools **[3-34](#page-63-10)** creating **[3-2,](#page-31-9) [3-26](#page-55-9)** description **[1-5](#page-16-15)** examples **[1-5,](#page-16-16) [3-26](#page-55-2)** home URLs **[3-33,](#page-62-11) [3-39](#page-68-7)** idle timeouts **[3-14,](#page-43-11) [3-32](#page-61-1)** information attributes **[3-30](#page-59-1)** names for logging into CDAT **[3-4](#page-33-9)** non-PPP connections **[3-32](#page-61-1)** passwords **[3-10](#page-39-17)** primary services **[3-34](#page-63-11)** role determination **[3-42](#page-71-15)** service filters **[3-34](#page-63-7)** session timeouts **[3-14,](#page-43-12) [3-32](#page-61-2)** single sign-on **[3-34,](#page-63-12) [3-40](#page-69-13)** TCP redirection **[3-34](#page-63-13)** Users window **[3-28](#page-57-1)**

# **V**

Value attribute **[3-51](#page-80-10)** values for rule conditions **[3-51](#page-80-11)** Variable attribute **[3-51](#page-80-12)** variables for rule conditions **[3-51](#page-80-13)** vendor-specific attributes (VSAs) in service profiles **[C-1](#page-128-13)** predefined **[3-7](#page-36-9)** virtual memory **[2-7](#page-26-2)**

## **W**

web applications **[1-2](#page-13-8)**

# **X**

X.500 user schema **[3-30](#page-59-1)**

**Index**